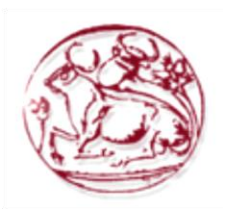

**ΑΝΩΣΑΣΟ ΣΔΥΝΟΛΟΓΙΚΟ ΕΚΠΑΙΛΕΥΤΙΚΟ ΙΛΡΥΜΑ ΚΡΗΤΗΣ ΤΜΗΜΑ ΗΛΕΚΤΡΟΝΙΚΗΣ** 

# **ΑΝΑΠΤΥΞΗ ΕΚΠΑΙΔΕΥΤΙΚΟΥ ΛΟΓΙΜΙΚΟΤ ΓΙΑ ΠΡΟΟΜΟΙΩΗ** ΚΑΙ ΕΛΕΓΧΟ ΠΡΑΓΜΑΤΙΚΟΥ **ΡΟΜΠΟΣΙΚΟΤ ΒΡΑΥΙΟΝΑ ΣΔΑΡΩΝ ΒΑΘΜΩΝ ΕΛΕΥΘΕΡΙΑΣ**

Τριμελής Επιτροπή:

Ε. Δοϊτσίδης Γργ. Συνεργάτης (Επιβλέπων) Γ. Φουσκιτάκης Επίκουρος Καθηγητής Ν. Φραγκιαδάκης Καθηγητής Εφαρμογών

> ππό Δημήτριου Θ. Τσόντου Χανιά, 2009

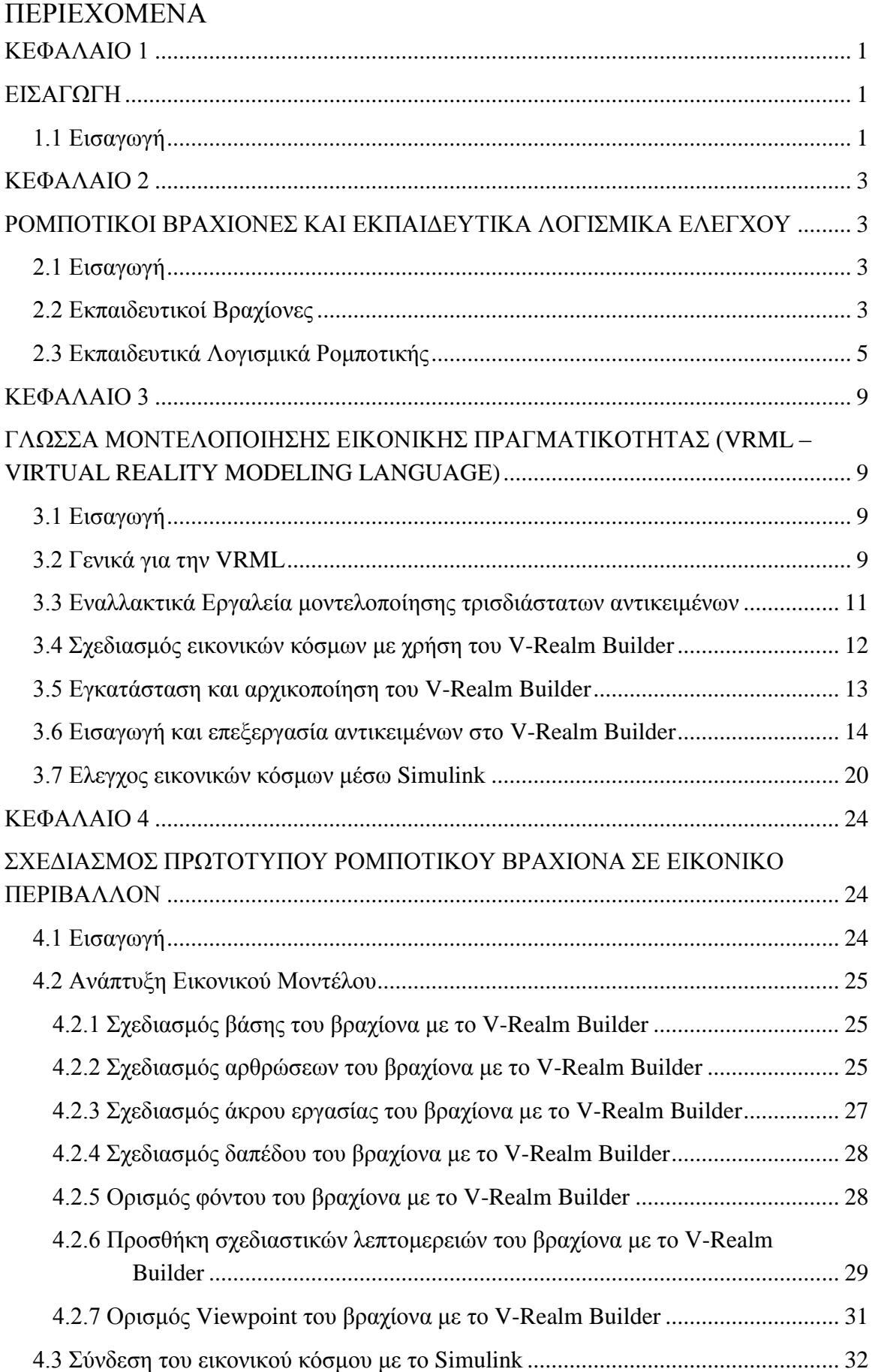

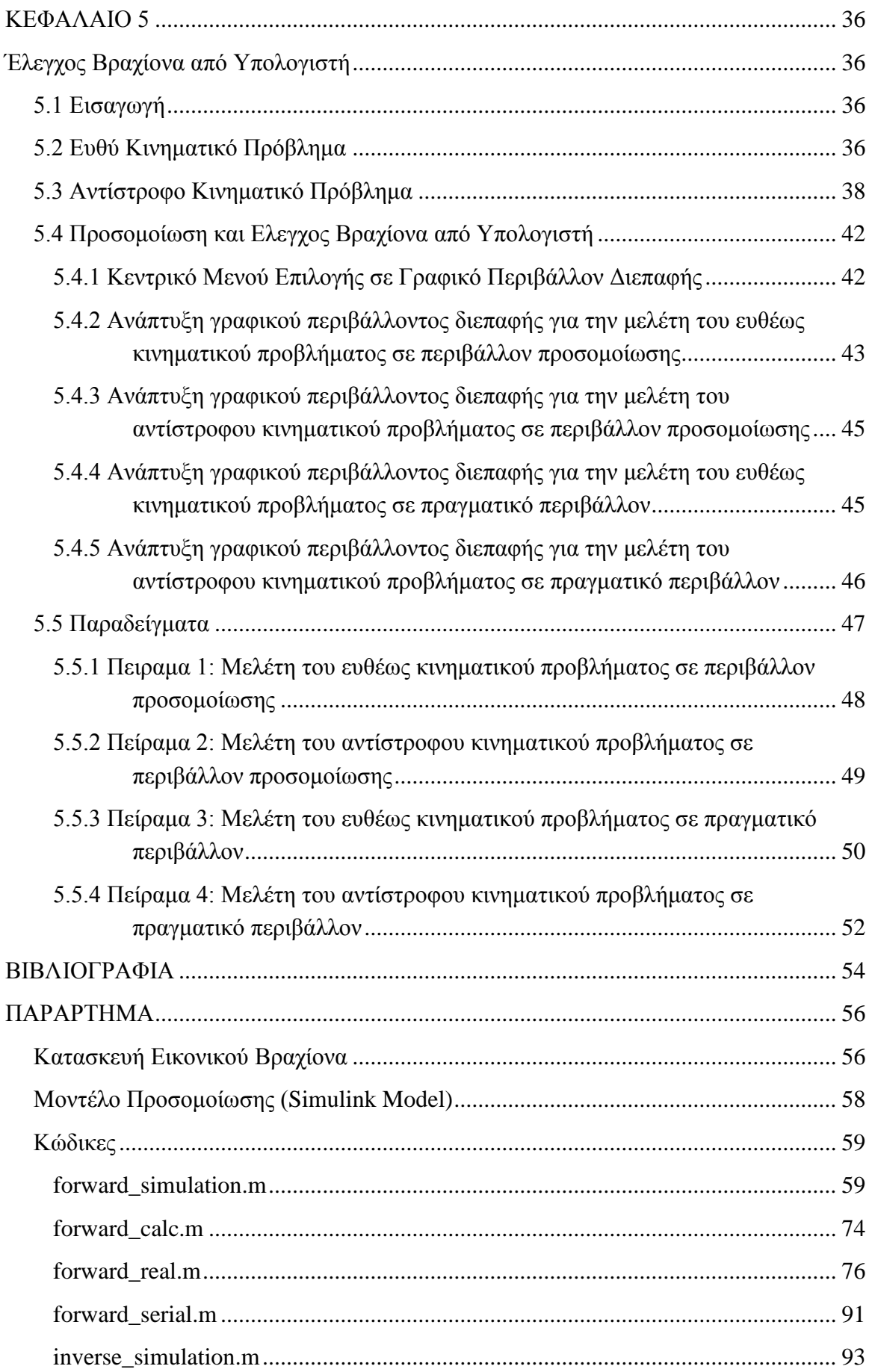

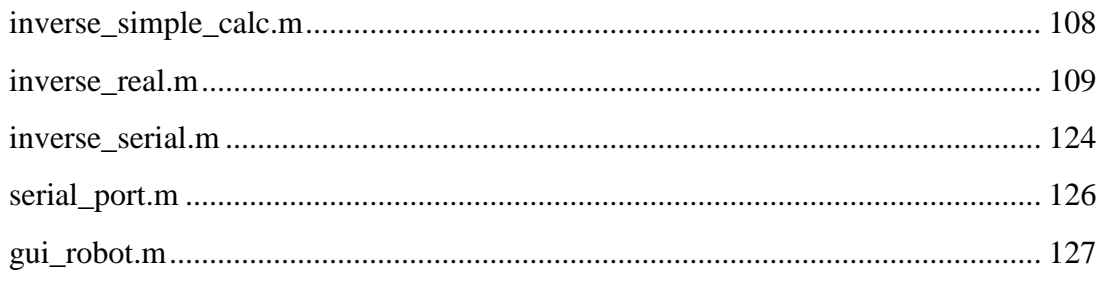

# <span id="page-4-1"></span><span id="page-4-0"></span>**ΚΕΦΑΛΑΙΟ** 1 **ΔΙΑΓΩΓΗ**

#### <span id="page-4-2"></span>**1.1 ΔΙΑΓΩΓΗ**

Η κατανόηση βασικών εννοιών που σχετίζονται με τους αυτοματισμούς, την μηχανολογία, την ηλεκτρονική και τη θεωρία της ρομποτικής είναι βασικό στοιχείο της εκπαίδευσης ενός τεγνολόγου μηγανικού, ανεξαρτήτως της ειδικότητάς του. Ιδανική πλατφόρμα για την κατανόηση των παραπάνω εννοιών αποτελούν οι ρομποτικές συσκευές.

Παρά την τεγνολογική εξέλιξη και τη μείωση του κόστους τους, αυτό παραμένει αρκετά υψηλό έτσι ώστε δεν είναι δυνατή η ευρεία χρήση τους σε εργαστηριακό περιβάλλον. Μια εναλλακτική λύση είναι η γρήση εργαλείων λογισμικού, που επιτρέπουν την ρεαλιστική τους μελέτη και αναπαράσταση, μέσω προσομοίωσης. Υπάρχει μια ποικιλία εργαλείων προσομοίωσης ικανά να ανταποκριθούν στις ολοένα αυξανόμενες απαιτήσεις για την αναπαράσταση πραγματικών συσκευών.

Στην παρούσα πτυχιακή εργασία, παρουσιάζεται η μοντελοποίηση ενός πραγματικού βραχίονα και η ανάπτυξη ενός μοντέλου σε περιβάλλον προσομοίωσης εικονικής πραγματικότητας. Στην συνέγεια παρουσιάζεται γραφικό περιβάλλον διεπαφής, που αναπτύχθηκε για την θεωρητική μελέτη του ευθέως και του αντίστροφου κινηματικού προβλήματος για τον βραχίονα, καθώς και για τον έλεγχο κίνησης τόσο του προσομοιωμένου όσο και του πραγματικού συστήματος.

Η πτυχιακή εργασία δομείται ως εξής:

Στο 2° κεφάλαιο, παρουσιάζεται μια σύντομη επισκόπηση διαθέσιμων ρομποτικών συσκευών, καθώς και εργαλείων προσομοίωσης για τη διδασκαλία θεμάτων που σχετίζονται με τη ρομποτική και τους αυτοματισμούς.

Στο 3° κεφάλαιο, περιγράφεται ο τρόπος ανάπτυξης αντικειμένων και εικονικών κόσμων με τη βοήθεια της γλώσσας VRML, καθώς και ο τρόπος σύνδεσής τους με το λογισμικό MATLAB.

Στο 4<sup>ο</sup> κεφάλαιο, περιγράφεται αναλυτικά το μοντέλο προσομοίωσης που αναπτύχθηκε για την μελέτη ενός πραγματικού, κατακόρυφου, αρθρωτού βραχίονα, τεσσάρων βαθμών ελευθερίας, καθώς και ο τρόπος διασύνδεσής του με το λογισμικό MATLAB.

Στο 5<sup>ο</sup> κεφάλαιο, περιγράφεται αναλυτικά το περιβάλλον διεπαφής που αναπτύχθηκε για την προσομοίωση και τη μελέτη του ευθέως και του αντίστροφου κινηματικού προβλήματος και τον έλεγχο με ταυτόχρονη εικονική παρουσίαση ενός πραγματικού, κατακόρυφου, αρθρωτού βραχίονα, τεσσάρων βαθμών ελευθερίας. Τέλος, παρατίθενται παραδείγματα, που επιδεικνύουν την σωστή λειτουργία του λογισμικού που αναπτύχθηκε.

# <span id="page-6-1"></span><span id="page-6-0"></span>**ΚΕΦΑΛΑΙΟ 2 ΡΟΜΠΟΤΙΚΟΙ ΒΡΑΧΙΟΝΕΣ ΚΑΙ ΔΚΠΑΙΓΔΤΣΙΚΑΛΟΓΙΜΙΚΑ ΔΛΔΓΥΟΤ**

# <span id="page-6-2"></span>**2.1 ΔΙΑΓΩΓΗ**

Για την κατανόηση θεμάτων που σχετίζονται με την ρομποτική, τον έλεγχο συστημάτων, τον προγραμματισμό, κλπ, υπάρχουν διαθέσιμες στο εμπόριο, πολλές διαφορετικές επιλογές τόσο για πραγματικά ρομποτικά συστήματα, όσο και για εφαρμογή και προσομοίωση σε επίπεδο λογισμικού. Στο κεφάλαιο αυτό, θα περιγραφούν ενδεικτικές διαθέσιμες λύσεις, τόσο σε επίπεδο υλικού (hardware) όσο και σε επίπεδο λογισμικού (software).

# <span id="page-6-3"></span>**2.2 ΕΚΠΑΙΔΕΥΤΙΚΟΙ ΒΡΑΧΙΟΝΕΣ**

Πολλών ειδών βραχίονες, είναι διαθέσιμοι στο εμπόριο για εκπαιδευτική χρήση. Οι διαφορές τους επικεντρώνονται στο τύπο, στους βαθμούς ελευθερίας, στα υλικά κατασκευής, στο μέγεθος και στις δυνατότητες ελέγχου τους. Ενδεικτικά στην συνέχεια παρουσιάζονται οι ακόλουθοι:

Ο ρομποτικός βραχίονας "Elekit" [1] [2] (Σχήμα 2.1), έχει πέντε βαθμούς ελευθερίας και είναι κατασκευαστικά απλός. Ο έλεγχός του πραγματοποιείται από έναν ενσύρματο ελεγκτή (Σχήμα 2.2), με πέντε διακόπτες κίνησης, ένα για κάθε τμήμα (βάση, ώμος, αγκώνας, καρπός και αρπάγη) και έγει σγεδιαστεί για εκπαιδευτικούς σκοπούς με κόστος που δεν ξεπερνά τα 70 ευρώ.

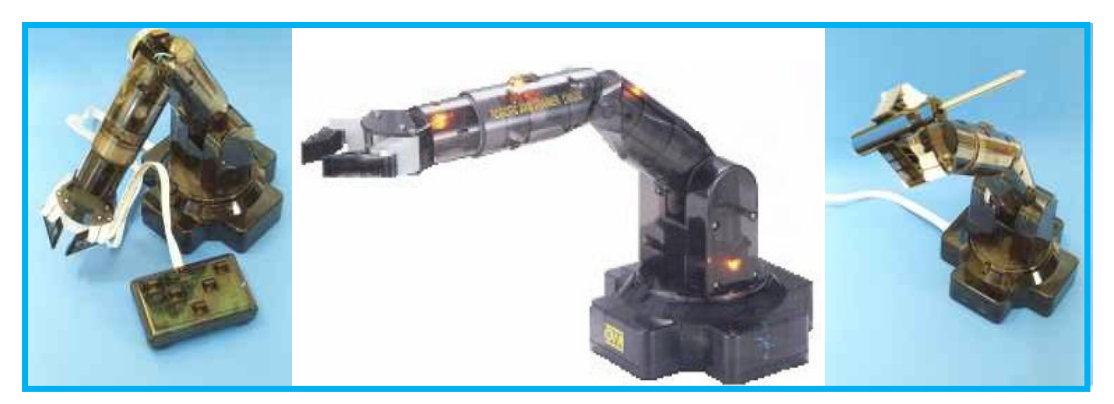

*Σχήμα 2.1 Εκπαιδευτικός ρομποτικός βραχίονας "Elekit"* 

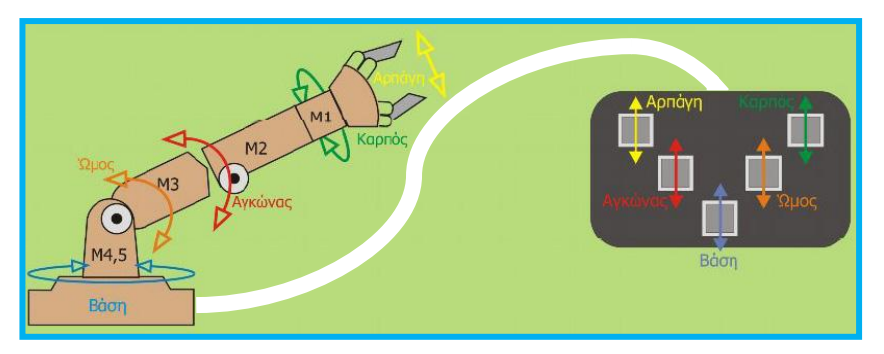

*Σχήμα 2.2 Ανάλυση ελεγκτή του εκπαιδευτικού ρομποτικού βραχίονα "Elekit"* 

| Προδιαγραφές ρομποτικού βραχίονα "Elekit" |                               |  |  |  |
|-------------------------------------------|-------------------------------|--|--|--|
| Βαθμοί ελευθερίας                         | 5                             |  |  |  |
| Περιστροφή βάσης (δεξιά και αριστερά)     | $\pi$ ερίπου 360 <sup>°</sup> |  |  |  |
| Ανύψωση ώμου                              | περίπου $120^\circ$           |  |  |  |
| Ανύψωση αγκώνα                            | περίπου 135 <sup>°</sup>      |  |  |  |
| Περιστροφή καρπού CW και CCW              | περίπου 340 <sup>°</sup>      |  |  |  |
| Άνοιγμα και κλείσιμο αρπάγης              | $\pi$ ερίπου 50 mm            |  |  |  |
| Μέγιστο ύψος βραχίονα                     | 510 mm                        |  |  |  |
| Μέγιστο μήκος βραχίονα                    | 360 mm                        |  |  |  |
| Μέγιστο βάρος ανύψωσης                    | περίπου 130 g                 |  |  |  |
| Ενσύρματος ελεγκτής 5 διακοπτών κίνησης   |                               |  |  |  |

Πίνακας 2.1 Προδιαγραφές εκπαιδευτικού ρομποτικού βραχίονα "Elekit"

Ο ρομποτικός βραχίονας "EduBot 100 GP" [3] [4] (Σχήμα 2.2), έχει πέντε βαθμούς ελευθερίας, συνδέεται με την σειριακή θύρα του υπολογιστή και ελέγχεται, μέσω ειδικού λογισμικού ελέγχου (Robotica). Έχει κατασκευαστεί από αντιστατικό πλαστικό PVC (PolyVinyl Chloride) και έχει περισσότερες δυνατότητες ελέγχου, από τον "Elekit" .

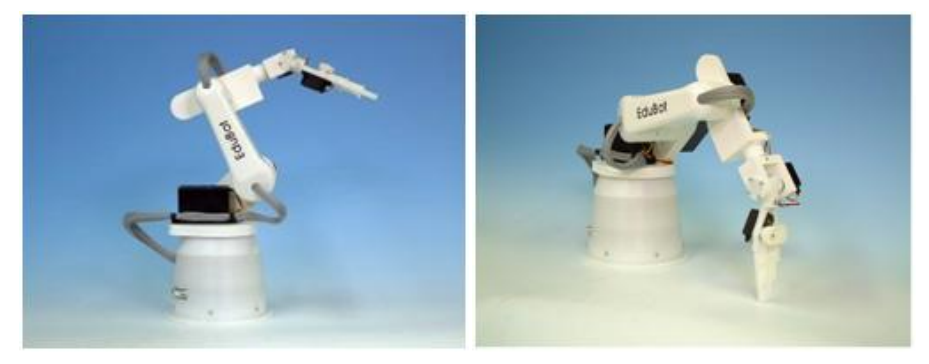

*Σχήμα 2.3 Εκπαιδευτικός ρομποτικός βραχίονας "EduBot 100 GP"* 

Έχει σχεδιαστεί για την εκμάθηση της ρομποτικής και δίνεται η δυνατότητα στο γρήστη, να μπορεί να προγραμματίζει και να ελέγγει το βραγίονα, με απλό τρόπο, μέσω του λογισμικού ελέγχου Robotica. Ακόμα, μπορεί να χρησιμοποιηθεί και σε ασύρματες κινητές εφαρμογές. Έχει πάρα πολλές εφαρμογές για εκπαιδευτικούς σκοπούς και αυτό οφείλεται, στο πολύ καλό λογισμικό ελέγχου και στην ιδιαίτερη κατασκευή του, αφού μπορούν να τοποθετηθούν και επιπρόσθετα εξαρτήματα (όπως αισθητήρες, διακόπτες, ρελέ, φωτοδίοδοι, κ.ά). Το κόστος είναι 1.200 ευρώ.

| Προδιαγραφές ρομποτικού βραχίονα "EduBot" |                                         |  |  |  |
|-------------------------------------------|-----------------------------------------|--|--|--|
| Βαθμοί ελευθερίας                         | 5                                       |  |  |  |
| Περιστροφή βάσης                          | $180^{\circ}$ max $170^{\circ}$ nominal |  |  |  |
| Ανύψωση ώμου                              | $180^{\circ}$ max $170^{\circ}$ nominal |  |  |  |
| Ανύψωση αγκώνα                            | $180^{\circ}$ max $170^{\circ}$ nominal |  |  |  |
| Περιστροφή καρπού Roll και Pitch          | $180^{\circ}$ max $170^{\circ}$ nominal |  |  |  |
| Βάρος βραχίονα                            | $1.5 \text{ kg}$                        |  |  |  |
| Μέγιστο ύψος βραχίονα                     | 485 mm                                  |  |  |  |
| Μέγιστο μήκος βραχίονα                    | 372.5 mm                                |  |  |  |
| Μέγιστο βάρος ανύψωσης                    | περίπου 100 g                           |  |  |  |
| Σειριακή επικοινωνία 9-pin RS232          |                                         |  |  |  |

Πίνακας 2.2 Προδιαγραφές εκπαιδευτικού ρομποτικού βραχίονα "EduBot 100 GP"

Εκτός από τους παραπάνω, στο εμπόριο υπάρχουν και άλλοι βραχίονες με αντίστοιγα γαρακτηριστικά όπως: Scorbot-ER 9Pro [5], Lynx 5 [6] και Gridbots [7].

#### <span id="page-8-0"></span>**2.3** ΕΚΠΑΙΛΕΥΤΙΚΑ ΛΟΓΙΣΜΙΚΑ ΡΟΜΠΟΤΙΚΗΣ

Πολλοί διαφορετικοί τύποι λογισμικών, είναι διαθέσιμοι για εκπαιδευτικούς και ερευνητικούς σκοπούς. Ενδεικτικά αναφέρονται τα παρακάτω:

Το Webots [8], είναι ένα πακέτο λογισμικού που επιτρέπει την προσομοίωση ρομποτικών συστημάτων. Προσφέρει ένα γρήγορο περιβάλλον διαμόρφωσης πρωτοτύπων, που επιτρέπει στο χρήστη να δημιουργεί τρισδιάστατους εικονικούς κόσμους με ιδιότητες φυσικής, όπως η μάζα, οι ενώσεις, ο συντελεστής τριβής, κλπ. Ο χρήστης μπορεί να προσθέσει ενεργά αντικείμενα και συγκεκριμένα ρομποτικές συσκευές διαφόρων τύπων.

Αυτές, μπορούν να εξοπλιστούν με διαφορετικές συσκευές αισθητήρων και επενεργητών, όπως αισθητήρες απόστασης, ρόδες, κάμερες, servos, αισθητήρες αφής, κλπ. Ο χρήστης μπορεί να προγραμματίσει ρομποτικές συσκευές σε περιβάλλον

προσομοίωσης και στη συνέχεια να μεταφέρει το λογισμικό στις πραγματικές συσκευές όπως το Khepera, Hemisson, LEGO Mindstorms, Aibo, κλπ.

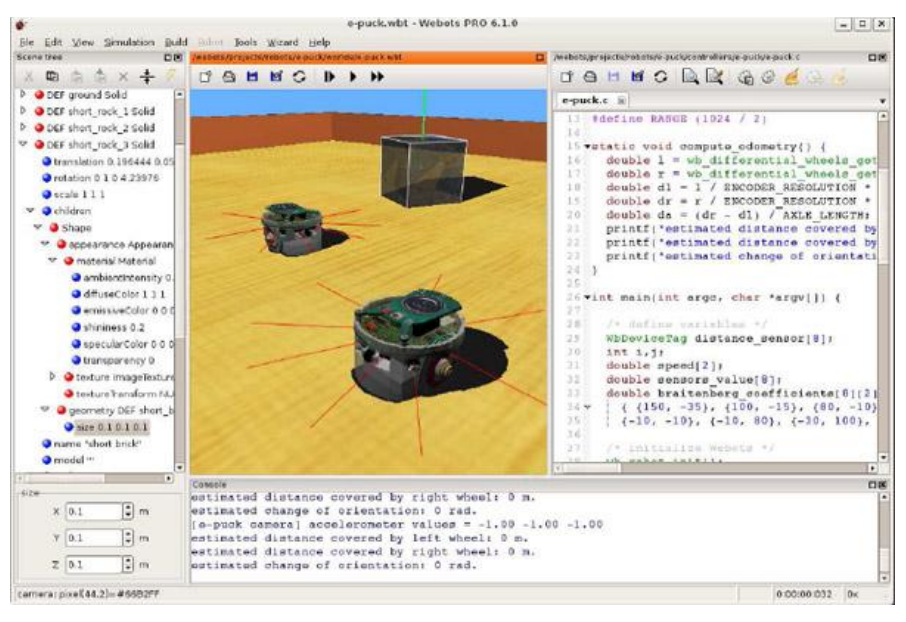

*σήμα 2.4 Γπαθικό πεπιβάλλον ηος λογιζμικού ελέγσος πομπόη Webots*

Το Robotica [9], είναι ένα λογισμικό πακέτο, για έλεγχο ρομποτικών βραχιόνων. Χρησιμοποιεί μια σειρά από λειτουργίες και ορισμούς, του προγράμματος μαθηματικών Mathematicasymbolic. Το Robotica, μπορεί να λειτουργήσει σε περιβάλλον Microsoft Windows και συνεργάζεται με το πρόγραμμα Mathematica. Το κύριο χαρακτηριστικό του Robotica, είναι η δυνατότητα να υπολογίζει, συμβολικά ή αριθμητικά, τις κινηματικές και δυναμικές εξισώσεις, ενός ρομποτικού συστήματος, χρησιμοποιώντας την μέθοδο Denevit-Hartenburg.

Στο Σχήμα 2.4, παρουσιάζονται μερικές ενδεικτικές εικόνες, από το γραφικό περιβάλλον του Robotica [10].

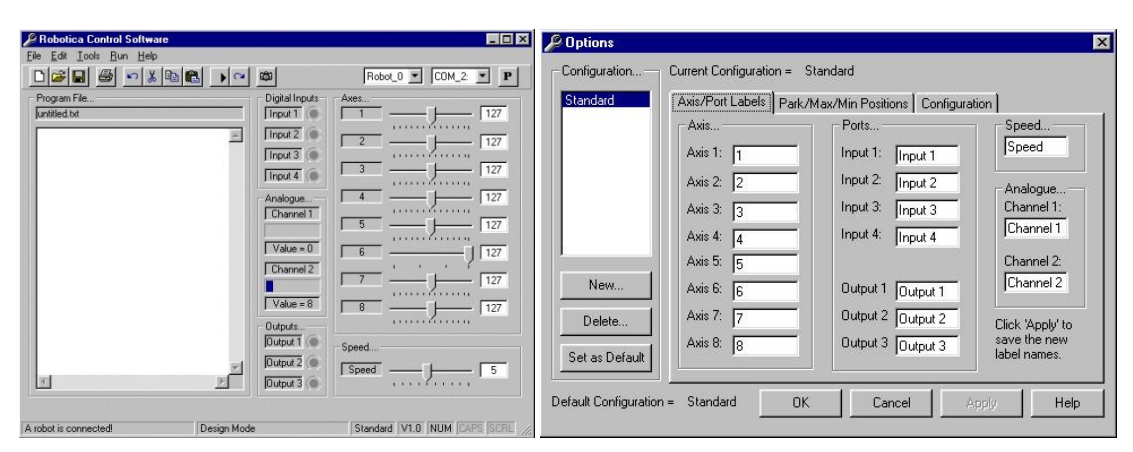

*σήμα 2.5.α Γπαθικό πεπιβάλλον ηος λογιζμικού ελέγσος βπασίονα Robotica*

|                          |                                                                                                    | <b><i>C</i></b> Options<br>⊠ |                                                                                                    |                                                                                                    |                                                                                                    |
|--------------------------|----------------------------------------------------------------------------------------------------|------------------------------|----------------------------------------------------------------------------------------------------|----------------------------------------------------------------------------------------------------|----------------------------------------------------------------------------------------------------|
| Configuration            | Current Configuration = Standard                                                                                                    | Configuration                | Current Configuration = Standard                                                                                                    |                                                                                                    |                                                                                                    |
| Standard                 | Axis/Port Labels   Park/Max/Min Positions   Configuration                                                                                                    | Standard                     |                                                                                                    | Axis/Port Labels   Park/Max/Min Positions   Configuration                                                                                                    |                                                                                                    |
| New                      | $-Ax$ is<br>Instructions:<br>11 Select an Axis (1 to 8)<br>G 1 C 2 C 3 C 4<br>21 Use the Park, Max and Min<br>sliders to set the new value.<br>$C$ <sub>5</sub> $C$ <sub>5</sub> $C$ <sub>7</sub> $C$ <sub>8</sub><br>3) Click 'Apply' to save the new values.<br>Positions<br>Max Position:<br>254<br><b></b><br>Park Position: | New                          | - Axis Enable<br>$\nabla$ Axis 1<br>$\nabla$ Axis 2<br>$\nabla$ Axis 3<br>$\nabla$ Axis 4<br>$\nabla$ Axis 5<br>$\nabla$ Axis 6<br>$\nabla$ Axis 7<br>$\nabla$ Axis 8 | - Port Enable<br>$\nabla$ Input 1<br>$\nabla$ Input 2<br>$\nabla$ Input 3<br>$\nabla$ Input 4<br>$\nabla$ Output 1<br>$\nabla$ Output 2<br>$\nabla$ Output 3<br>$\nabla$ Analogue 1<br>$\nabla$ Analogue 2 | Continuous Run Mode<br>$\Gamma$ Axis 1<br>$-$ Axis 2<br>$\Box$ Axis 3<br>$\Box$ Axis 4<br>$-$ Axis 5<br>$\Gamma$ Axis 6<br>$\Gamma$ Axis 7<br>$\Gamma$ Axis 8<br>Check box to enable |
| Delete<br>Set as Default | 127<br>Min Position:<br>Iо                                                                                                    | Delete<br>Set as Default     | - Axis Movement<br>G Simultaneous                                                                                                    | C Consequative                                                                                                    | continuous run mode<br>for a servo that has<br>heen modified                                                                                                    |

*σήμα 2.5.β Γπαθικό πεπιβάλλον ηος λογιζμικού ελέγσος βπασίονα Robotica*

Το Microsoft Robotics Developer Studio [11], είναι ένα λογισμικό πακέτο, για έλεγχο και προσομοίωση ρομπότ. Το πακέτο αυτό είναι βασισμένο στο περιβάλλον των Microsoft Windows και σχεδιάστηκε έτσι ώστε να επιτρέπει σε οποιονδήποτε χρήστη να δημιουργεί εφαρμογές για των έλεγχο ρομποτικών συστημάτων. Χρησιμοποιεί, ένα γραφικό εργαλείο προγραμματισμού (visual programming tool) και καθιστά εύκολη την πρόσβαση σε αισθητήρες και μηχανισμούς κίνησης. Υποστηρίζει ένα μεγάλο αριθμό από γλώσσες όπως C#, Visual Basic, .NET, Jscript και IronPython. Ακόμα, εμπεριέχει κάποια λογισμικά όπως το "Soccer Simulation" και το "Sumo Competition" της Microsoft.

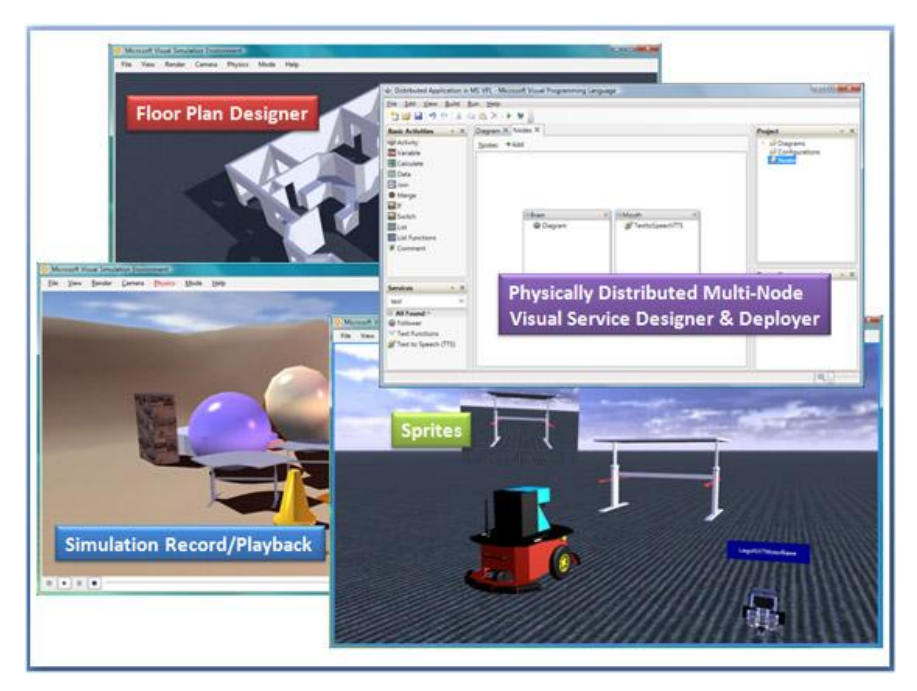

*σήμα 2.6 Λογιζμικό πακέηο ελέγσος πομπόη Microsoft Robotics Developer Studio*

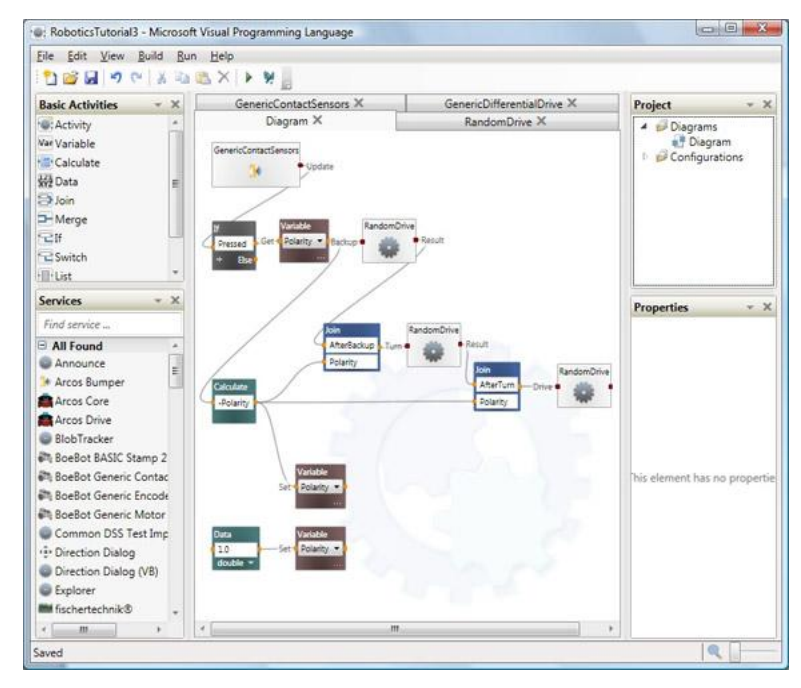

*Σχήμα 2.7 Γραφικό περιβάλλον του λογισμικού πακέτου ελέγχου και προσομοίωσης πομπόη Microsoft Robotics Developer Studio*

Το "Player Project" [12], είχε σαν σκοπό να αποτελέσει μια πλατφόρμα ανάπτυξης λογισμικών για ρομποτικές συσκευές και αισθητήρες. Το "Stage" του Player Project (Player/Stage), είναι ένας προσομοιωτής πολλαπλών ρομποτικών συσκευών (multiple robot simulator). Προσομοιώνει ομάδες ρομποτικών συσκευών που κινούνται και αισθάνονται σε ένα 3D χαρτογραφημένο περιβάλλον. Ποικίλα μοντέλα αισθητήρων διατίθενται, όπως σόναρ (sonar), σαρωτές απόστασης λέιζερ (scanning laser rangefinder), κάμερα και οδόμετρο.

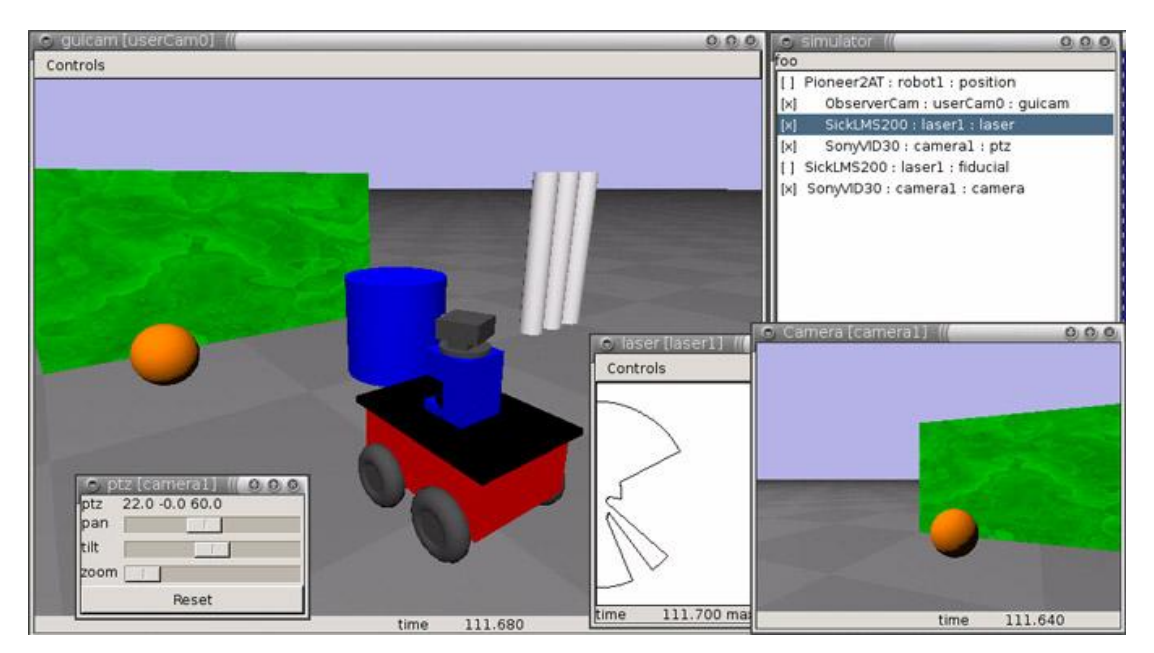

*σήμα 2.8 Γπαθικό πεπιβάλλον ηος λογιζμικού εθαπμογών Project (Player/Stage)*

# <span id="page-12-0"></span>**ΚΕΦΑΛΑΙΟ 3**

# <span id="page-12-1"></span>ΓΛΩΣΣΑ ΜΟΝΤΕΛΟΠΟΙΗΣΗΣ ΕΙΚΟΝΙΚΗΣ **ΠΡΑΓΜΑΣΙΚΟΣΗΣΑ (VRML – VIRTUAL REALITY MODELING LANGUAGE)**

#### <span id="page-12-2"></span>**3.1 ΔΙΑΓΩΓΗ**

Στο κεφάλαιο αυτό θα περιγραφεί αναλυτικά ο τρόπος ανάπτυξης εικονικών κόσμων με την βοήθεια της VRML (Virtual Reality Modeling Language - Γλώσσα Μοντελοποίησης Εικονικής Πραγματικότητας), τα βασικά της χαρακτηριστικά, καθώς και ο τρόπος αλληλεπίδρασης των εικονικών κόσμων με το λογισμικό MATLAB.

#### <span id="page-12-3"></span>**3.2 ΓΔΝΙΚΑ ΓΙΑ ΣΗΝ VRML**

Η γλώσσα VRML, είναι ένα πρότυπο δημιουργίας τρισδιάστατων γραφικών για το παγκόσμιο ιστό (World Wide Web). Πρόκειται για τον ορισμό ενός συγκεκριμένου τύπου αρχείου (file format), που περιέχει μια ASCII περιγραφή των τρισδιάστατων σκηνών. Η VRML αποτέλεσε την πρώτη ουσιαστική προσπάθεια για τη δημιουργία τρισδιάστατης (3D) γλώσσας, για γρήση, κυρίως στο διαδίκτυο. [13]

Με τη χρήση της VRML, ο προγραμματιστής είναι σε θέση να υλοποίει μια ακολουθία εικόνων και να αλληλεπιδρά με αυτές. Για παράδειγμα, μπορεί κανείς να παρατηρεί ένα δωμάτιο ενός κτιρίου και χρησιμοποιώντας κατάλληλα χειριστήρια να μετακινείται στο δωμάτιο σαν να επρόκειτο για πραγματική περιπλάνησή του μέσα στο χώρο. Για την ορθή πλοήγηση μέσα σε έναν τέτοιο τρισδιάστατο κόσμο και για την πρακτική ανάγνωση ενός VRML αρχείου από τον υπολογιστή, είναι απαραίτητη η χρήση ενός φυλλομετρητή (browser) για εφαρμογές της VRML. [14]

Οι εφαρμογές της VRML είναι πολλές: επιχειρήσεις, διαφημίσεις στον παγκόσμιο ιστό (e-commerce), ψυχαγωγία, εκπαίδευση, επικοινωνία, αρχιτεκτονική κλπ. Μπορεί να χρησιμοποιηθεί για τη δημιουργία τρισδιάστατων αναπαραστάσεων πολύπλοκων σκηνών, όπως εικονογραφήσεις, ορισμοί προϊόντων και παρουσιάσεις εικονικής πραγματικότητας. Η VRML αποτελεί ένα ανεξάρτητο πρότυπο, που μπορεί να γρησιμοποιηθεί στο διαδίκτυο ανεξάρτητα από την υπολογιστική πλατφόρμα, καθώς και για τον ορισμό τρισδιάστατων αντικειμένων και την παραμετροποίηση των χαρακτηριστικών τους (σχήμα, χρώμα, μέγεθος, κλπ). [15]

Η πρώτη έκδοση της VRML παρουσιάστηκε το Μάιο του 1995 και βασίστηκε πάνω σε ένα υποσύνολο του 3D μοντέλου της Silicon Graphics, με την ονομασία Ανοικτός Εφευρέτης (Open Inventor). Τον Ιανουάριο του 1996 παρουσιάστηκε η βελτιωμένη έκδοση VRML 1.0c. Το 1997 η έκδοση 2.0 της VRML προτυποποιήθηκε κατά ISO (ISO/IEC 14772-1:1997) και με ελάχιστες διαφορές από την έκδοση 2.0 ονομάστηκε VRML 97. Μεταξύ της πρώτης και της τελευταίας έκδοσης μεσολάβησαν τουλάχιστον 47 πρόχειρες εκδόσεις (drafts).

H VRML97 είναι ασύμβατη με την VRML 1 και έχει τις εξής βελτιώσεις:

- αυξημένες δυνατότητες διαδραστικότητας και αλληλεπίδρασης με τα μέρη του εικονικού κόσμου,
- υποστήριξη JAVA και Javascript,
- εντολές για ήχο,
- κίνηση και υποστήριξη video.

Το 1999 παρουσιάστηκε το νέο πρότυπο X3D (ISO/IEC 19775-1) που αποτελεί

υπερσύνολο της VRML και ενδεικτικά περιλαμβάνει:

- χρήση XML,
- περισσότερες εντολές, άρα και περισσότερες δυνατότητες,
- $\bullet$  πιο αυστηρή δομή και κανονικοποίηση,
- δυνατότητα παραγωγής κώδικα σε δυαδική μορφή και ταυτόχρονη συμπίεση (αφού η VRML είναι σε μορφή κειμένου).

H VRML ποτέ δεν εξαπλώθηκε όσο αναμενόταν διότι:

- όταν εμφανίστηκε απαιτούσε αρκετή επεξεργαστική ισχύ από τις κάρτες γραφικών (πλέον οι απλές σύγχρονες κάρτες γραφικών είναι αρκετά ισχυρές για να αποδώσουν πολύ ικανοποιητικά έναν σύνθετο εικονικό κόσμο)
- ήταν αρκετά πρωτοποριακή ιδέα για το γενικότερο επίπεδο γρηστών του διαδικτύου οι οποίοι, την περίοδο που παρουσιάστηκε η VRML, ζητούσαν την εύκολη και γρήγορη εύρεση πληροφοριών και την απλότητα στην επικοινωνία
- τα εμπορικά προϊόντα πλοήγησης σε εικονικούς κόσμους και απεικόνισης 3D γραφικών δεν βρήκαν απήχηση στο αγοραστικό κοινό με αποτέλεσμα οι εταιρίες να στραφούν σε άλλες μορφές προϊόντων λογισμικού και υλικού.

Ωστόσο, η VRML είναι μια γλώσσα με την οποία μπορούν πολύ εύκολα να δημιουργηθούν απλά τρισδιάστατα αντικείμενα (κύβος, κώνος, κύλινδρος και σφαίρα), να καλυφθούν με χρωματιστές υφές (textures) και να ενσωματωθούν σε άλλα αντικείμενα. Το ίδιο απλή παραμένει και η μεταφορά, η περιστροφή, η μεγέθυνση-σμίκρυνση, ο χρωματισμός και η επικάλυψη των αντικειμένων με υφές.

Οι λόγοι για τους οποίους επιλέγθηκε η VRML για την συγκεκριμένη εργασία, αντί του νέου προτύπου X3D είναι οι εξής:

• Η περιγραφή 3D αντικειμένων με το πρότυπο X3D, βασίζεται στη VRML, οπότε η γνώση της VRML είναι προαπαιτούμενη.

- Για το πρότυπο X3D απαιτείται χρήση της XML με αποτέλεσμα να εισάγεται ακόμη ένα επίπεδο δυσκολίας για τον μέσο χρήστη.
- Η ευκολία διασύνδεσης μοντέλων VRML με προηγμένα λογισμικά προσομοίωσης και ελέγχου σε πραγματικό χρόνο (π.χ. MATLAB). [16]

Σα αξρεία ηεο VRML νλνκάδνληαη εηθνληθνί θόζκνη θαη έρνπλ θαηάιεμε *".wrl*" (ή ακόμα ".wrz" για να δηλώνεται ότι είναι συμπιεσμένα). Τα αρχεία αυτά μπορούν να συγγραφούν από ένα οποιονδήποτε κειμενογράφο (text editor) ή μπορούν να εξαχθούν από κάποια εφαρμογή τρισδιάστατης μοντελοποίησης όπως 3D Studio Max, V-Realm Builder, FormZ, κλπ.. Η δομή τους είναι δενδρική και τους επιτρέπει την αλληλεπίδραση και την αλληλεξάρτηση των επιμέρους τμημάτων τους.

Ένα αρχείο VRML αποτελείται από ένα δένδρο κόμβων (VRML Tree). Οι επιμέρους κόμβοι μπορεί να είναι:

- i. Κόμβοι Σγήμα (Shape node), όπως ένα σύνολο από πολύγωνα, μία σφαίρα, ένας κύβος, κ.α.
- ii. Κόμβοι Ιδιότητας (Property node), όπως ένα σύνολο από Normals, από Materials, ένα Light ή ένας Transformation.
- iii. Κόμβοι τύπου Ομάδας (Group node), που περιέχει κόμβους παιδιά κ.ο.κ.

Σε ένα αρχείο τύπου VRML, ένας κόμβος αποτελείται από ένα προαιρετικό όνομα, ένα τύπο κόμβου και μια λίστα από πεδία (fields) ή ιδιότητες (properties). Προφανώς, όταν δοθεί ένα όνομα σε κάποιο κόμβο, αυτός μπορεί να χρησιμοποιηθεί στη συνέχεια ως έχει. [17]

# <span id="page-14-0"></span>**3.3 ΕΝΑΛΛΑΚΤΙΚΑ ΕΡΓΑΛΕΙΑ ΜΟΝΤΕΛΟΠΟΙΗΣΗΣ ΤΡΙΣΛΙΑΣΤΑΤΩΝ ΑΝΤΙΚΕΙΜΕΝΩΝ**

Για αναπαράσταση 3D αντικειμένων, εκτός από την VRML είναι δυνατόν να γρησιμοποιηθούν και εναλλακτικές γλώσσες ή εργαλεία. Ενδεικτικά αναφέρονται τα παρακάτω:

- **H 3DMLW** (3D Mark-up Language for Web) [18] είναι μια γλώσσα ανοιγτού κώδικα (open-source), που βασίζεται σε αρχεία τύπου XML και χρησιμοποιείται για την αναπαράσταση τρισδιάστατων και δισδιάστατων αντικειμένων, με δυνατότητες αλληλεπίδρασης, για τον παγκόσμιο ιστό.
- **Η COLLADA (COLLAborative Design Activity) [19] είναι μια γλώσσα** προγραμματισμού, που βασίζεται σε ένα XML σγήμα και έγει κατογυρωθεί ως ένα διεθνές πρότυπο, για τη δημιουργία 3D εφαρμογών στο Διαδίκτυο.
- **Η Ο3D** [20] είναι μια γλώσσα ανοιγτού κώδικα, τύπου JavaScript API. Αναπτύχθηκε από την Google, για την δημιουργία 3D εφαρμογών, με δυνατότητες αλληλεπίδρασης, έτσι ώστε οι τρισδιάστατες εφαρμογές, να λειτουργούν σε ένα φυλλομετρητή ιστού (web browser) ή σε μια XUL εφαρμογή. Η O3D αναπτύσσεται σαν ένα πειραματικό πρόσθετο (plug-in) για φυλλομετρητές ιστού.
- **H Universal 3D** (U3D) [21] είναι ένα συμπιεσμένο πρότυπο αρχείου, που χρησιμοποιείται για δεδομένα 3D γραφικών. Η "3D Industry Forum" είχε ορίσει το πρότυπο αυτό, για να διευκολύνει την ανταλλαγή δεδομένων. Το πρότυπο αυτό κατοχυρώθηκε από την "Ecma International" τον Αύγουστο του 2005 ως ECMA-363, με στόχο να γίνει ένα διεθνές πρότυπο για 3D δεδομένα όλων των ειδών. Στην U3D μορφή, μπορούν να εισαγθούν 3D αντικείμενα με δυνατότητες αλληλεπίδρασης, σε κείμενα τύπου PDF και να παρατηρηθούν μέσω του Acrobat Reader.
- **Η Χ3D** [22] είναι μια γλώσσα προγραμματισμού, που έχει κατοχυρωθεί ως πρότυπο ISO (ISO/IEC 19775-1), θεωρείται υπερσύνολο της VRML και για την αναπαράσταση εικονικών κόσμων, χρησιμοποιεί αρχεία τύπου XML. Τα χαρακτηριστικά της X3D επεκτείνουν τη VRML (π.χ. Humanoid Animation, NURBS, GeoVRML, κλπ) και της δίνουν την ικανότητα να κωδικοποιεί την εικόνα, χρησιμοποιώντας ένα XML συντακτικό αντίστοιχο, του Ανοιχτού Εφευρέτη της VRML97. Ακόμα, εμπλουτίζεται και το περιβάλλον προγραμματισμού των εφαρμογών (Application Programming Interface - APIs).

#### <span id="page-15-0"></span>3.4 ΣΧΕΔΙΑΣΜΟΣ ΕΙΚΟΝΙΚΩΝ ΚΟΣΜΩΝ ΜΕ ΧΡΗΣΗ ΤΟΥ V-REALM **BUILDER**

Για τον σχεδιασμό VRML αντικειμένων, είναι δυνατόν να χρησιμοποιηθεί το πρόγραμμα μοντελοποίησης εικονικών κόσμων, V-Realm Builder (Version 2.0).

Το V-Realm Builder είναι ένα ισχυρό προγραμματιστικό εργαλείο, με δυνατότητα δημιουργίας 3D αντικειμένων και "κόσμων", που στην συνέχεια μπορούν να παρατηρηθούν, από ένα V-Realm φυλλομετρητή ή άλλο φυλλομετρητή συμβατό με VRML 2.0. Το V-Realm Builder και η VRML, δε δημιουργήθηκαν για να αντικαταστήσουν τα σημερινά εργαλεία μοντελοποίησης, που μπορούν να δημιουργήσουν ρεαλιστικά αντικείμενα, με 5 ή 10 εκατομμύρια πολύγωνα. Το V-Realm Builder, χρησιμοποιώντας VRML, έχει το πλεονέκτημα, να ελαχιστοποιεί το μέγεθος των αργείων και να παρέγει ένα μέσο μοντελοποίησης σύνθετων αντικειμένων, που χρησιμοποιούν μικρό μέγεθος αρχείων.

Το V-Realm Builder έχει ένα φιλικό για τον χρήστη, γραφικό παραθυρικό περιβάλλον, που του δίνει τη δυνατότητα σχεδιασμού και ελέγχου ενός 3D κόσμου, γρησιμοποιώντας μόνο το ποντίκι, αφού δεν είναι απαραίτητη η γραφή κώδικα (handcoding). Οι περισσότερες συναρτήσεις ολοκληρώνονται με το ποντίκι και η χρήση του πληκτρολογίου είναι περιορισμένη, αφού πραγματοποιείται μόνο για τις συναρτήσεις που απαιτούν είσοδο. Το γραφικό περιβάλλον (Graphical User Interface - GUI) που διαθέτει το V-Realm Builder, είναι προσαρμοσμένο ειδικά στη VRML, με ισχυρές επεμβατικές ικανότητες και λόγω των άμεσων στιγμιαίων οπτικών αναδράσεων, απλοποιεί τη διαδικασία δημιουργίας 3D κόσμων. [23]

#### <span id="page-16-0"></span>**3.5 ΔΓΚΑΣΑΣΑΗ ΚΑΙ ΑΡΥΙΚΟΠΟΙΗΗ ΣΟΤ V-REALM BUILDER**

Οι εικονικοί κόσμοι που δημιουργούνται με την βοήθεια του V-Realm Builder, έχουν την δυνατότητα αλληλεπίδρασης και ελέγχου, από το λογισμικό MATLAB. Το V-Realm Builder συνοδεύει το λογισμικό MATLAB και μπορεί να εγκατασταθεί μέσω αυτού. Προκειμένου να γίνει αυτό, στο Command Window του λογισμικού MATLAB πληκτρολογούνται οι εντολές: **vrinstall** και -install editor ή για λόγους ζπληνκίαο κπνξεί από ηελ αξρή λα πιεθηξνινγεζεί ε εληνιή: **vrinstall(' install','editor'**). Στην συνέχεια εμφανίζονται στο Command Window του λογισμικού MATLAB τα εξής:

Starting editor installation…

Done.

Για να ελεγχθεί εάν είναι επιτυχής η εγκατάσταση, στο Command Window του λογισμικού MATLAB πληκτρολογούνται οι εντολές: **vrinstall** και -check ή για λόγους συντομίας μπορεί από την αρχή να δοθεί η εντολή: **vrinstall('-check'**). Εάν η εγκατάσταση είναι επιτυχής, εμφανίζονται στο Command Window του λογισμικού MATLAB τα εξής:

VRML editor: installed

Για την εκκίνηση του V-Realm Builder στα Microsoft Windows, πρέπει να εκτελεστεί το αργείο "vrbuild2.exe". [24]

Για να σχεδιαστεί ένας νέος κόσμος με το V-Realm Builder, θα πρέπει στο μενού του V-Realm Builder να επιλεγεί το File και μετά το New ή να πληκτρολογηθεί Ctrl+N ή επιλογή του εικονίδιο New (Σχήμα 3.1, [A]).

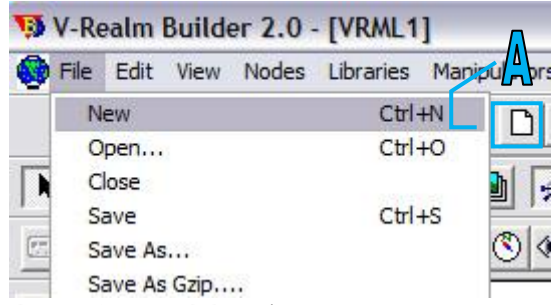

*σήμα 3.1 Μενού έναπξηρ ηος V-Realm Builder*

Στο αριστερό παράθυρο του V-Realm Builder, υπάρχει ένα δέντρο κόμβων (Σχήμα 3.2, [A]) που καθορίζει την ιεραργία τον αντικειμένων και τις ιδιότητές τους, όπως τη θέση τους ως προς τον κόσμο και ως προς άλλα αντικείμενα, μέγεθος, χρώμα, περιστροφή κλπ. Στα δεξιά που είναι το βασικό παράθυρο του εικονικού κόσμου (Σγήμα 3.2, [B]), εμφανίζεται ένας άδειος εικονικός κόσμος που θα γεμίσει με τα διάφορα αντικείμενα που θα εισαχθούν σε αυτόν. Ακόμα, υπάρχουν και διάφορες εργαλειοθήκες για την επεξεργασία του εικονικού κόσμου (Σχήμα 3.2, [C]).

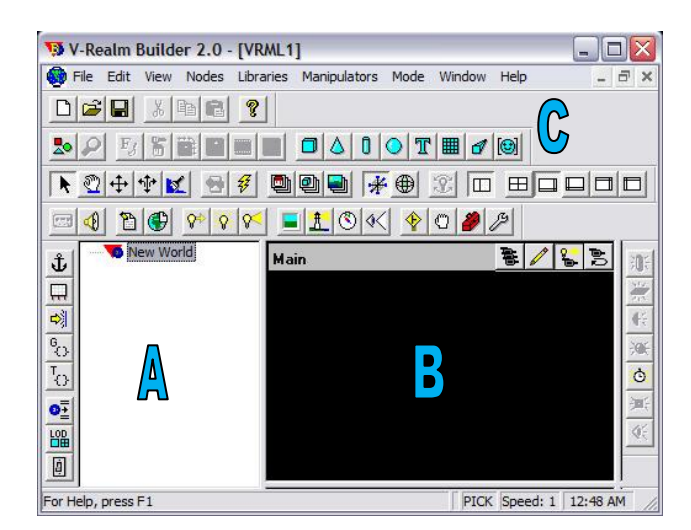

*σήμα 3.2 Σο γπαθικό πεπιβάλλον ηος V-Realm Builder*

Η ιεραργία ενός τυπικού VRML δέντρου έγει την ακόλουθη δομή. Στην κορυφή βρίσκεται ο εικονικός κόσμος και στο αμέσως γαμηλότερο επίπεδο βρίσκονται διάφοροι κόμβοι (nodes). Κάθε κόμβος (node) αντιπροσωπεύει ένα από τα αντικείμενα που έχουν εισαχθεί και απαρτίζουν τον εικονικό κόσμο, μαζί με τις ιδιότητες που το χαρακτηρίζουν. Τα ομαδοποιημένα στοιχεία κάθε κόμβου λέγονται παιδιά (children). Για παράδειγμα, ένα κτίριο μιας πόλης, μπορεί να θεωρηθεί σαν μια ομάδα κόμβων που έχει ως παιδιά, παράθυρα, πόρτες και τοίχους. Αφού αυτά τα ομαδοποιημένα στοιχεία του κτιρίου, είναι ένα μέρος από την μεγαλύτερη δομή ενός κόσμου που έχει οριστεί, δηλαδή την πόλη. Δεν υπάρχει κάποιο όριο, στον αριθμό τον παιδιών που μπορεί να έχει μια ομάδα, αλλά όλα τα παιδιά μοιράζονται υπογρεωτικά τα γαρακτηριστικά του γονέα (group node).

# <span id="page-17-0"></span>**3.6** *LIEAΓΩΓΗ ΚΑΙ ΕΠΕΞΕΡΓΑΣΙΑ ΑΝΤΙΚΕΙΜΕΝΩΝ ΣΤΟ V-REALM* **BUILDER**

Για την εισαγωγή ενός τρισδιάστατου γεωμετρικού αντικειμένου, στον εικονικό κόσμο, όπως π.χ. ενός κυλίνδρου, πρέπει στην Geometery Node ToolBar (Σχήμα 3.3, [A]) να επιλεγεί, το αντίστοιχο επιθυμητό εικονίδιο.

Μετά την εισαγωγή του, στα αριστερά φαίνεται το δέντρο που περιγράφει τον κύλινδρο (Σγήμα 3.3, [B]). Περιέγει πληροφορίες του αντικειμένου (Σγήμα 3.3, [C]) για τη θέση του στον χώρο, το σχήμα, την εμφάνιση, το υλικό και τη γεωμετρία του (Transform, Shape, Appearance, Material και geometry αντίστοι α).

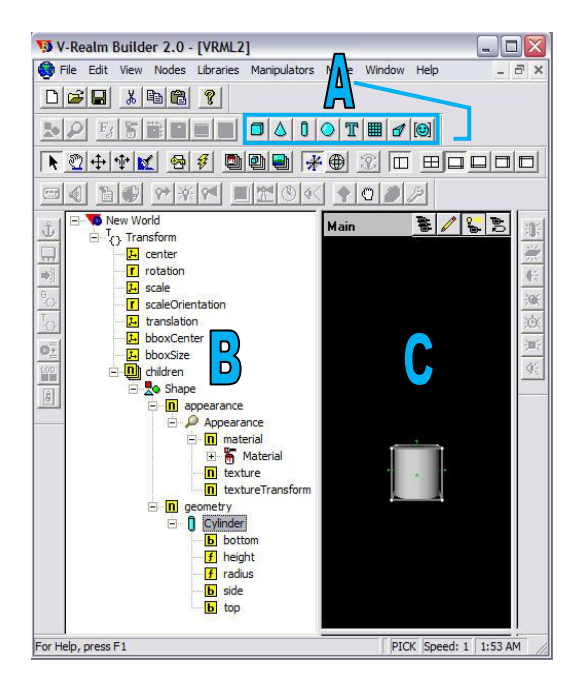

*σήμα 3.3 Διζαγυγή ανηικειμένος ζηο V-Realm Builder*

Για να ενωθεί ένα αντικείμενο με ένα άλλο, όπως ένας κύλινδρος με ένα κύβο, θα πρέπει να επιλεγεί το children (παιδιά), από το δέντρο του πρώτου αντικειμένου, δηλαδή το κυλίνδρου (Σχήμα 3.4, [A]) και με τον ίδιο τρόπο, να εισαχθεί από την Geometery Node ToolBar το δεύτερο αντικείμενο, δηλαδή ο κύβος. Όπως φαίνεται παρακάτω, έχει εισαχθεί ο κύβος (Σχήμα 3.4, [B]), που είναι πλέον συνδεδεμένος, με τον κύλινδρο. Με την εισαγωγή του κύβου, εμφανίζεται αυτόματα και το VRML δέντρο του (Σχήμα 3.4, [C]), που εμπεριέχει τις πληροφορίες και τα χαρακτηριστικά του.

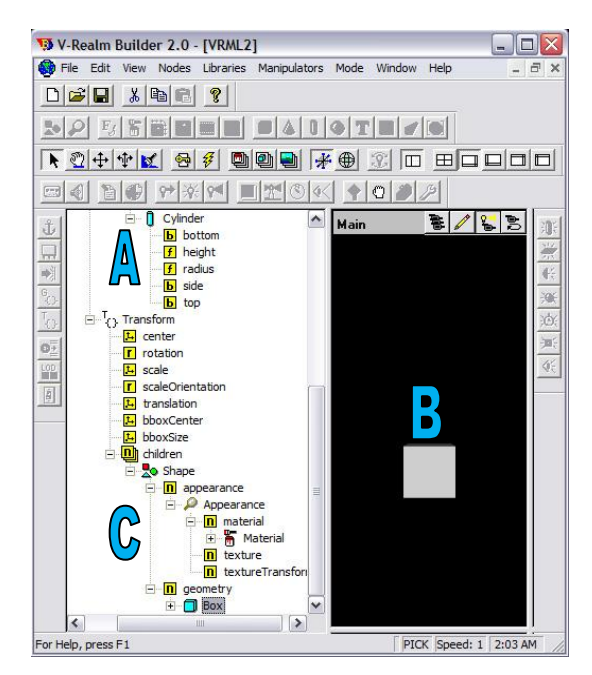

*σήμα 3.4 Ένυζη ανηικειμένυν ζηο V-Realm Builder*

Για την επεξεργασία των διαστάσεων του κύβου, πρέπει στο δέντρο του κύβου (Σχήμα 3.5, [A]) να ανοίξει:

- i. Ο κόμβος children, που έγει τα γαρακτηριστικά του σγήματος του αντικειμένου.
- ii. Ο κόμβος Shape, που έχει τα γεωμετρικά χαρακτηριστικά και τα γαρακτηριστικά του υλικού.
- iii. Ο κόμβος geometry που έχει το γεωμετρικό σχήμα.
- iv. Ο κόμβος Box που είναι το σγήμα που είγε επιλεγεί παραπάνω.
- v. Το size που ορίζει το μέγεθος του γεωμετρικού σχήματος ενός αντικειμένου.

Στη συνέχεια εμφανίζεται ένα παράθυρο με όνομα "Edit Vector 3" (Σχήμα 3.5, [B]), για να αλλάξουν οι τιμές κατά τους άξονες X, Y και Z. Όπως φαίνεται παρακάτω, ο κύβος έγει μετατραπεί σε ένα ορθογώνιο παραλληλόγραμμο (Σγήμα 3.5, [C]), λόγω των αλλαγών που έγει υποστεί στις διαστάσεις του.

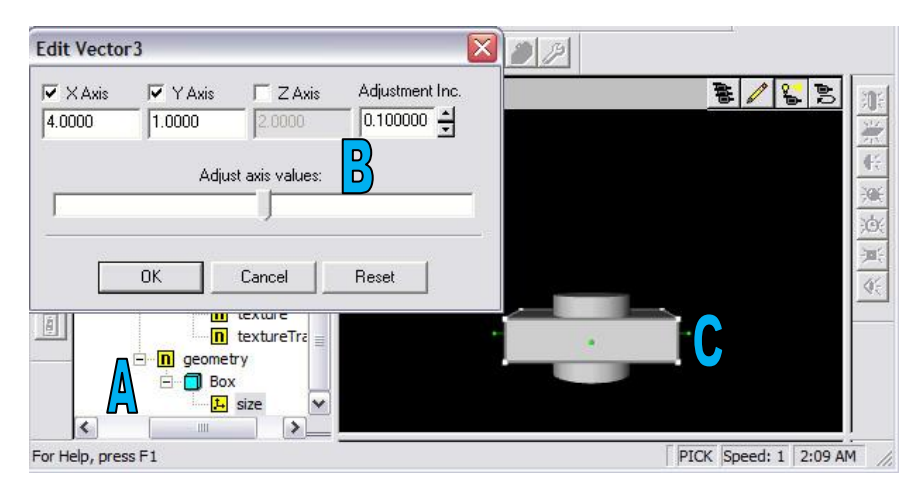

*σήμα 3.5 Δπεξεπγαζία διαζηάζευν ανηικειμένυν ζηο V-Realm Builder*

Για την επεξεργασία των σγετικών θέσεων των αντικειμένων και συγκεκριμένα, της θέσης του δεύτερου αντικειμένου σε σγέση με το πρώτο, πρέπει να μεταβληθούν οι τιμές της παραμέτρου Transform, στο δέντρο του δεύτερου αντικειμένου (Σχήμα 3.6, [A]). Δηλαδή, στο Transform του δέντρου, του ορθογώνιου παραλληλογράμμου, πρέπει να επιλεγεί το translation, που ορίζει τη θέση των αντικειμένων (Transform  $\rightarrow$ translation). Στο παράθυρο που θα εμφανιστεί (Σχήμα 3.6, [B]) πρέπει να αλλαχθούν οι τιμές κατά τους άξονες X, Y και Z. Όπως φαίνεται, το αντικείμενο έχει τοποθετηθεί στην κορυφή του κυλίνδρου και προς τα δεξιά (Σγήμα 3.6, [C]).

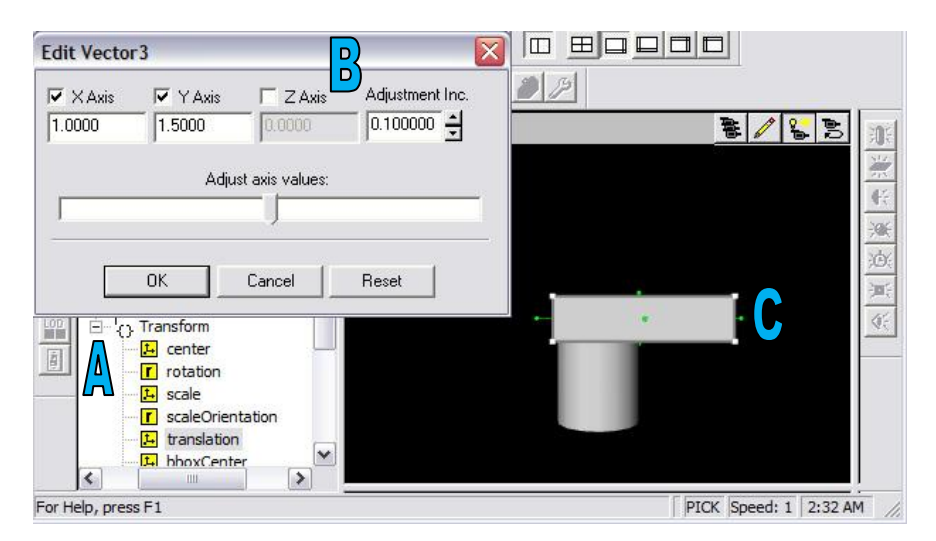

*σήμα 3.6 Δπεξεπγαζία θέζηρ ανηικειμένυν ζηο V-Realm Builder*

Για την επεξεργασία της γωνίας και του άξονα περιστροφής των αντικειμένων, συγκεκριμένα του δεύτερου αντικειμένου σε σχέση με το πρώτο, θα πρέπει στο Transform του δέντρου, του ορθογώνιου παραλληλογράμμου (Σχήμα 3.7.α, [A]), να επιλεγεί το rotation που ορίζει τις γωνίες και τον άξονα περιστροφής (Transform  $\rightarrow$  rotation). Θα εμφανιστεί ένα παράθυρο με όνομα "Edit Rotation" (Σχήμα 3.7.α, [B]), για να επιλεγεί η γωνία και ο άξονας περιστροφής του αντικειμένου. Όπως φαίνετε παρακάτω, το αντικείμενό έγει περιστραφεί ως προς άλλο άξονα (Σχήμα 3.7.α, [C]). Συγκεκριμένα, ο διαμορφωμένος κύβος έχει περιστραφεί 90° ως προς τον Υ άξονα.

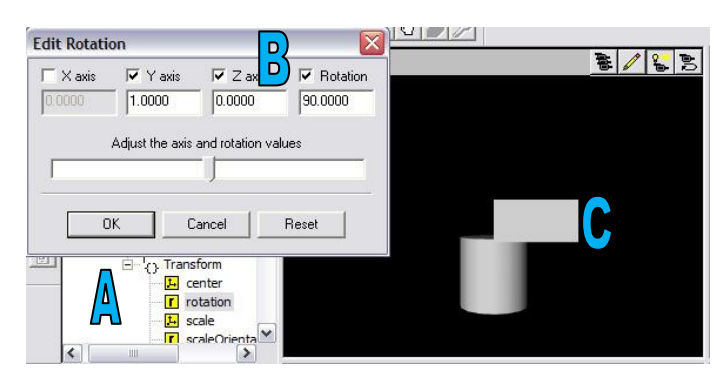

*Σχήμα 3.7.α Επεξεργασία γωνίας και άζονα περιστροφής αντικειμένων στο V-Realm Builder*

Για να επιλεγεί ο ίδιος άξονας περιστροφής και για τα δυο αντικείμενα, θα πρέπει στο Transform του δέντρου, του κυλίνδρου (Σχήμα 3.7.β, [A]), να επιλεγεί το rotation που ορίζει τις γωνίες και τον άξονα περιστροφής (Transform->rotation) και στο παράθυρο που θα εμφανιστεί με όνομα "Edit Rotation" (Σγήμα 3.7.β, [B]) να επιλεγεί ο επιθυμητός άξονας (Y άξονας). Αν δεν επιλεγεί κοινός άξονας περιστροφής, το αντικείμενο θα περιστρέφεται ως προς δύο άξονες και η κίνηση δεν θα είναι ομαλή.

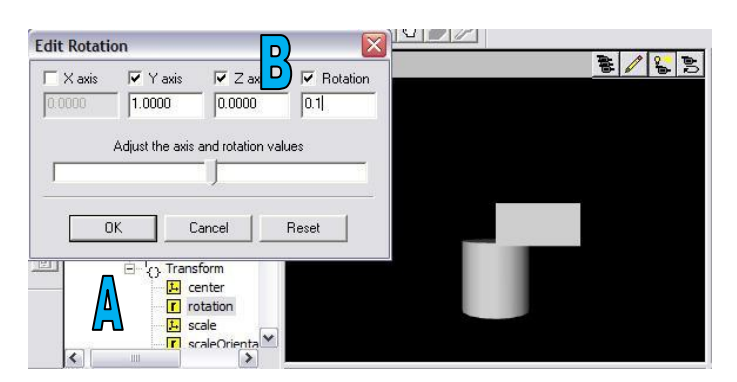

*Σχήμα 3.7.β Επεζεργασία γωνίας και άζονα περιστροφής αντικειμένων στο V-Realm Builder*

Για να επιλεγεί το ίδιο κέντρο και για τα δυο αντικείμενα, πρέπει στο Transform του δέντρου, του ορθογώνιου παραλληλογράμμου (Σχήμα 3.8, [A]), να επιλεγεί το center, που ορίζει το κέντρο ενός αντικειμένου και στο παράθυρο που εμφανίζεται (Σχήμα 3.7, [B]), να μεταβληθούν οι τιμές του κέντρου κατά τους άξονες X, Y και Z. Όπως φαίνεται, το κέντρο του αντικείμενου έχει μετατοπιστεί (Σχήμα 3.8, [C]).

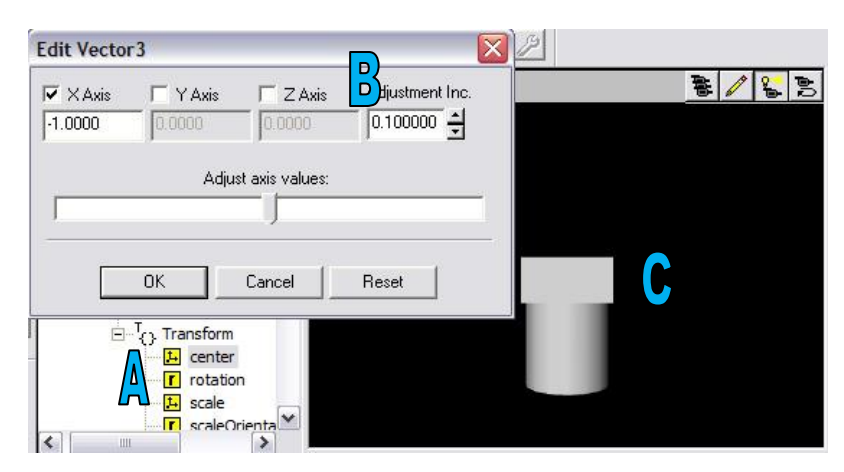

*σήμα 3.8 Δπεξεπγαζία κένηπος ανηικειμένυν ζηο V-Realm Builder*

Τα αντικείμενα εμφανίζονται με μια απόχρωση του γκρι, αυτό συμβαίνει γιατί δεν έχουν ορισθεί ακόμα χρώματα για τα αντικείμενα. Για την εισαγωγή χρωμάτων, θα πρέπει στη Mode View ToolBar (Σχήμα 3.9, [A]), να επιλεγεί το πρώτο εικονίδιο που είναι η Βιβλιοθήκη Υλικών (Material Library), για την επιλογή ενός μονόχρωμου υλικού. Το τρίτο εικονίδιο είναι η Βιβλιοθήκη Υφής (Texture Library) και έχει τη δυνατότητα επιλογής έτοιμων χρωματιστών σχεδίων υφής (Texture).

|            |     |                | File Edit View Nodes Libraries Manipulators | Mode | Window           | Help     |
|------------|-----|----------------|---------------------------------------------|------|------------------|----------|
| $\beta$ di | 太阳市 | Add To<br>Edit |                                             |      | m                |          |
| D<br>D     |     |                | Import From                                 |      | Material Library | <b>e</b> |

*σήμα 3.9 Οπιζμόρ σπυμάηυν από ηο* Mode View ToolBar *ηος V-Realm Builder*

Στο παράθυρο που θα εμφανιστεί πρέπει να επιλεγεί χρώμα από την "Item List:" (Σχήμα 3.10, [A]) και στη συνέχεια από την σφαίρα-δειγματολόγιο (Σχήμα 3.10, [B]), να τοποθετηθεί στο αντικείμενο (drag and drop).

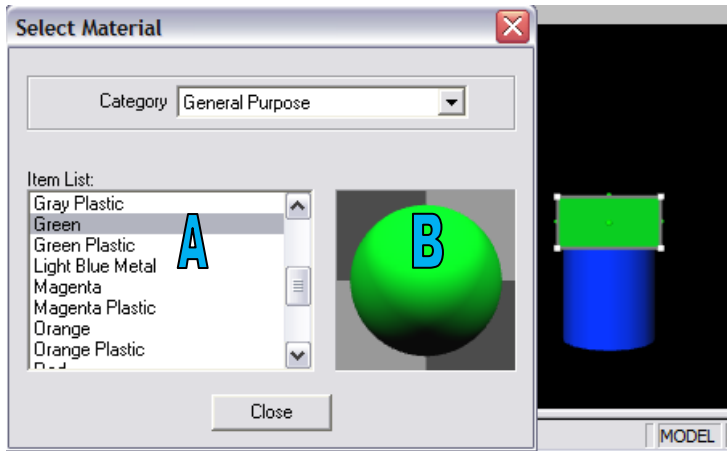

*σήμα 3.10 Διζαγυγή σπυμάηυν ανηικειμένυν ζηο V-Realm Builder*

Προκειμένου να ελεγχθούν τα αντικείμενα ενός εικονικού κόσμου, είναι αναγκαίο να χαρακτηρίζονται από κάποιο όνομα αναφοράς. Για να γίνει η μετονομασία των αντικειμένων αυτών, πρέπει στο δέντρο τους, να επιλεγεί το Transform και μετά να επιλεγεί ξανά, για να μπορεί να ονομαστεί από το πληκτρολόγιο. Θέτω A1 το όνομα του κύβου και Α2 το όνομα του παραλληλογράμμου. Στο δέντρο δεν γρειάζεται να ονομαστεί και ο εικονικός κόσμος, δηλαδή το New World καθώς θα ονομαστεί αυτόματα μόλις αυτός αποθηκευτεί.

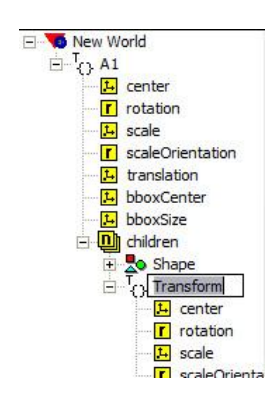

*σήμα 3.11 Μεηονομαζία ανηικειμένυν ζηο V-Realm Builder*

Για να αποθηκευτεί ο εικονικός κόσμος που έγει δημιουργηθεί, πρέπει στο μενού του V-Realm Builder, να επιλεγεί το File και μετά στο Save ή Ctrl+S ή να επιλεγεί το εικονίδιο Save (Σχήμα 3.9, [B]). Το όνομα μπορεί να αλλαχθεί ή να μείνει αυτό που ήδη υπάρχει ως προεπιλογή (vrml1). Έτσι, δημιουργείτε ένα αρχείο με κατάληξη .wrl (π.χ. vrml1.wrl) από τη λέξη world.

#### <span id="page-23-0"></span>**3.7** ΕΛΕΓΧΟΣ ΕΙΚΟΝΙΚΩΝ ΚΟΣΜΩΝ ΜΕΣΩ SIMULINK

Οι εικονικοί κόσμοι που δημιουργούνται με τη γρήση του V-Realm Builder, είναι δυνατόν να ελεγχθούν μέσω του λογισμικού Simulink. Το Simulink είναι ένα γραφικό περιβάλλον μοντελοποίησης και προσομοίωσης γραμμικών και μη γραμμικών συστημάτων. Αποτελεί τμήμα του λογισμικού MATLAB και διαφοροποιείται από αυτό, στο ότι διαθέτει, ένα παραθυρικό γραφικό περιβάλλον (GUI) που με την βοήθεια αυτού, ένας χρήστης μπορεί να δημιουργήσει δικά του μοντέλα. Για την αλληλεπίδρασή του με τους εικονικούς κόσμους, χρησιμοποιείται η βιβλιοθήκη εικονικής πραγματικότητας (Virtual Reality Toolbox library) του Simulink. Η βιβλιοθήκη εικονικής πραγματικότητας, παρέχει λογικά (block) διαγράμματα για απευθείας σύνδεση των σημάτων του λογισμικού προσομοίωσης με εικονικούς κόσμους.

Για την δημιουργία ενός μοντέλου προσομοίωσης (Simulink Model) το οποίο έχει κατάληξη .mdl (από την λέξη model), θα πρέπει στο κεντρικό μενού του λογισμικού MATLAB να επιλεγεί File $\rightarrow$ New $\rightarrow$ Model και να αποθηκευτεί με ένα επιθυμητό όνομα. Συγκεκριμένα, "demo1.mdl".

| File                 | Edit              | Debug Parallel | Desktop  |  | Window<br>Help      |  |  |
|----------------------|-------------------|----------------|----------|--|---------------------|--|--|
|                      | <b>New</b>        |                |          |  | <b>Blank M-File</b> |  |  |
| $Ctr1+O$<br>Open     |                   |                |          |  | Function M-File     |  |  |
| Close Command Window |                   |                |          |  | Class M-File        |  |  |
| Import Data          |                   |                |          |  | Figure              |  |  |
|                      | Save Workspace As |                | Variable |  |                     |  |  |
|                      |                   |                | Model    |  |                     |  |  |
|                      | Set Path          |                |          |  | GUI                 |  |  |
|                      | Preferences       |                |          |  | Deployment Project  |  |  |

*σήμα 3.12 Γημιοςπγία Μονηέλος πποζομοίυζηρ ζηο λογιζμικό MATLAB*

Για να γίνει κατανοητός ο τρόπος σύνδεσης εικονικών κόσμων, με μοντέλα προσομοίωσης που έχουν αναπτυχθεί στο λογισμικό Simulink, θα περιγραφεί αναλυτικά ο τρόπος σύνδεσης του κόσμου που αναπτύχθηκε στις προηγούμενες παραγράφους, με ένα μοντέλο αυτού του τύπου.

Με την χρήση του διαγράμματος VR Sink (Σχήμα 3.13, [A]), είναι δυνατή η εγγραφή δεδομένων από το μοντέλο προσομοίωσης, στον εικονικό κόσμο. Για να εντοπιστεί το διάγραμμα αυτό, τοποθετείται στο φυλλομετρητή της Βιβλιοθήκης του λογισμικού Simulink (Simulink Library Browser), η λέξη κλειδί "VR Sink" (Σχήμα

3.13, [B]). Γίνεται η αναζήτηση του VR Sink και όταν αυτό βρεθεί, τοποθετείται στο μοντέλο προσομοίωσης.

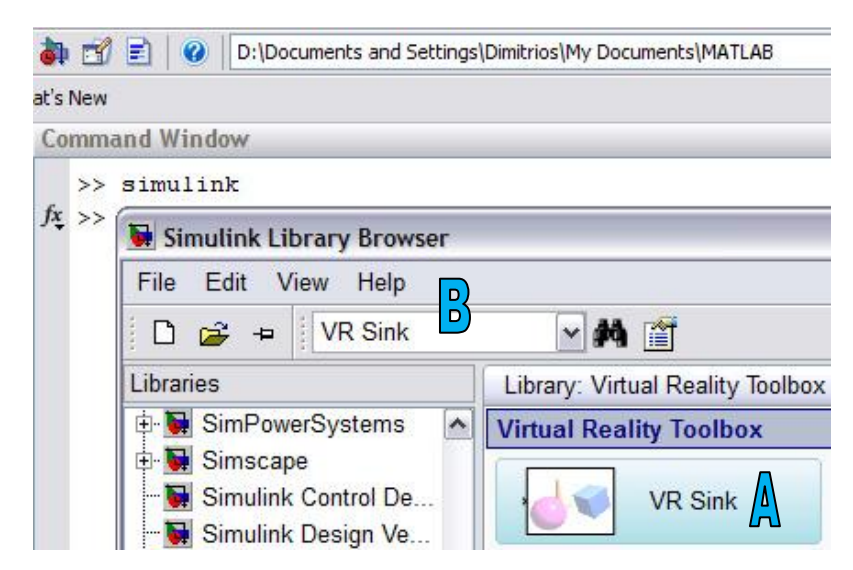

*σήμα 3.13 Άνοιγμα ηος θςλλομεηπηηή ηηρ βιβλιοθήκηρ ηος λογιζμικού Simulink από ηο λογιζμικό MATLAB*

Οι παράμετροι ελέγχου, μπορούν να επιλεχθούν, μέσα από το περιβάλλον προσομοίωσης. Μετά από την επιλογή των παραμέτρων, το λογισμικό Simulink ενημερώνει το διάγραμμα (VR Sink) με εισόδους και εξόδους, που αντιστοιχούν στους επιλεγμένους κόμβους του εικονικού κόσμου. Αφού συνδεθούν στις εισόδους τα κατάλληλα σήματα, ο χρήστης μπορεί να παρακολουθεί τη προσομοίωση με ένα λογισμικό αναπαράστασης VRML (VRML viewer).

Όλες οι ιδιότητες των VRML κόμβων, παρατίθενται ιεραρχικά σε μορφή δέντρου. Όταν εισαχθεί στο VR Sink ένας εικονικός κόσμος, σαρώνεται αυτόματα για διαθέσιμους VRML κόμβους, που μπορούν να οριστούν ως είσοδοι του διαγράμματος και να οδηγηθούν σε αυτές, τα σήματα που παράγονται από το λογισμικό Simulink.

Συγκεκριμένα για τον έλεγγο των δυο αντικειμένων που περιγράφονται στις προηγούμενες παραγράφους, τοποθετείται ένα VR Sink. Για να εμφανιστεί το παράθυρο ιδιοτήτων "Parameters: VR Sink", θα πρέπει να ανοιντεί το VR Sink (Σγήμα 3.14, [A]). Στα αριστερά του παραθύρου "Parameters: VR Sink", υπάργει ένα πλαίσιο (panel) με το όνομα "World properties". Μέσα σε αυτό, υπάργει άλλο ένα, με το όνομα "Source file" (Σγήμα 3.14, [B]). Στο Source file, πρέπει να επιλεγεί το "Browse", για να αναζητηθεί και να βρεθεί, το αρχείο του εικονικού κόσμου που θα χρησιμοποιηθεί (vrml1.wrl). Στα δεξιά του παραθύρου "Parameters: VR Sink", υπάρχει το πλαίσιο "VRML Tree", στο οποίο εμφανίζεται, το VRML δέντρο του εικονικού κόσμου (Σχήμα 3.14, [C]). Για να επιλεχθούν οι παράμετροι ελέγχου του κόσμου, θα πρέπει να επεκταθούν (expand) τα Transform επιλέγοντας τα εικονίδια με

το "+" (Σχήμα 3.14, [D]) και από εκεί να επιλεχθούν οι είσοδοι, συγκεκριμένα, τα "rotation (SFRotation)".

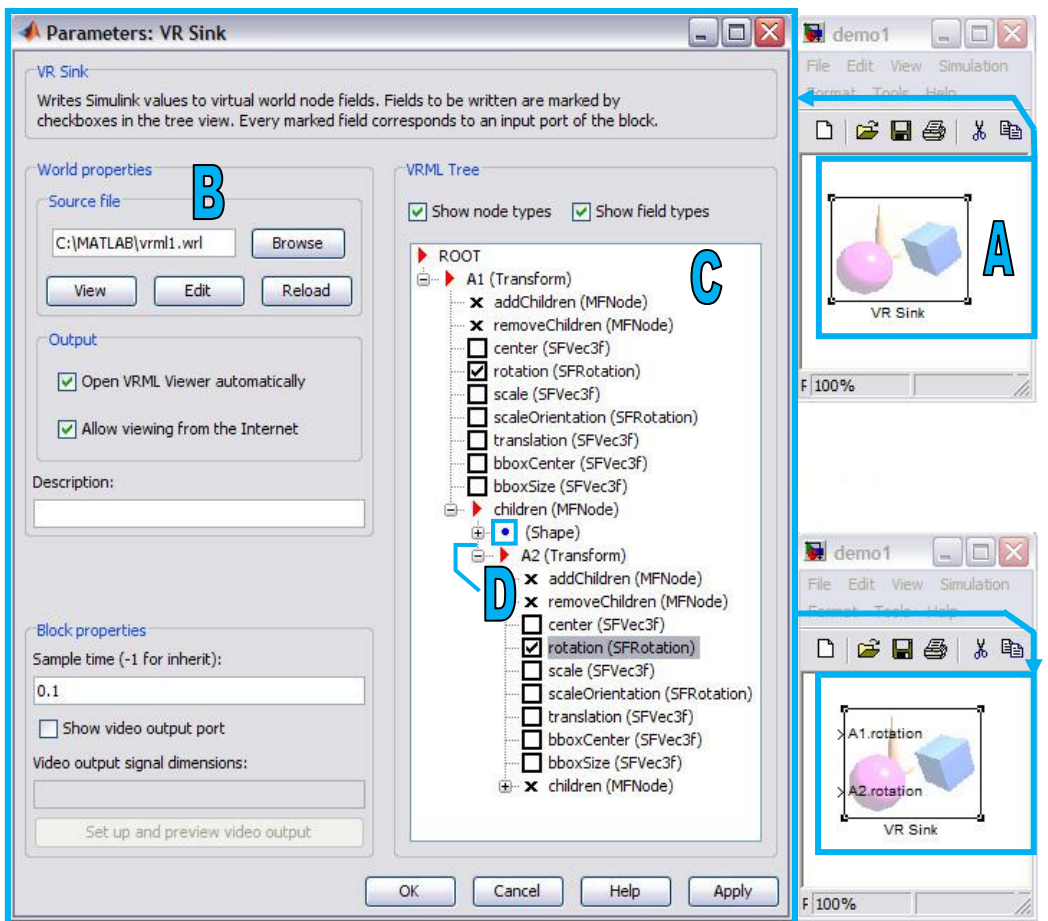

*Σχήμα 3.14 Παράθυρο ιδιοτήτων του VR Sink διαγράμματος* 

Για να επιτευχθεί η κίνηση των αντικειμένων, πρέπει να τοποθετηθούν δομικά τμήματα (Σχήμα 3.15, [A]), που να συνδέονται με τις εισόδους του VR Sink και δίνουν τις τιμές για την κίνηση των αντικειμένων.

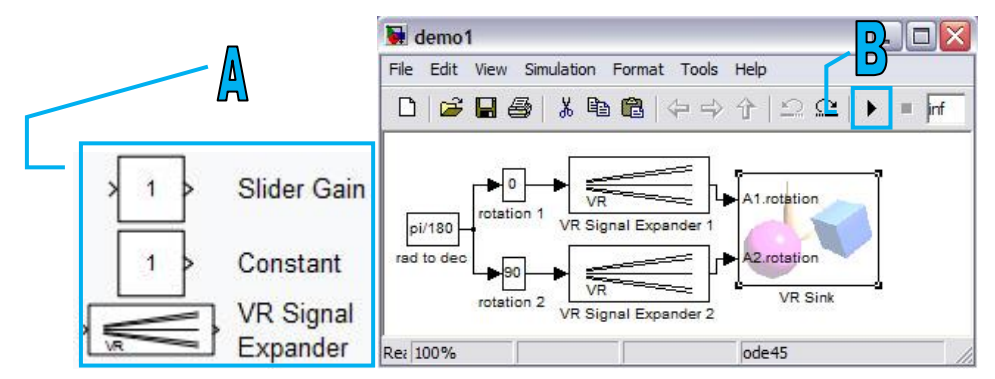

*Σχήμα 3.15 Διαγράμματα και το Μοντέλο προσομοίωσης στο λογισμικό MATLAB* 

Για να κινηθεί περιστροφικά ολόκληρο το αντικείμενο ή μόνο το ορθογώνιο παραλληλόγραμμο, δίνονται τιμές από δύο "Slider Gain" διαγράμματα (ένα για την κάθε περιστροφική κίνηση), που έχουν τη δυνατότητα να πολλαπλασιάζουν το σήμα εισόδου, ανάλογα με την θέση που βρίσκεται η μπάρα ολίσθησης (Slider). Για τον έλεγχο της πλήρους περιστροφής (360°) του κάθε αντικειμένου, τα Slider Gain ρυθμίζονται με όριο από -180 έως 180. Οι τιμές των Slider Gain είναι σε ακτίνια. Για την μετατροπή των ακτινίων σε μοίρες, τοποθετείται στην είσοδο των Slider Gain διαγραμμάτων, ένα "Constant" διάγραμμα ίσο με π/180, το οποίο έχει την ιδιότητα, να δίνει ένα σήμα εξόδου. Αυτό στην συνέχεια πολλαπλασιάζεται με το αποτέλεσμα των Slider Gain διαγραμμάτων και οδηγείται στην έξοδό τους. Πριν οδηγηθεί το σήμα στο VR Sink, τοποθετείται ανάμεσα στην έξοδο των Slider Gain διαγραμμάτων και την είσοδο του VR Sink διαγράμματος, ένα "VR Signal Expander" για την επέκταση του σήματος

Για την έναρξη της προσομοίωσης, πρέπει στο μενού του Simulink Model (μοντέλου προσομοίωσης) του λογισμικού MATLAB, να επιλεγεί το Simulation και μετά το Start ή Ctrl+T ή να επιλεγεί το εικονίδιο Start simulation (Σχήμα 3.15, [B]).

Για να εμφανιστεί ο εικονικός κόσμος (Σχήμα 3.16, [A]), πρέπει να επιλεγθεί το VR Sink. Για τον έλεγχο του εικονικού κόσμου υπάρχουν τα Slider Gain, που ανοίγοντάς τα εμφανίζονται οι μπάρες ολίσθησης. Η περιστροφή του κάθε αντικειμένου στον εικονικό κόσμο, είναι ανάλογη των τιμών της μπάρας ολίσθησης. Με την μπάρα ολίσθησης του παραθύρου που έχει ονομαστεί "rotation 1", μπορεί να ελεγγθεί η περιστροφή ολόκληρου του αντικειμένου (Σγήμα 3.16, [B]). Με την μπάρα ολίσθησής του παραθύρου που έχει ονομαστεί "rotation 2", μπορεί να ελεγχθεί η περιστροφή μόνο του ορθογώνιου παραλληλογράμμου, του αντικειμένου (Σγήμα 3.16, [C]).

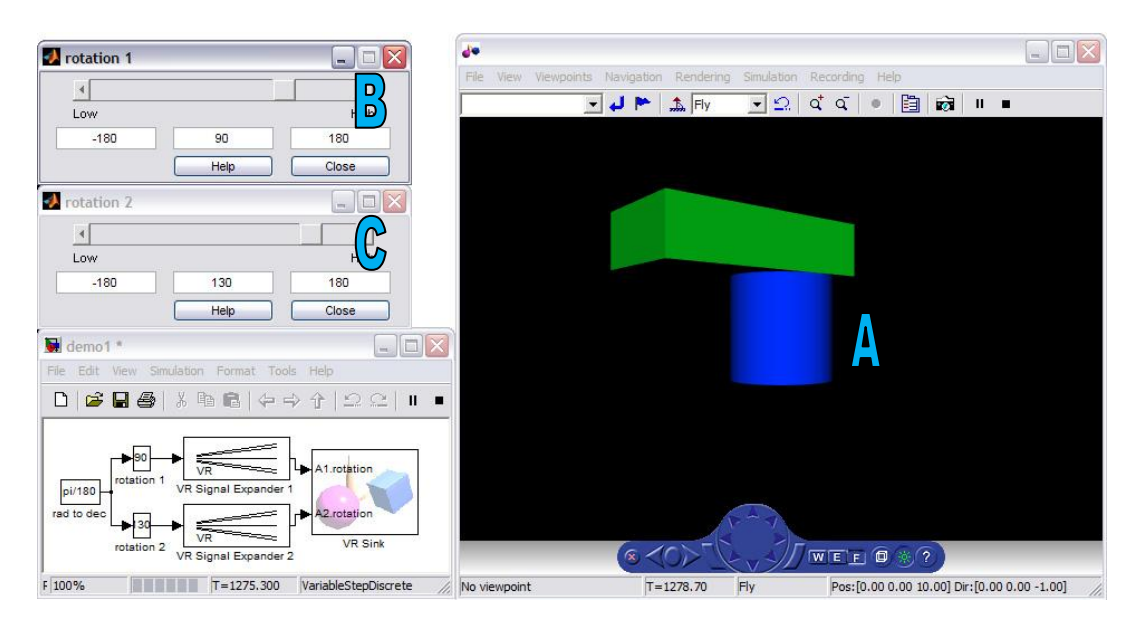

*σήμα 3.16 Μπάπερ ολίζθηζηρ ηος Μονηέλος πποζομοίυζηρ και πποβολή από ειδικό λογιζμικό πποζομοίυζηρ ηος λογιζμικού MATLAB*

# <span id="page-27-0"></span>**ΚΕΦΑΛΑΙΟ 4**

# <span id="page-27-1"></span>ΣΧΕΛΙΑΣΜΟΣ ΠΡΩΤΟΤΥΠΟΥ **ΡΟΜΠΟΣΙΚΟΤ ΒΡΑΥΙΟΝΑ Δ ΔΙΚΟΝΙΚΟ ΠΕΡΙΒΑΛΛΟΝ**

### <span id="page-27-2"></span>**4.1 ΔΙΑΓΩΓΗ**

Στο κεφάλαιο αυτό, θα περιγραφεί αναλυτικά ο τρόπος με τον οποίο μοντελοποιήθηκε ένας πραγματικός ρομποτικός βραχίονας, που έχει αναπτυχθεί και κατασκευαστεί στο Τμήμα Ηλεκτρονικής του Α.Τ.Ε.Ι. Κρήτης [25]. Πρόκειται για ένα κατακόρυφο, αρθρωτό βραχίονα, τεσσάρων βαθμών ελευθερίας. Έχει κατασκευαστεί από αλουμίνιο και φέρει πέντε κινητήρες τύπου σέρβο (servo) που είναι υπεύθυνοι για την κίνησή του. Αναλυτικά, υπάρχει ένας κινητήρας στη βάση, ένας σε κάθε άρθρωση και ένας στο άκρο εργασίας. Η κίνηση του βραχίονα, ελέγχεται από ένα ελεγκτή τύπου "SSC-32 Ver 2.0". Ο ελεγκτής των σερβοκινητήρων, δέγεται εντολές μέσω της σειριακής θύρας του υπολογιστή από ένα ειδικά σχεδιασμένο λογισμικό, που έχει δημιουργηθεί με το λογισμικό MATLAB. Ο βραχίονας και οι διαστάσεις του παρουσιάζονται παρακάτω (Σχήμα 4.1).

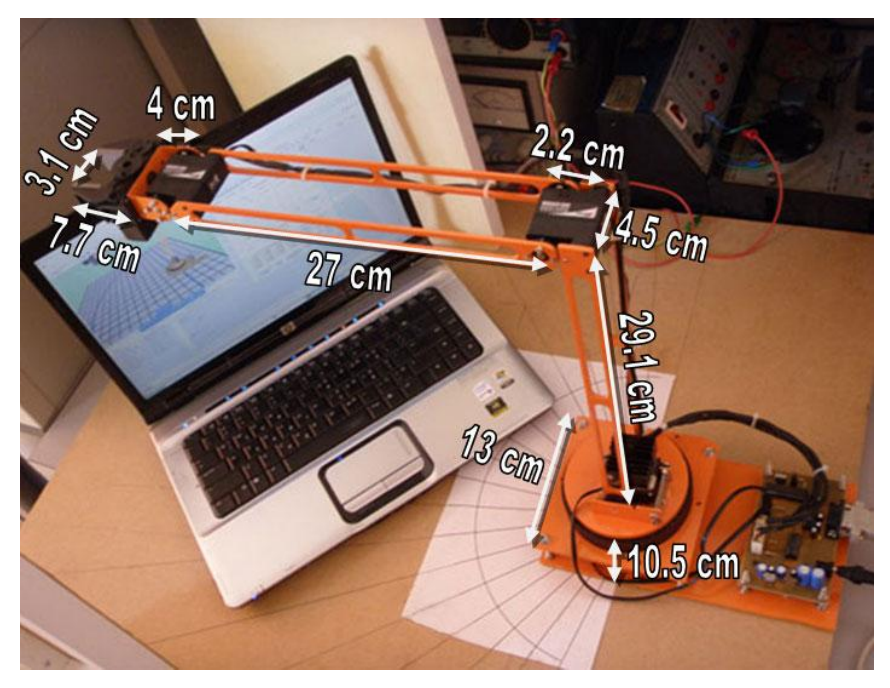

*Σχήμα 4.1 Ο Ρομποτικός Βραχίονας* 

### <span id="page-28-0"></span>**4.2 ΑΝΑΠΣΤΞΗ ΔΙΚΟΝΙΚΟΤ ΜΟΝΣΔΛΟΤ**

Για την ανάπτυξη του εικονικού μοντέλου του βραχίονα, χρησιμοποιήθηκε το λογισμικό V-Realm Builder. Έγινε προσπάθεια για την ακριβέστερη μεταφορά του βραγίονα στον εικονικό κόσμο, λαμβάνοντας υπόψη τις δυσκολίες αναπαράστασης ορισμένων σχεδιαστικών λεπτομερειών. Για να είναι πιο εύκολος ο σχεδιασμός, έγιναν οι κατάλληλες απλοποιήσεις και αφαιρέθηκαν σγεδιαστικές λεπτομέρειες, όπως τα καλώδια και τα εξαρτήματα του ελεγκτή των σερβοκινητήρων.

#### <span id="page-28-1"></span>4.2.1 Σχεδιασμός βάσης του βραχίονα με το V-Realm Builder

Για το σγεδιασμό της βάσης του βραγίονα, επιλέγονται από την εργαλειομπάρα γεωμετρικών αντικειμένων (Geometry Node ToolBar), αντικείμενα σχήματος κουτιού (box) και κυλίνδρου (cylinder). Τα αντικείμενα αυτά διαμορφώνονται εισάγοντας τις ανάλογες διαστάσεις.

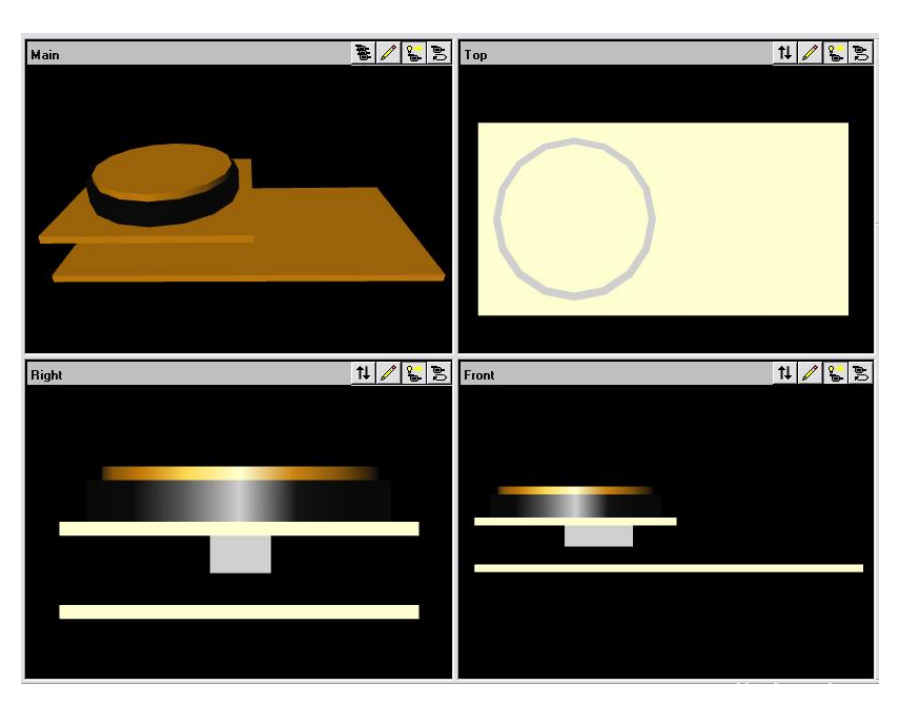

*σήμα 4.2 σεδιαζμόρ βάζηρ εικονικού βπασίονα*

#### <span id="page-28-2"></span>**4.2.2 ρεδηαζκόο αξζξώζεσλ ηνπ βξαρίνλα κε ην V-Realm Builder**

Για το σχεδιασμό της πρώτης άρθρωσης του βραχίονα, δημιουργείται αρχικά μια βάση στήριξης, στην οποία τοποθετείται ο σερβοκινητήρας (Σγήμα 4.3, [A]) και στα άκρα αυτού, συνδέονται δυο ειδικά κομμένες λάμες (Σγήμα 4.3, [B]). Όλα τα αντικείμενα που χρησιμοποιήθηκαν για το σχεδιασμό του εικονικού βραχίονα, αποτελούνται από ένα σύνολο μικρότερων γεωμετρικών σχημάτων. Όπως φαίνεται, συνδέεται η πρώτη άρθρωση, με την βάση (Σγήμα 4.3, [C]).

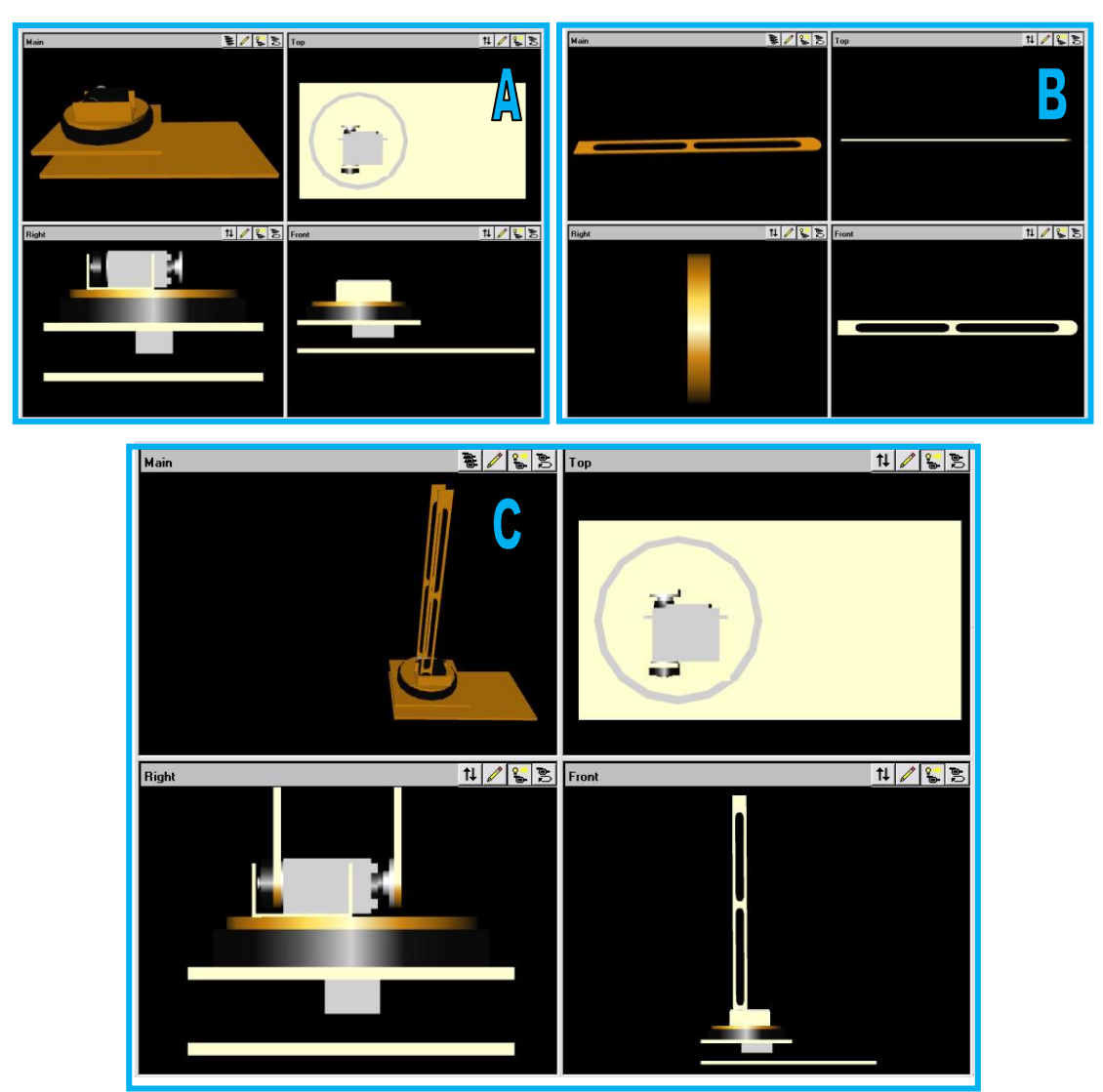

*Σχήμα 4.3 Σχεδιασμός πρώτης άρθρωσης του εικονικού βραχίονα* 

Για το σχεδιασμό της δεύτερης άρθρωσης του βραχίονα, δημιουργείται αρχικά ένας σερβοκινητήρας (Σχήμα 4.4.α, [A]), ο οποίος τοποθετείται στο άκρο της πρώτης άρθρωσης (Σχήμα 4.4.α, [B]).

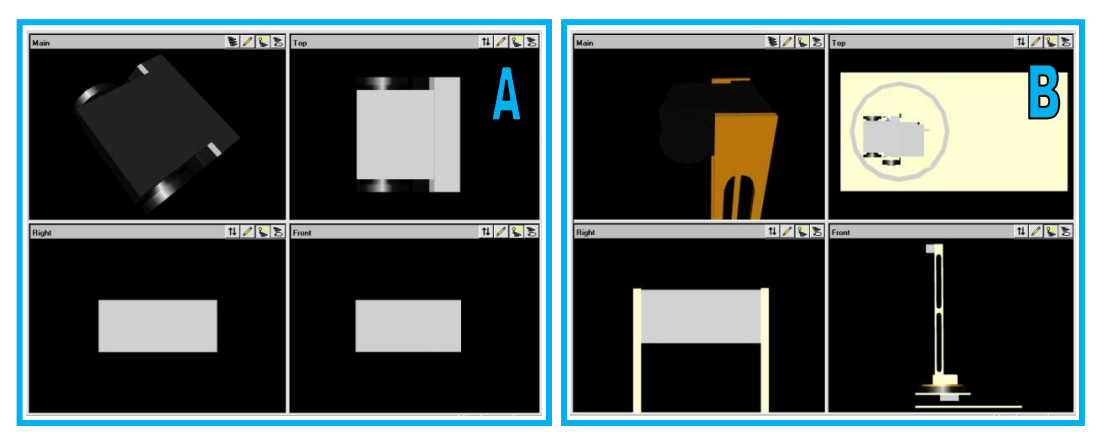

*Σχήμα 4.4.α Σχεδιασμός δεύτερης άρθρωσης του εικονικού βραχίονα* 

Στα άκρα του σερβοκινητήρα, συνδέονται δυο ειδικά κομμένες λάμες (Σχήμα 4.4.β, [C]). Όπως φαίνεται, συνδέεται η δεύτερη άρθρωση, με την πρώτη (Σχήμα 4.4.β, [D]).

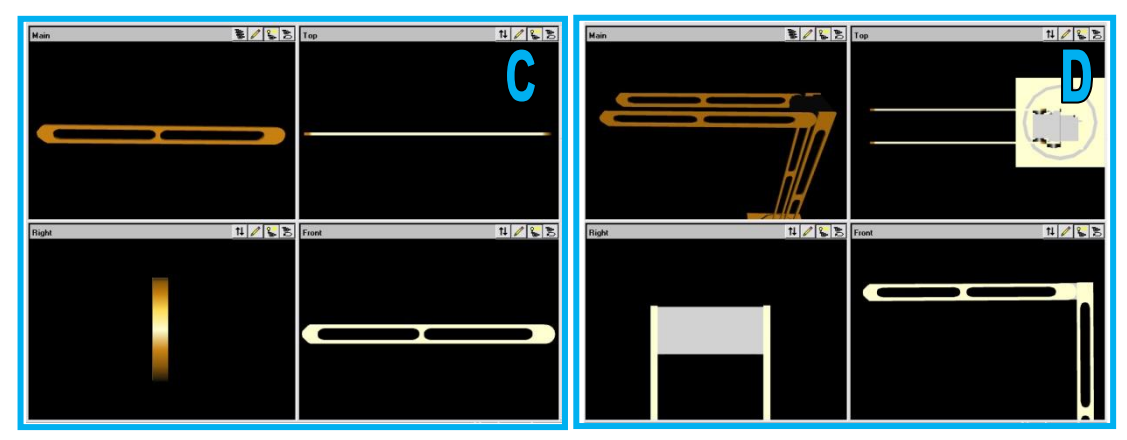

*Σχήμα 4.4.β Σχεδιασμός δεύτερης άρθρωσης του εικονικού βραχίονα* 

Για το σχεδιασμό της τρίτης άρθρωσης του βραχίονα, τοποθετείται στο άκρο της δεύτερης άρθρωσης ένας σερβοκινητήρας. Στα άκρα του σερβοκινητήρα, συνδέεται μια ειδικά κομμένη λάμα, σε σχήμα "Π" (Σχήμα 4.5, [A]). Όπως φαίνεται, συνδέεται η τρίτη άρθρωση, με την δεύτερη (Σχήμα 4.5, [B]).

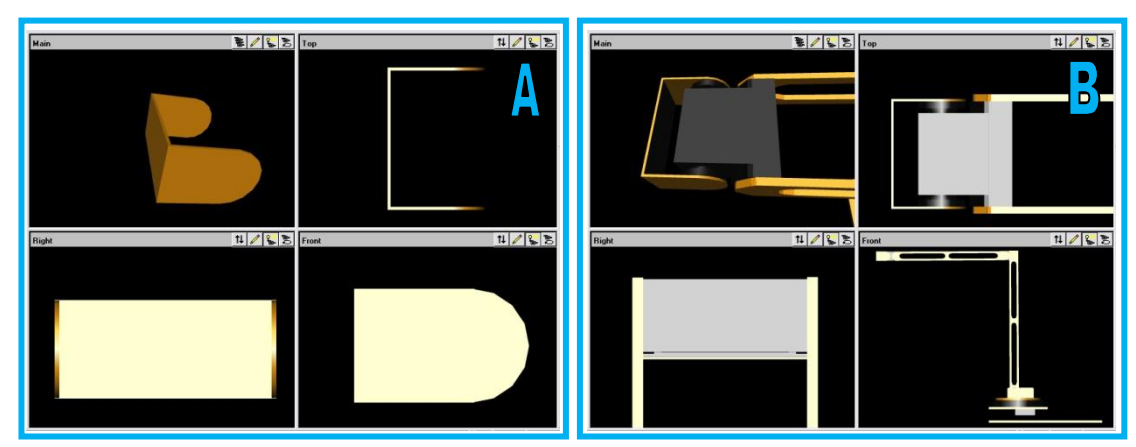

*σήμα 4.5 σεδιαζμόρ ηπίηηρ άπθπυζηρ ηος εικονικού βπασίονα*

# <span id="page-30-0"></span>**4.2.3 ρεδηαζκόο άθξνπ εξγαζίαο ηνπ βξαρίνλα κε ην V-Realm Builder**

Για το σχεδιασμό του άκρου εργασίας του βραχίονα, τοποθετείται στο άκρο της τρίτης άρθρωσης, μια αρπάγη με έναν ενσωματωμένο σερβοκινητήρα (Σχήμα 4.6, [A]). Όπως φαίνεται, συνδέεται η αρπάγη, με την τρίτη άρθρωση (Σχήμα 4.6, [B]).

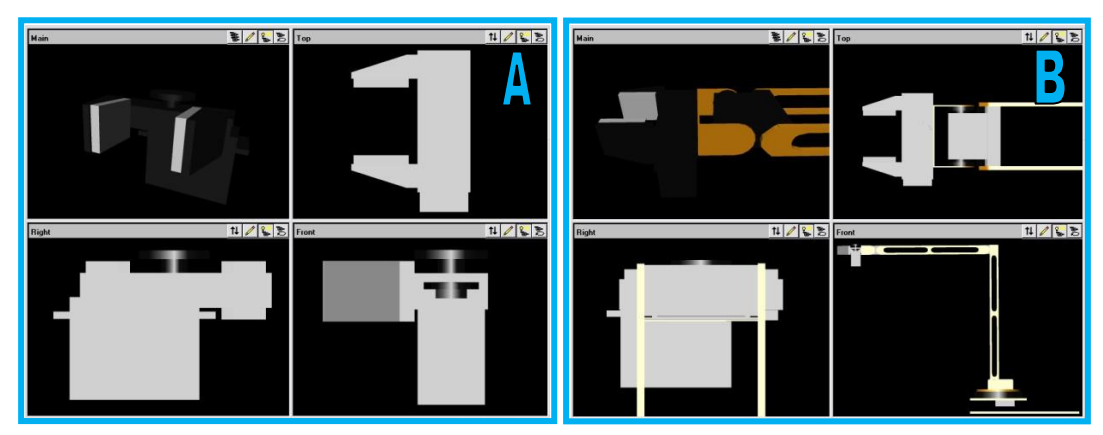

*σήμα 4.6 σεδιαζμόρ άκπος επγαζίαρ ηος εικονικού βπασίονα*

### <span id="page-31-0"></span>**4.2.4 Σχεδιασμός δαπέδου του βραχίονα με το V-Realm Builder**

Για το σχεδιασμό του δαπέδου του βραχίονα, δημιουργείται μια επιφάνεια που γωρίζεται σε τετράγωνα πέντε εκατοστών (Σχήμα 4.7, [A]), για να αναπαριστάται με μεγαλύτερη ακρίβεια, η κίνηση του βραχίονα πάνω στο δάπεδο. Στο δάπεδο τοποθετήθηκε και ένα ημικύκλιο (Σχήμα 4.7, [B]) που δείχνει τα όρια τις έκτασης του βραχίονα. Το δάπεδο αυτό τοποθετείται στον βραχίονα (Σχήμα 4.7, [C]).

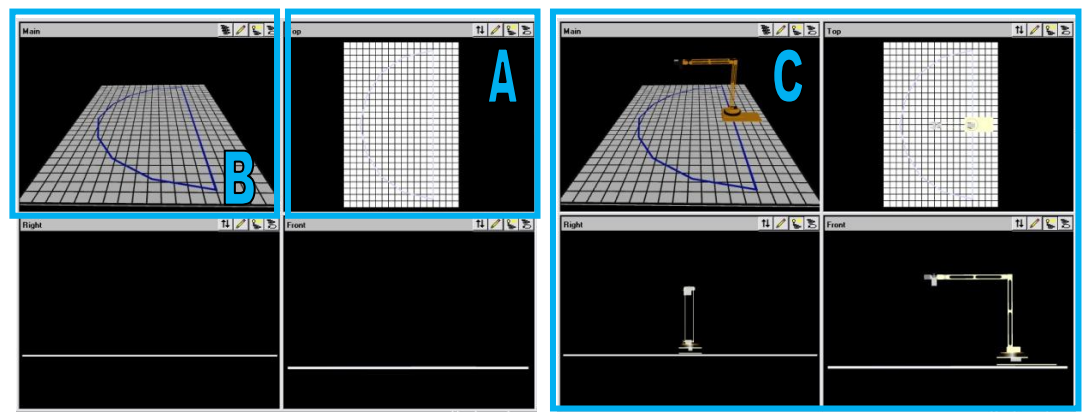

*σήμα 4.7 σεδιαζμόρ δαπέδος ηος εικονικού βπασίονα*

# <span id="page-31-1"></span>**4.2.5 Οξηζκόο θόληνπ ηνπ βξαρίνλα κε ην V-Realm Builder**

Για τον ορισμό φόντου του βραχίονα, επιλέγεται από την γενική εργαλειομπάρα (Common Node ToolBar), το εικονίδιο "Insert Background" (εισαγωγή φόντου) (Σγήμα 4.8, [A]) και αυτόματα εισάγεται φόντο, με απογρώσεις ουρανού και Γής (μπλε και πράσινο).

| File Edit<br>View | Nodes Libraries      | Manipulators | Mode | Window     | Help            |              |
|-------------------|----------------------|--------------|------|------------|-----------------|--------------|
| <b>DEE</b><br>¥,  | $Insert \rightarrow$ | Appearance   |      |            |                 | 疅<br>T       |
|                   | Edit                 | Bindable     |      | Background |                 |              |
| 四十中日              | Hide                 | Common       |      | Fog        |                 | $\mathbf{A}$ |
|                   | Show                 | Geometry     |      |            | Navigation Info |              |
|                   |                      | Groups       |      | Viewpoint  |                 | O<           |

*σήμα 4.8 Διζαγυγή θόνηος με ηο V-Realm Builder*

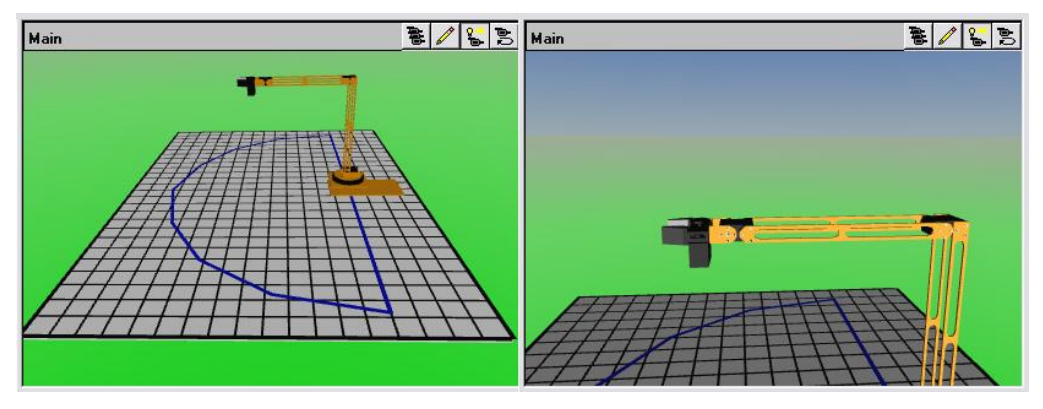

*σήμα 4.9 Οπιζμόρ θόνηος ηος εικονικού βπασίονα*

#### <span id="page-32-0"></span>**4.2.6** Προσθήκη σχεδιαστικών λεπτομερειών του βραχίονα με το V-Realm **Builder**

Για να είναι το μοντέλο του εικονικού βραχίονα ρεαλιστικό, αναπτύχθηκαν και προστέθηκαν, μια σειρά από σχεδιαστικές λεπτομέρειες (Πίνακας 4.1), όπως αυτές υπάρχουν στο πραγματικό σύστημα.

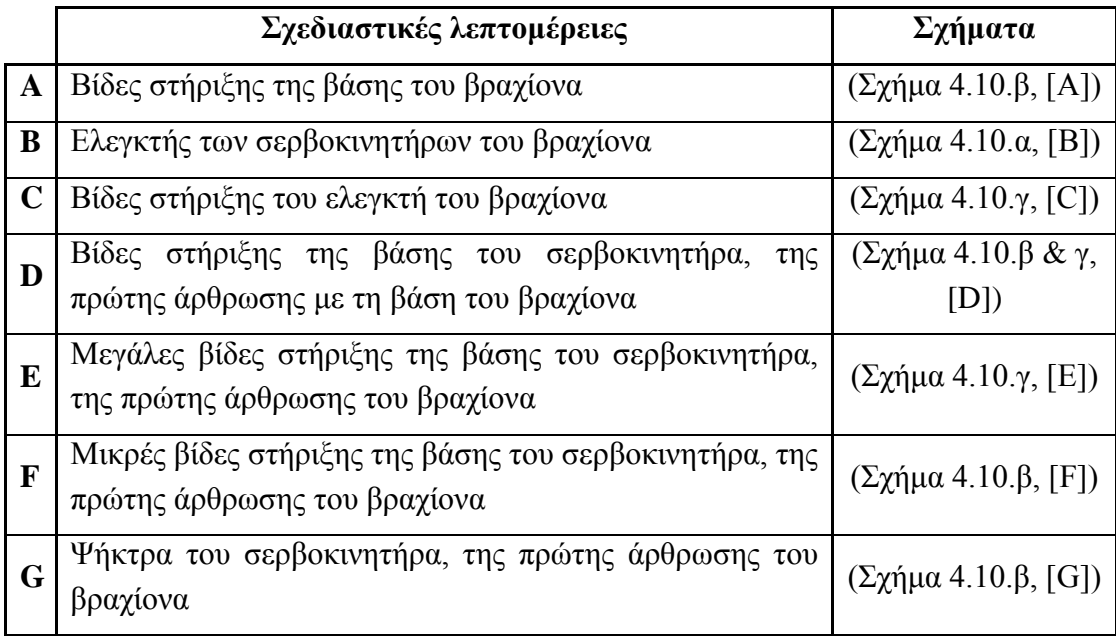

| $\bf H$     | Βίδες στήριξης του άκρου του σερβοκινητήρα της πρώτης<br>άρθρωσης του βραχίονα με τη λάμα                             | (Σχήμα 4.10.β, [H])                              |
|-------------|----------------------------------------------------------------------------------------------------|--------------------------------------------------|
| I           | Βίδες στήριξης του σερβοκινητήρα<br>$\tau \eta \varsigma$<br>δεύτερης<br>άρθρωσης του βραχίονα, με το άκρο της πρώτης | $(\Sigma \chi \eta \mu \alpha 4.10 \alpha, [I])$ |
| ${\bf J}$   | Βίδες στήριξης των άκρων του σερβοκινητήρα, της<br>δεύτερης άρθρωσης του βραχίονα με τις λάμες                        | $(\Sigma \chi \eta \mu \alpha 4.10 \alpha, [J])$ |
| $\mathbf K$ | Βίδες στήριξης του σερβοκινητήρα της τρίτης άρθρωσης<br>του βραχίονα, με το άκρο της δεύτερης                         | $(\Sigma \chi \eta \mu \alpha 4.10 \alpha, [K])$ |
| L           | Βίδες στήριξης των άκρων του σερβοκινητήρα της τρίτης<br>άρθρωσης του βραχίονα, με τη λάμα σχήματος "Π"               | $(\Sigma \chi \eta \mu \alpha 4.10 \alpha, [L])$ |
| M           | Άξονες Χ, Υ και Ζ για την καλύτερη κατανόηση, της<br>κίνησης του βραχίονα                                             | $(\Sigma \chi \eta \mu \alpha 4.10 \alpha, [M])$ |

**Πίνακας 4.1 Σχεδιαστικές Λεπτομέρειες Εικονικού Βραχίονα** 

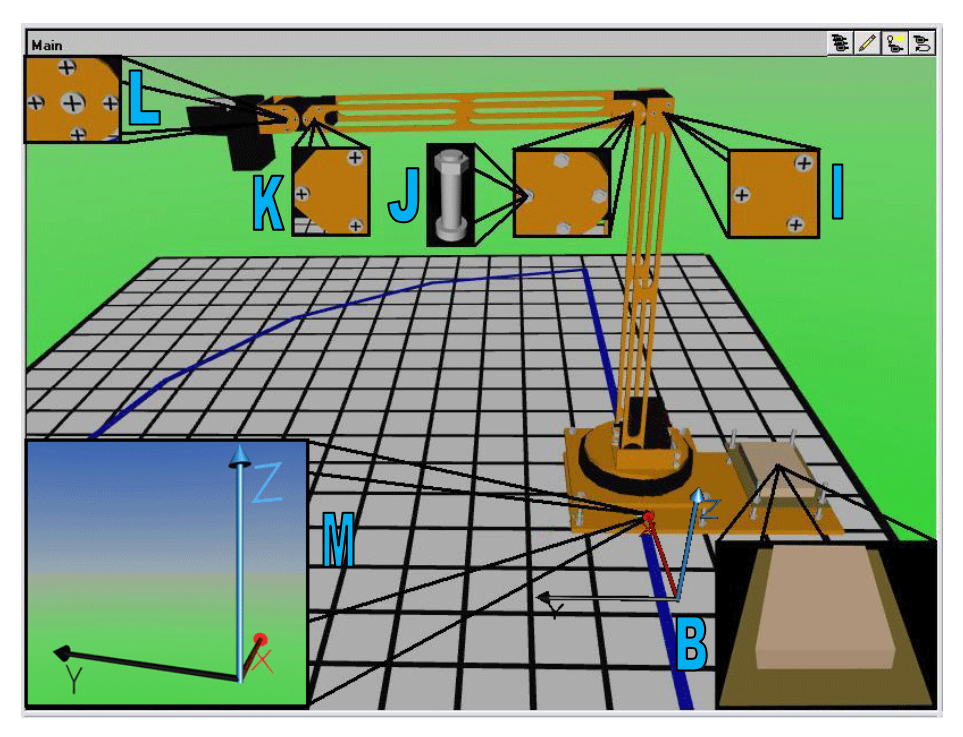

 $\varSigma$ χήμα 4.10.α Προσθήκη σχεδιαστικών λεπτομερειών του εικονικού βραχίονα

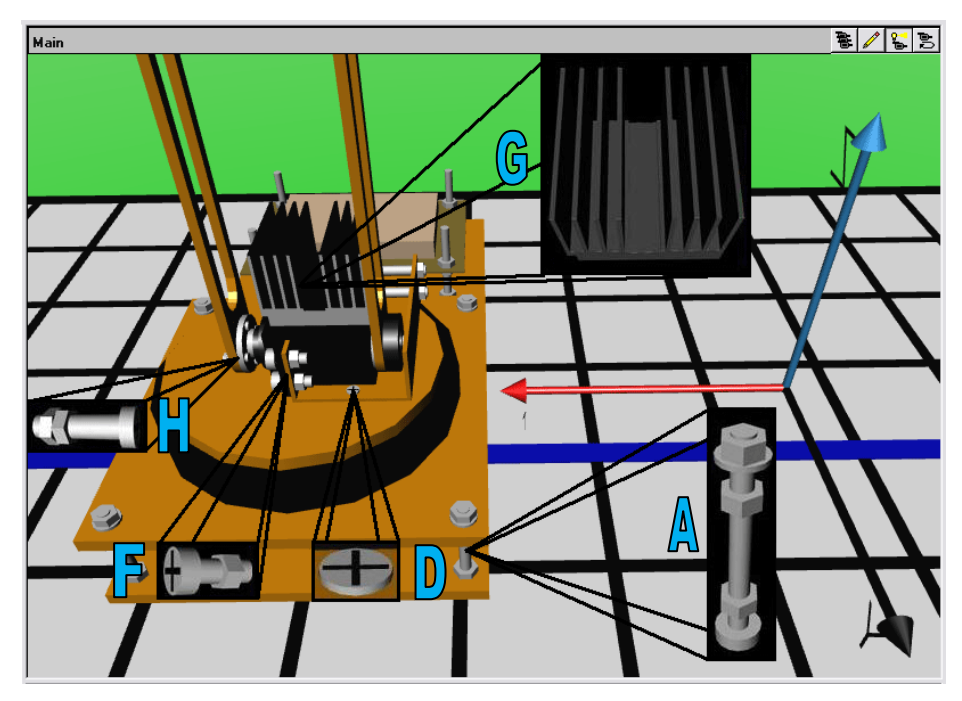

*σήμα 4.10.β Πποζθήκη ζσεδιαζηικών λεπηομεπειών ηος εικονικού βπασίονα*

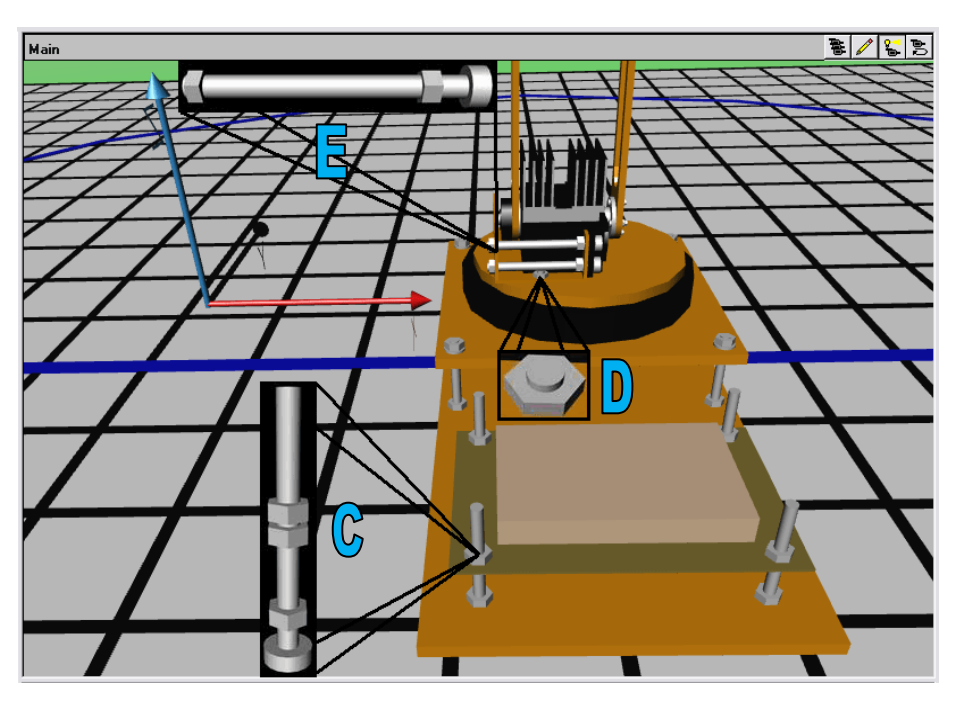

*Σχήμα 4.10.γ Προσθήκη σχεδιαστικών λεπτομερειών του εικονικού βραχίονα* 

#### <span id="page-34-0"></span>**4.2.7 Οξηζκόο Viewpoint ηνπ βξαρίνλα κε ην V-Realm Builder**

Για την καλύτερη παρακολούθηση του εικονικού βραχίονα, ορίζονται στον εικονικό κόσμο, διαφορετικά σημεία παρατήρησης (Viewpoints). Για την επιλογή τους, έγινε αρχικά περιήγηση με χρήση της εργαλειομπάρας πλοήγησης (Mode View ToolBar) και επιλέχθηκαν τα καλύτερα. Για τον ορισμό τους, επιλέγεται από την γενική εργαλειομπάρα, το εικονίδιο "Access/Edit Viewpoint" (πρόσβαση/εισαγωγή σημείου παρατήρησης) (Σχήμα 4.11, [A]).

| File Edit View |    |        | Nodes Libraries Manipulators Mode | Window Help     |
|----------------|----|--------|-----------------------------------|-----------------|
| D E E          | ¥, | Insert | Appearance                        |                 |
|                |    | Edit   | Bindable                          | Background      |
| ▶ 2 + + +      |    | Hide   | Common                            | Fog             |
|                |    | Show   | Geometry                          | Navigation Info |
|                |    |        | Groups                            | Viewpoint       |

*σήμα 4.11 Διζαγυγή Viewpoint*

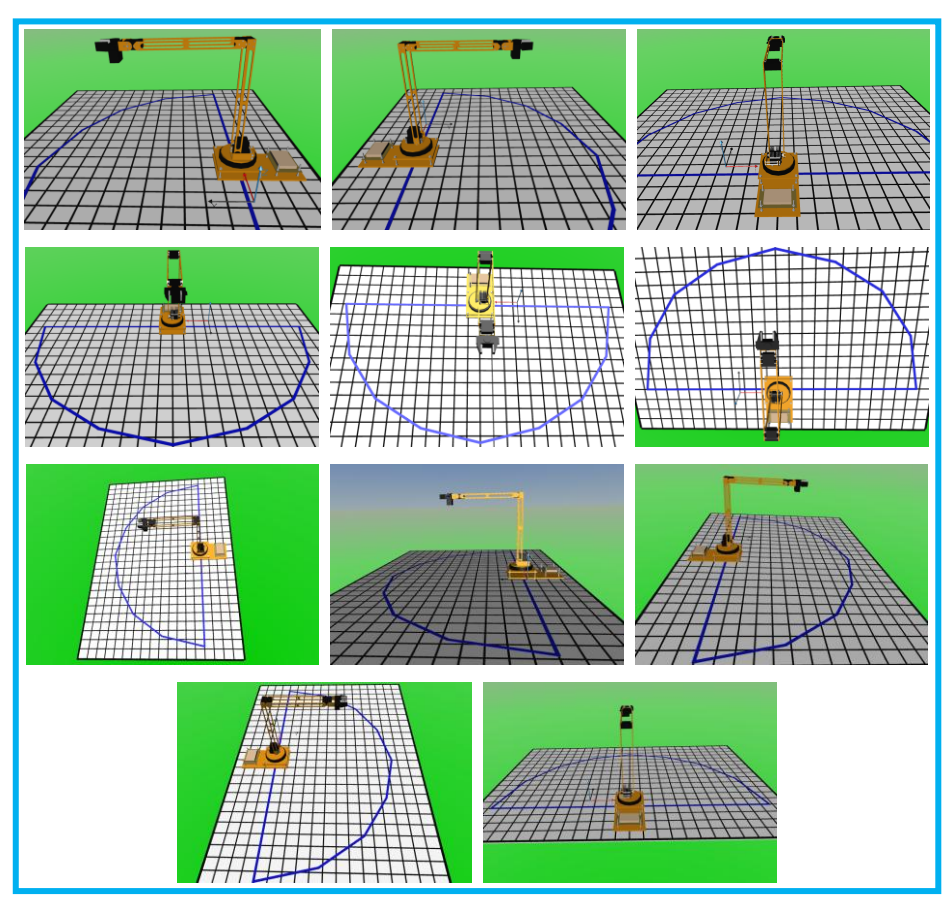

*σήμα 4.12 Viewpoint ηος εικονικού βπασίονα με ηο V-Realm Builder*

# <span id="page-35-0"></span>**4.3 ΣΥΝΔΕΣΗ ΤΟΥ ΕΙΚΟΝΙΚΟΥ ΚΟΣΜΟΥ ΜΕ ΤΟ SIMULINK**

Προκειμένου να κινηθεί ο βραχίονας στον εικονικό κόσμο με τρόπο ανάλογο του πραγματικού, δημιουργήθηκε ένα μοντέλο προσομοίωσης με χρήση Simulink, με τρόπο ανάλογο αυτού που περιγράφηκε στην παράγραφο 3.6.
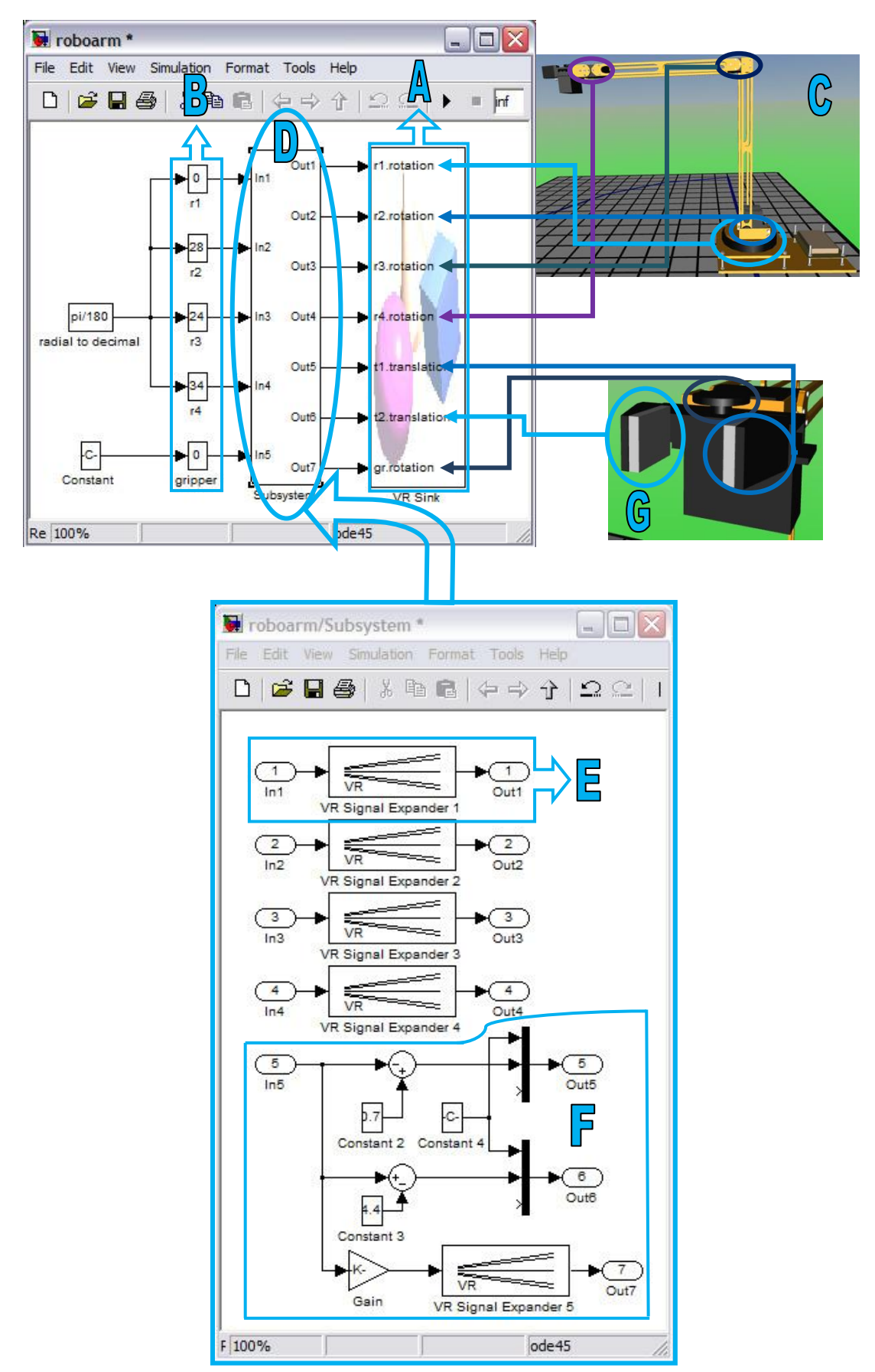

*σήμα 4.13 Σο Μονηέλο πποζομοίυζηρ και ηο ςποζύζηημά ηος για ηον εικονικό βπασίονα*

Το μοντέλο προσομοίωσης που δημιουργήθηκε, έχει τη δυνατότητα να κινεί ρεαλιστικά, όλα τα τμήματα του εικονικού βραχίονα (βάση, αρθρώσεις και αρπάγη) (Σχήμα 4.13). Για να συνδεθεί ο εικονικός βραχίονας με το μοντέλο προσομοίωσης, χρησιμοποιείται ένα VR Sink διάγραμμα (Σχήμα 4.13, [A]), που έχει τη δυνατότητα εγγραφής δεδομένων, από το μοντέλο προσομοίωσης στον εικονικό κόσμο.

Ο έλεγχος των τμημάτων του εικονικού βραχίονα, γίνεται μέσω των Slider Gain (Σγήμα 4.13, [B]) διαγραμμάτων, που έγουν την ιδιότητα να πολλαπλασιάζουν το σήμα εισόδου τους, ανάλογα με την θέση που βρίσκεται η μπάρα ολίσθησής (Slider) τους και να το οδηγούν στην έξοδό τους.

Για τον έλεγχο περιστροφής, της βάσης και των αρθρώσεων του εικονικού βραχίονα (Σχήμα 4.13, [C]), ρυθμίστηκαν αντίστοιχα τα τέσσερα πρώτα Slider Gain, με όρια περιστροφής ίδια με του πραγματικού βραχίονα. Για τον έλεγχο της κίνησης, των άκρων της αρπάγης, το πέμπτο Slider Gain ρυθμίστηκε, με όριο από 0 έως 100.

Οι έξοδοι των Slider Gain οδηγούνται στις εισόδους του υποσυστήματος (Σχήμα 4.13, [D]) και οι έξοδοι του υποσυστήματος στις εισόδους του VR Sink. Οι τέσσερις πρώτες είσοδοι του υποσυστήματος είναι συνδεδεμένες με ένα VR Signal Expander (Σγήμα 4.13, [E]), που έγει την ιδιότητα να επεκτείνει το σήμα εισόδου και να οδηγεί το επεκταμένο σήμα στην έξοδο, δηλαδή στις τέσσερεις πρώτες αντίστοιχες εξόδους του υποσυστήματος. Είναι σημαντικό να αναφερθεί ότι η τιμή του σήματος για την περιστροφή ενός αντικειμένου, πρέπει να είναι σε μοίρες και να επεκταθεί, πριν οδηγηθεί στο VR Sink.

Η πέμπτη είσοδος του υποσυστήματος είναι συνδεδεμένη με μια σειρά λογικών διαγραμμάτων (Constant, Sum, Mux, Gain και VR Signal Expander) (Σχήμα 4.13, [F]), που είναι υπεύθυνα για την κίνηση των άκρων της αρπάγης και για την περιστροφή ενός μικρού τμήματος, για αισθητικούς λόγους και ρεαλιστικότερη κίνηση (Σγήμα 4.13, [G]). Οι έξοδοι αυτής της σειράς των λογικών διαγραμμάτων, είναι οι τρεις τελευταίες έξοδοι του υποσυστήματος. Είναι σημαντικό να αναφερθεί ότι το σήμα για την κίνηση ενός αντικειμένου, αποτελείται από τρεις τιμές, οι οποίες αναπαριστούν τις συντεταγμένες του αντικειμένου στον εικονικό κόσμο, ως προς τους άξονες X, Y και Z. Για αυτό τοποθετείται ένας πολυπλέκτης (Mux) τριών εισόδων, ο οποίος δέγεται τις τιμές αυτές και αφού κάνει την πολυπλεξία, οδηγεί το σήμα εξόδου του, στις εισόδους του VR Sink.

Για την κίνηση των άκρων της αρπάγης, έχουν τοποθετηθεί εσωτερικά του υποσυστήματος, πριν την πέμπτη και την έκτη έξοδο, από ένας πολυπλέκτης. Οι έξοδοι αυτοί συνδέονται με την πέμπτη και την έκτη αντίστοιγη είσοδο του VR Sink. Ο κάθε πολυπλέκτης έχει μια μόνο μεταβλητή τιμή, γιατί η κίνηση των άκρων της αρπάγης είναι ως προς ένα μόνο άξονα. Η τιμή αυτή ορίζεται με την πρόσθεση του σήματος εξόδου του πέμπτου Slider Gain και ενός συντελεστή για τη θέση του αντικειμένου σε σγέση με τον άξονα κατεύθυνσής του. Η πρόσθεση αυτή γίνεται μέσω του Sum διαγράμματος, που έχει την ιδιότητα να προσθέτει τις τιμές που δέχεται στις εισόδους του και να οδηγεί το άθροισμά τους στην έξοδό του. Οι υπόλοιπες δυο τιμές του πολυπλέκτη είναι σταθερές και δίνονται μέσω διαγραμμάτων τύπου Constant.

Για την περιστροφή του μικρού τμήματος, έχει τοποθετηθεί ένα Signal Expander στο εσωτερικό του υποσυστήματος, πριν την έβδομη έξοδο. Η έξοδος αυτή είναι συνδεδεμένη με την έβδομη είσοδο του VR Sink. Για να οριστεί η ευαισθησία περιστροφής του μικρού αυτού τμήματος, έχει τοποθετηθεί μπροστά από το Signal Expander ένα Gain, που έγει την ιδιότητα να πολλαπλασιάζει το σήμα εισόδου του, με μια τιμή που έχει επιλεγεί. Το Gain αυτό έχει σαν είσοδο την έξοδο του πέμπτου Slider Gain και η τιμή που έγει επιλεγεί είναι μια μεταβλητή η οποία έγει υπολογιστεί εμπειρικά.

Για τον έλεγχο της κίνησης του βραχίονα χρησιμοποιούνται οι μπάρες ολίσθησης των πέντε Slider gain. Το r1 (Σχήμα 4.14, [A]) είναι υπεύθυνο για την περιστροφή της βάσης, το r2 (Σχήμα 4.14, [B]) για την περιστροφή της πρώτης άρθρωσης, το r3 (Σγήμα 4.14, [C]) για την περιστροφή της δεύτερης άρθρωσης, το r4 (Σγήμα 4.14, [D]) για την περιστροφή της τρίτης άρθρωσης και το gripper (Σγήμα 4.14, [E]) για την κίνηση του άκρου εργασίας.

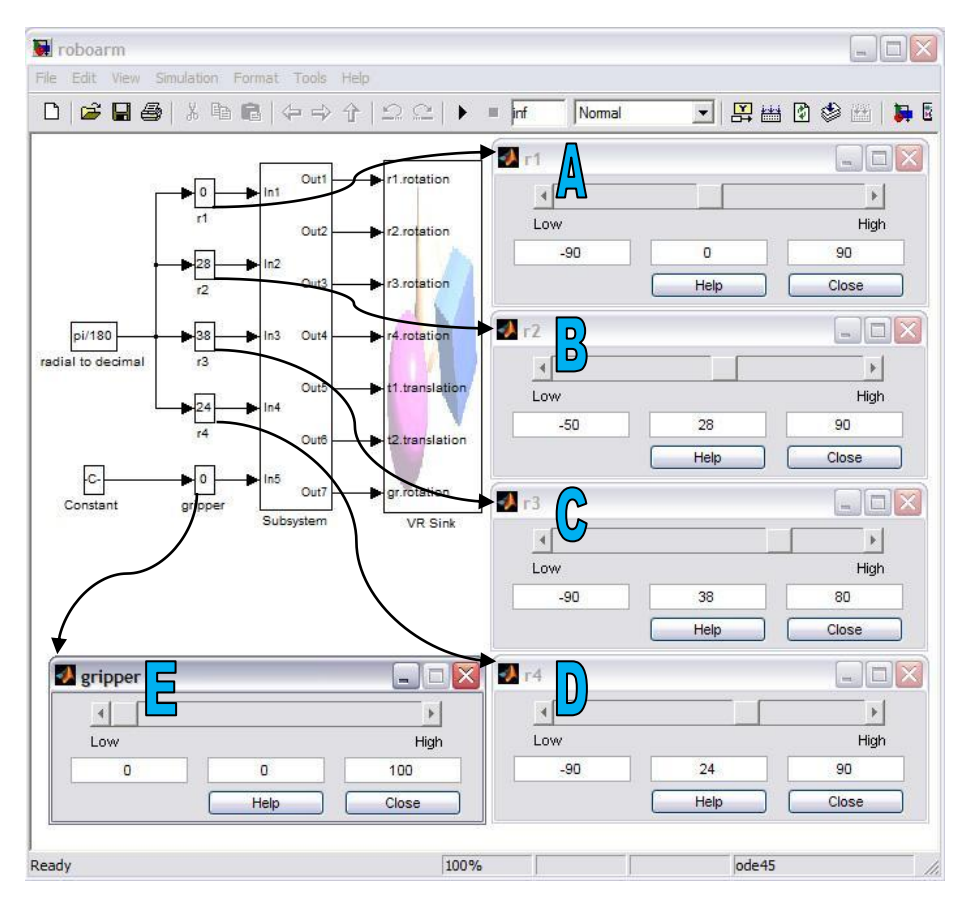

*σήμα 4.14 Σο Μονηέλο πποζομοίυζηρ και ηα Slider για ηην κίνηζη ηος εικονικού βπασίονα μέζυ ηος Simulink*

## **ΚΕΦΑΛΑΙΟ 5**

## **Έιεγρνο Βξαρίνλα από Τπνινγηζηή**

### **5.1 ΔΙΑΓΩΓΗ**

Στο κεφάλαιο αυτό, θα μελετηθεί και θα αναλυθεί, το πρόβλημα προσδιορισμού του τελικού σημείου δράσης, ως προς το σύστημα βάσης, δεδομένων των τιμών, των μεταβλητών και των αρθρώσεων (ευθύ κινηματικό), καθώς και το πρόβλημα εύρεσης των κατάλληλων τιμών, των μεταβλητών των αρθρώσεων, που επιτυγχάνουν, μια δεδομένη τοποθέτηση του ρομποτικού εργαλείου, ως προς ένα σύστημα αναφοράς (αντίστροφο κινηματικό) [26], για το ρομποτικό βραχίονα που έχει περιγραφεί αναλυτικά, στα προηγούμενα κεφάλαια. Με βάση την ανάλυση αυτή, αναπτύχθηκε και περιγράφετε ένα γραφικό περιβάλλον διεπαφής που επιτρέπει στον χρήστη:

- i. Να μελετήσει το βραχίονα σε προσομοίωση για το ευθύ και το αντίστροφο κινηματικό πρόβλημα.
- ii. Να ελέγξει ένα πραγματικό ρομποτικό βραχίονα για το ευθύ και το αντίστροφο κινηματικό πρόβλημα.

#### **5.2 ΔΤΘΤ ΚΙΝΗΜΑΣΙΚΟ ΠΡΟΒΛΗΜΑ**

Το ευθύ κινηματικό πρόβλημα, συνίσταται στον υπολογισμό της θέσης και του προσανατολισμού του άκρου εργασίας, ως προς ένα σταθερό σύστημα αναφοράς με συγκεκριμένη τιμή. Η κίνηση και ο έλεγχος του βραχίονα και συγκεκριμένα του άκρου εργασίας, επιτυγχάνεται με την τοποθέτηση τοπικών συστημάτων συντεταγμένων σε κάθε άρθρωση του ρομπότ. Η αρχή κάθε τοπικού συστήματος συντεταγμένων, θεωρείται πακτωμένη στην αντίστοιχη άρθρωση και το σύστημα συντεταγμένων κινείται όπως κινείται ο επόμενος σύνδεσμος. Η διαδικασία με την οποία τοποθετούνται τα τοπικά συστήματα συντεταγμένων, είναι γνωστή ως αλγόριθμος Denavit-Hartenberg. Βάσει του αλγόριθμου αυτού, κάθε τοπικό σύστημα συντεταγμένων, είναι τοποθετημένο και προσανατολισμένο με συγκεκριμένο τρόπο σε σχέση με το προηγούμενο σύστημα συντεταγμένων. Για το λόγο αυτό, μετά την τοποθέτηση των τοπικών συστημάτων συντεταγμένων, κατασκευάζεται ο πίνακας τιμών, γνωστός ως πίνακας παραμέτρων Denavit-Hartenberg. Κάθε σύστημα συντεταγμένων, θεωρείται (σχετικώς) κινούμενο σε σχέση με το προηγούμενό του, το οποίο λαμβάνεται (στιγμιαία) ως ακίνητο σύστημα συντεταγμένων (στιγμιαίο σύστημα αναφοράς). Συνεπώς, για κάθε τοπικό σύστημα συντεταγμένων, υφίσταται ένας ομογενής πίνακας μετασχηματισμού (διαστάσεων 4 × 4) που μετασχηματίζει

(και ταυτίζει) το τρέχων τοπικό (κινούμενο) σύστημα, σε σχέση με το (αμέσως προηγούμενο) και (στιγμιαία) ακίνητο σύστημα συντεταγμένων. Ο μετασχηματισμός αυτός δίνεται από τη σχέση:

$$
{}^{i-1}T_i = trsl\binom{0}{r_i}.rotz(\theta_i).trsl\binom{d_i}{0}.rotx(a_i)
$$

όπου οι τιμές  $r_i$ ,  $\theta_i$ ,  $d_i$  και  $a_i$ , λαμβάνονται από την *i* γραμμή του πίνακα τιμών Denavit-Hartenberg.

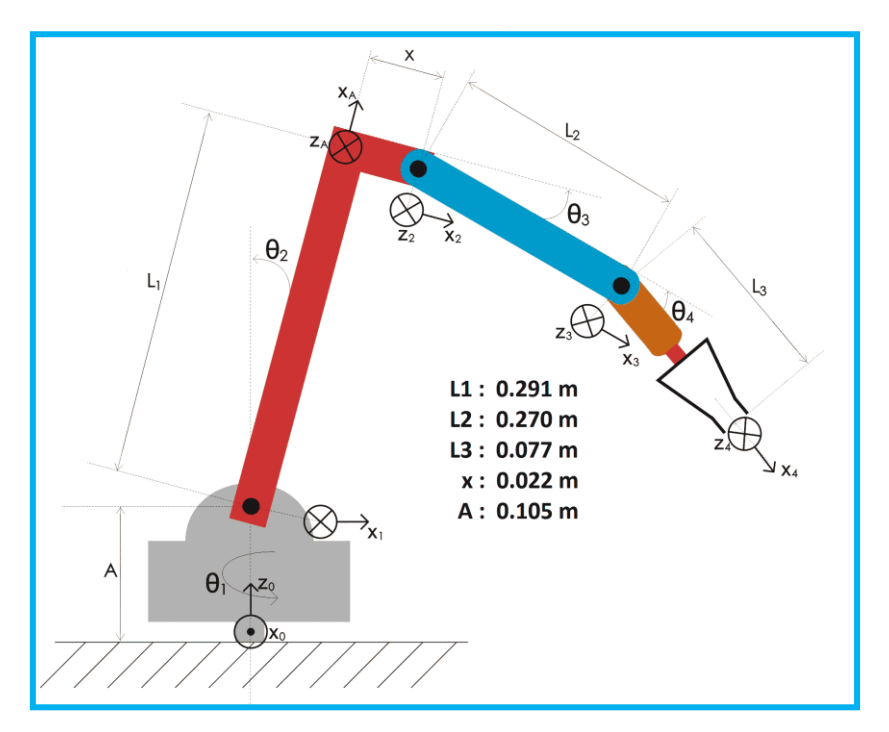

*Σχήμα 5.1 Τοποθέτηση συστημάτων αξόνων του ρομποτικού βραχίονα* 

Ο συνολικός πίνακας ομογενούς μετασχηματισμού προκύπτει από το γινόμενο των μετασχηματισμών κάθε άρθρωσης και υπολογίζεται σύμφωνα με την παρακάτω σχέση:

$$
{}^{0}T_{m} = {}^{0}T_{1} * {}^{1}T_{2} * ... * {}^{m-2}T_{m-1} * {}^{m-1}T_{m}
$$

όπου m ο αριθμός της τελευταίας άρθρωσης.

$$
trsl(\theta) = \begin{pmatrix} 1 & 0 & 0 & x \\ 0 & 1 & 0 & y \\ 0 & 0 & 1 & z \\ 0 & 0 & 0 & 1 \end{pmatrix}
$$

$$
rotz(\theta) = \begin{pmatrix} cos(\theta) & -sin(\theta) & 0 & 0 \\ sin(\theta) & cos(\theta) & 0 & 0 \\ 0 & 0 & 1 & 0 \\ 0 & 0 & 0 & 1 \end{pmatrix}
$$

$$
rotx(\theta) = \begin{pmatrix} 1 & 0 & 0 & 0 \\ 0 & \cos(\theta) & -\sin(\theta) & 0 \\ 0 & \sin(\theta) & \cos(\theta) & 0 \\ 0 & 0 & 0 & 1 \end{pmatrix}
$$

Πίνακες μετασχηματισμού κάθε άρθρωσης του Αρθρωτού Ρομποτικού Βραχίονα (Α.Ρ.Β.):

$$
{}^{0}T_{1} = \begin{pmatrix} -\sin(\theta 1) & 0 & -\cos(\theta 1) & 0 \\ \cos(\theta 1) & 0 & -\sin(\theta 1) & 0 \\ 0 & -1 & 0 & A \\ 0 & 0 & 0 & 1 \end{pmatrix}
$$
  

$$
{}^{1}T_{A} = \begin{pmatrix} \sin(\theta 2) & \cos(\theta 2) & 0 & \sin(\theta 2) * L1 \\ -\cos(\theta 2) & \sin(\theta 2) & 0 & -\cos(\theta 2) * L1 \\ 0 & 0 & 1 & 0 \\ 0 & 0 & 0 & 1 \end{pmatrix}
$$
  

$$
{}^{A}T_{2} = \begin{pmatrix} 0 & -1 & 0 & 0 \\ 1 & 0 & 0 & x \\ 0 & 0 & 1 & 0 \\ 0 & 0 & 0 & 1 \end{pmatrix}
$$
  

$$
{}^{2}T_{3} = \begin{pmatrix} \cos(\theta 3) - \sin(\theta 3) & 0 & \cos(\theta 3) * L2 \\ \sin(\theta 3) & \cos(\theta 3) & 0 & \sin(\theta 3) * L2 \\ 0 & 0 & 1 & 0 \\ 0 & 0 & 0 & 1 \end{pmatrix}
$$
  

$$
{}^{3}T_{4} = \begin{pmatrix} \cos(\theta 4) - \sin(\theta 4) & 0 & \cos(\theta 4) * L3 \\ \sin(\theta 4) & \cos(\theta 4) & 0 & \sin(\theta 4) * L3 \\ 0 & 0 & 1 & 0 \\ 0 & 0 & 0 & 1 \end{pmatrix}
$$

Συνολικός πίνακας ομογενούς μετασχηματισμού:  $T = {}^0T_1*{}^1T_A*{}^AT_2*{}^2T_3*{}^3T_4$ 

#### **5.3 ΑΝΣΙΣΡΟΦΟ ΚΙΝΗΜΑΣΙΚΟ ΠΡΟΒΛΗΜΑ**

Το αντίστροφο κινηματικό πρόβλημα, συνίσταται στον υπολογισμό των τιμών των παραμέτρων των αρθρώσεων του βραχίονα, για δοσμένη θέση και προσανατολισμό του άκρου εργασίας. Ο υπολογισμός του έγινε με γεωμετρική μέθοδο, χρησιμοποιώντας τριγωνομετρικές εξισώσεις, για την ταχύτερη εκτέλεση του λογισμικού επίλυσης του αντίστροφου κινηματικού προβλήματος.

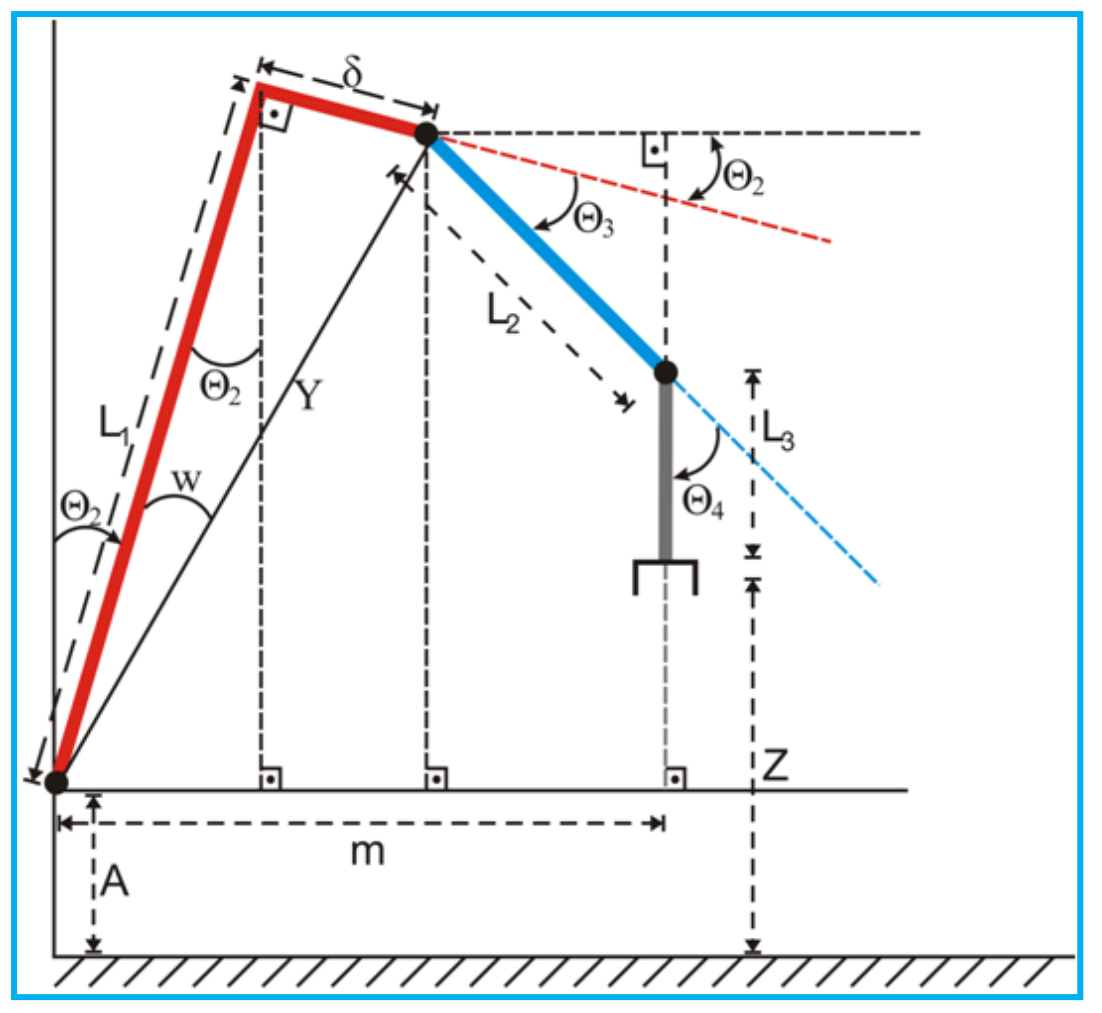

*Σχήμα 5.2 Πλάγια όψη του βραχίονα* 

| Τμήμα            | Τιμή               |
|------------------|--------------------|
| $\blacktriangle$ | $0.1047 \text{ m}$ |
| $\mathbf{L}_1$   | $0.2910 \text{ m}$ |
| $\mathbf{L}_2$   | $0.2720 \text{ m}$ |
| $L_3$            | $0.0770 \text{ m}$ |
| δ                | $0.0220$ m         |

Πίνακας 5.1 Γνωστές τιμές

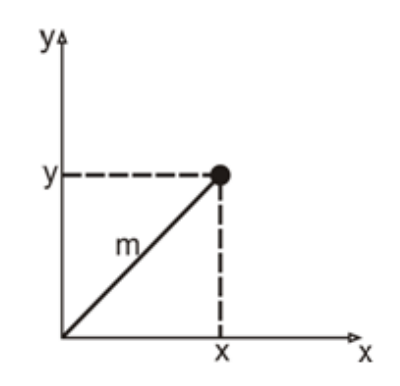

*σήμα 5.3 Κάηοτη ηος βπασίονα*

**Για τις** γωνίες θ<sub>2</sub>, θ<sub>3</sub>, θ<sub>4</sub> έχουμε:  $\theta_2 + 90^\circ + \theta_3 + \theta_4 = 180^\circ \Rightarrow \theta_2 + \theta_3 + \theta_4 = 90^\circ$ 

**Για το Υ έχουμε:**  $Y = \sqrt{L_1^2 + \delta^2} = 0.2918m$  $1 - \sqrt{L_1 + \theta}$  - 0.2916*m*<br>  $Y \cos(w) = L_1 \Rightarrow w = a \cos(L_1 / Y) = 4.3234^{\circ}$ 

**Για το m έχουμε:**  $m = \sqrt{x^2 + y^2}$ 

**Όμως:**  $Y \sin(\theta_2 + w) + L_2 \cos(\theta_2 + \theta_3) = m$ 

Για κάθε γνωστό x, y

$$
\Gamma \text{ is not not not not a non-trivial point } \mathbf{Q}_2 + \mathbf{W} \text{ is not } \mathbf{Q}_2 + \mathbf{W} \text{ is not } \math
$$

Όπου η γνωστό για κάθε Ζ, τα (L<sub>3</sub> και Α δίνονται στον πίνακα 3.3.1)

**Σπάμε τα ημίτονα και συνημίτονα των αθροισμάτων:**<br> $Y\sin(\theta_2 + w) + L_2\cos(\theta_2 + \theta_3) = m$ 

$$
Y\sin(\theta_2 + w) + L_2\cos(\theta_2 + \theta_3) = m
$$
  
\n
$$
Y\cos(\theta_2 + w) - L_2\sin(\theta_2 + \theta_3) = n
$$

Έχοντας τις εκφράσεις m και n, τις υψώνουμε στο τετράγωνο και μετά τις **προσθέτουμε για να βρούμε το θ<sub>3</sub>:** 

$$
\begin{aligned}\n&\text{KE}\Phi\text{AAAIO 5} \\
&\begin{pmatrix} Y^2 \left[\sin(\theta_2 + w)\right]^2 \\ + \\ Y^2 \left[\cos(\theta_2 + w)\right]^2 \end{pmatrix} \begin{pmatrix} +L_2 \left[\cos(\theta_2 + \theta_3)\right]^2 \\ + \\ + \\ + \\ + L_2 \left[\sin(\theta_2 + \theta_3)\right]^2 \end{pmatrix} \begin{pmatrix} +2 \cdot Y \cdot L_2 \sin(\theta_2 + w) \cdot \cos(\theta_2 + \theta_3) \\ + \\ -2 \cdot Y \cdot L_2 \cos(\theta_2 + w) \cdot \sin(\theta_2 + \theta_3) \end{pmatrix} = m^2 + n^2 \\
&\Rightarrow Y^2 + L_2^2 + 2 \cdot Y \cdot L_2 \cdot \left[\sin(\theta_2 + w) \cdot \cos(\theta_2 + \theta_3) - \cos(\theta_2 + w) \cdot \sin(\theta_2 + \theta_3)\right] = m^2 + n^2 \Rightarrow \\
Y^2 + L_2^2 + 2 \cdot Y \cdot L_2 \cdot \sin(w - \theta_3) = m^2 + n^2 \Rightarrow \sin(w - \theta_3) = \frac{m^2 + n^2 - Y^2 - L_2^2}{2 \cdot Y \cdot L_2} \Rightarrow\n\end{aligned}
$$

$$
\Rightarrow Y^2 + L_2^2 + 2 \cdot Y \cdot L_2 \cdot \left[ \sin(\theta_2 + w) \cdot \cos(\theta_2 + \theta_3) - \cos(\theta_2 + w) \cdot \sin(\theta_2 + \theta_3) \right] = m^2 + n^2 \Rightarrow
$$
  

$$
Y^2 + L_2^2 + 2 \cdot Y \cdot L_2 \cdot \sin(w - \theta_3) = m^2 + n^2 \Rightarrow \sin(w - \theta_3) = \frac{m^2 + n^2 - Y^2 - L_2^2}{2 \cdot Y \cdot L_2} \Rightarrow
$$

$$
W - \theta_3 = a \sin \left[ \frac{m^2 + n^2 - Y^2 - L_2^2}{2 \cdot Y \cdot L_2} \right] \Rightarrow \theta_3 = w - a \sin \left[ \frac{m^2 + n^2 - Y^2 - L_2^2}{2 \cdot Y \cdot L_2} \right]
$$

$$
\sum \text{cycyif, } \text{cycyif, } \text
$$

$$
S_2(Y \cdot C_w - L_2 \cdot S_3) + C_2(Y \cdot S_w + L_2 \cdot C_3) = m
$$
  
\n
$$
S_2(-Y \cdot S_w - L_2 \cdot C_3) + C_2(Y \cdot C_w + L_2 \cdot S_3) = n
$$

Όπου  $C_2 = \cos(\theta_2)$ ,  $S_w = \sin(x)$  κτλ.

**Λύλνπκε ηελ πξώηε σο πξνο C<sup>2</sup> θαη αληηθαζηζηνύκε ζηε δεύηεξε:**

$$
C_{2} = \frac{m - S_{2}(Y \cdot Cw - L_{2} \cdot S_{3})}{Y \cdot S_{w} + L_{2} \cdot C_{3}}
$$
  
\n
$$
S_{2} \cdot (-Y \cdot S_{w} - L_{2} \cdot C_{3}) + \frac{m - S_{2} \cdot (Y \cdot C_{w} - L_{2} \cdot S_{3})}{Y \cdot S_{w} + L_{2} \cdot C_{3}} \cdot (Y \cdot C_{w} - L_{2} \cdot S_{3}) = n \Rightarrow
$$
  
\n
$$
-S_{2} \cdot (Y \cdot S_{w} + L_{2} \cdot C_{3})^{2} + [m - S_{2} \cdot (Y \cdot C_{w} - L_{2} \cdot S_{3})] \cdot (Y \cdot C_{w} - L_{2} \cdot S_{3}) = n \cdot (Y \cdot S_{w} + L_{3} \cdot C_{3}) \Rightarrow
$$
  
\n
$$
-S_{2} \cdot (Y \cdot S_{w} + L_{2} \cdot C_{3})^{2} + m \cdot (Y \cdot C_{w} - L_{2} \cdot S_{3}) - S_{2} \cdot (Y \cdot C_{w} - L_{2} \cdot S_{3})^{2} = n \cdot (Y \cdot S_{w} + L_{2} \cdot C_{3}) \Rightarrow
$$
  
\n
$$
m \cdot \underbrace{(Y \cdot C_{w} - L_{2} \cdot S_{3}) - n \cdot \underbrace{(Y \cdot S_{w} + L_{2} \cdot C_{3})}_{L} = S_{2} \cdot \underbrace{[(Y \cdot S_{w} + L_{2} \cdot C_{3}) + (Y \cdot C_{w} - L_{2} \cdot S_{3})]}_{L} = S_{2} \cdot \underbrace{[(Y \cdot S_{w} + L_{2} \cdot C_{3}) + (Y \cdot C_{w} - L_{2} \cdot S_{3})]}_{L} \Rightarrow
$$

$$
S_2 = \frac{m \cdot k - n \cdot L}{L^2 + k^2} \Rightarrow \theta_2 = a \sin\left(\frac{m \cdot k - n \cdot L}{k^2 + L^2}\right)
$$

**Για τη γωνία Θ<sub>1</sub> έχουμε:** 

Av  $x = 0 \implies \theta_1 = 0^{\circ}$ Av  $y = 0$  και  $x > 0 \Rightarrow \theta_1 = -90^\circ$ Av  $y = 0$  και  $x < 0 \implies \theta_1 = +90^\circ$ 

**Για όλες τις άλλες περιπτώσεις:**  $\theta_{\text{l}} = -a \tan \left( \frac{x}{a} \right)$ *y*  $heta_1 = -a \tan\left(\frac{x}{y}\right)$ 

Στο σημείο αυτό έχουμε βρει όλες τις απαραίτητες γωνίες για τη λύση του αντίστροφου κινηματικού προβλήματος.

#### **5.4 ΠΡΟΟΜΟΙΩΗ ΚΑΙ ΔΛΔΓΥΟ ΒΡΑΥΙΟΝΑ ΑΠΟ ΤΠΟΛΟΓΙΣΗ**

Για να μελετηθεί ο τρόπος λειτουργίας του βραχίονα, αναπτύχθηκε γραφικό περιβάλλον διεπαφής (Graphical User Interface - GUI), με χρήση του λογισμικού ΜΑΤLAB. Το γραφικό περιβάλλον επιτρέπει στο γρήστη να ελέγγει το βραγίονα σε πραγματικές συνθήκες ή σε συνθήκες προσομοίωσης, χρησιμοποιώντας το ευθύ ή το αντίστροφο κινηματικό πρόβλημα.

#### **5.4.1 Κεντρικό Μενού Επιλογής σε Γραφικό Περιβάλλον Διεπαφής**

Για την επιλογή προσομοίωσης ή πραγματικής λειτουργίας, αρχικά, αναπτύχθηκε ένα γραφικό περιβάλλον διεπαφής όπως αυτό παρουσιάζεται στο Σχήμα 5.4.

Για την επιλογή προσομοίωσης του ευθέως κινηματικού προβλήματος, επιλέγεται το "Forward Kinematics Simulation Mode" και για την προσομοίωση του αντίστροφου κινηματικού προβλήματος, επιλέγεται το "Inverse Kinematics Simulation Mode". Οι αντίστοιχες επιλογές υπάρχουν και για την πραγματική λειτουργία.

Για την έξοδο από το κεντρικό μενού επιλογών, επιλέγεται το κουμπί "Exit".

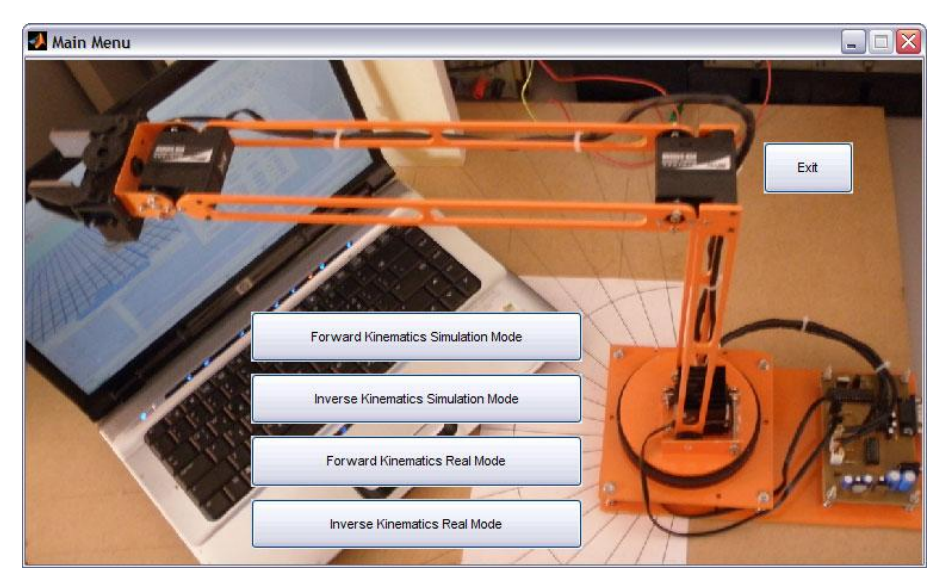

*Σχήμα 5.4 Κεντρική γραφική διεπαφή* 

## **5.4.2 Ανάπτυξη γραφικού περιβάλλοντος διεπαφής για την μελέτη του ευθέως κινηματικού προβλήματος σε περιβάλλον προσομοίωσης**

Για την μελέτη του ευθέως κινηματικού προβλήματος σε περιβάλλον προσομοίωσης, αναπτύχθηκε το γραφικό περιβάλλον διεπαφής που παρουσιάζεται παρακάτω (Σχήμα 5.5).

Με την χρήση του γραφικού περιβάλλοντος διεπαφής, ο χρήστης έχει την δυνατότητα να εισάγει τις τιμές των αρθρώσεων και να υπολογίζει τις συντεταγμένες του άκρου εργασίας. Ακόμα, υπολογίζεται ο συνολικός πίνακας ομογενούς μετασχηματισμού.

Το γραφικό περιβάλλον διεπαφής για την μελέτη του ευθέως κινηματικού προβλήματος, σε περιβάλλον προσομοίωσης, αναλύεται παρακάτω (Πίνακας 5.2):

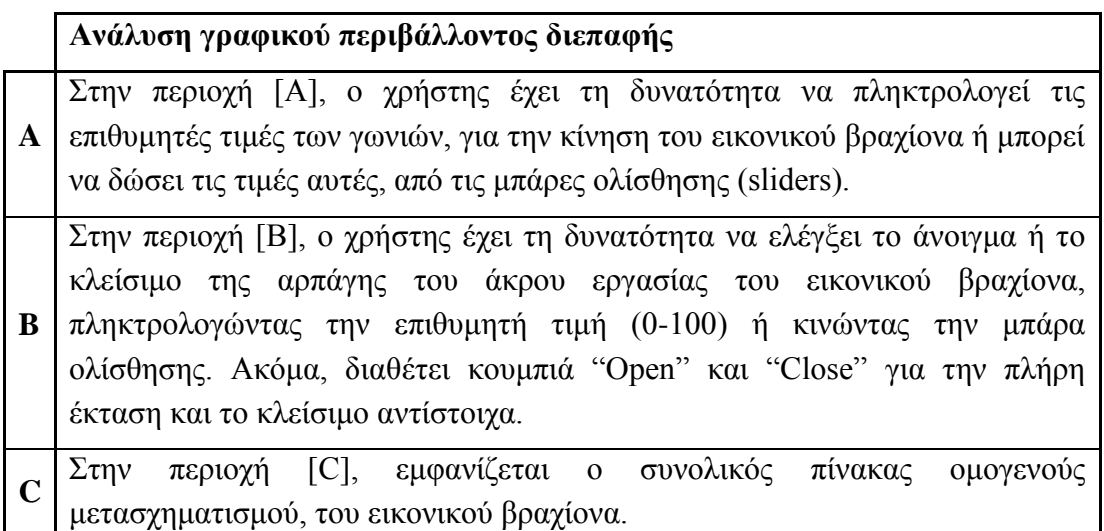

| D           | Στην περιοχή [D], εμφανίζονται οι τιμές των συντεταγμένων του εικονικού<br>βραχίονα.                                                                                                    |
|-------------|----------------------------------------------------------------------------------------------------|
| E           | Στην περιοχή [Ε], εμφανίζονται οι τιμές των γωνιών του εικονικού βραχίονα.                                                                                                    |
| F           | Στην περιοχή [F], ο χρήστης έχει την δυνατότητα μέσω του κουμπιού<br>"Simulate!", να δώσει εντολή για την προσομοίωση του εικονικού βραχίονα.                                                                  |
| G           | Στην περιοχή [G], ο χρήστης έχει την δυνατότητα μέσω του κουμπιού "Start<br>point", να δώσει εντολή στον εικονικού βραχίονα να επιστρέψει στην αρχική<br>του θέση (Home position).                             |
| H           | Στην περιοχή [H], ο χρήστης έχει την δυνατότητα μέσω του κουμπιού "Exit",<br>να εξέλθει από τη γραφική διεπαφή χρήστη.                                                                                         |
| $\mathbf I$ | Τέλος, στην περιοχή [I], υπάρχει μενού για προσομοίωση ή πραγματική<br>κίνηση του βραχίονα, επιλέγοντας το ευθύ ή το ανάστροφο κινηματικό<br>πρόβλημα (Kinematics), μενού πληροφοριών (Help) και μενού εξόδου. |

*Πίνακαρ 5.2 Ανάλςζη γπαθικού πεπιβάλλονηορ διεπαθήρ*

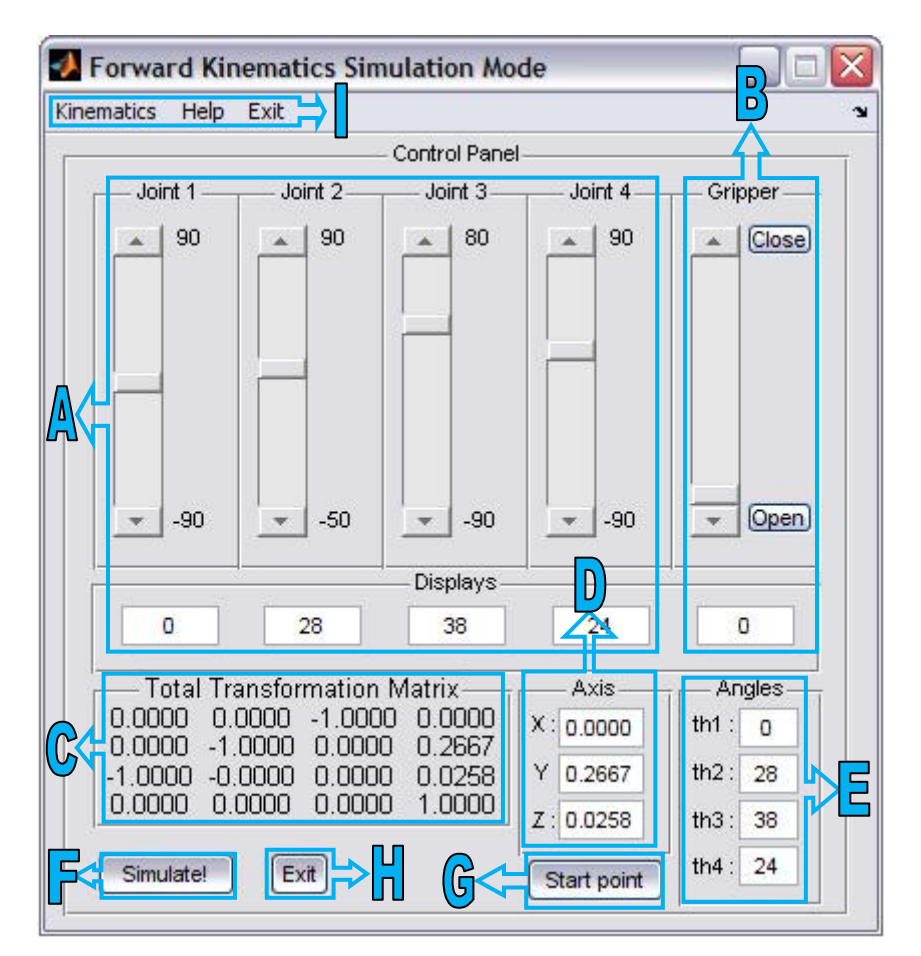

*σήμα 5.5 Γπαθική διεπαθή σπήζηη πποζομοίυζηρ εςθέυρ κινημαηικού πποβλήμαηορ*

#### **5.4.3 Ανάπτυξη γραφικού περιβάλλοντος διεπαφής για την μελέτη του** αντίστροφου κινηματικού προβλήματος σε περιβάλλον προσομοίωσης

Για την μελέτη του αντίστροφου κινηματικού προβλήματος σε περιβάλλον προσομοίωσης, αναπτύχθηκε το γραφικό περιβάλλον διεπαφής που παρουσιάζεται παρακάτω (Σχήμα 5.6).

Με την χρήση του γραφικού περιβάλλοντος διεπαφής, ο χρήστης έχει τη δυνατότητα να εισάγει τις τιμές των συντεταγμένων του άκρου εργασίας. Για κάθε τιμή συντεταγμένων (Χ, Υ και Ζ), υπολογίζονται οι τιμές των αρθρώσεων, του εικονικού βραχίονα και ο συνολικός πίνακας ομογενούς μετασχηματισμού.

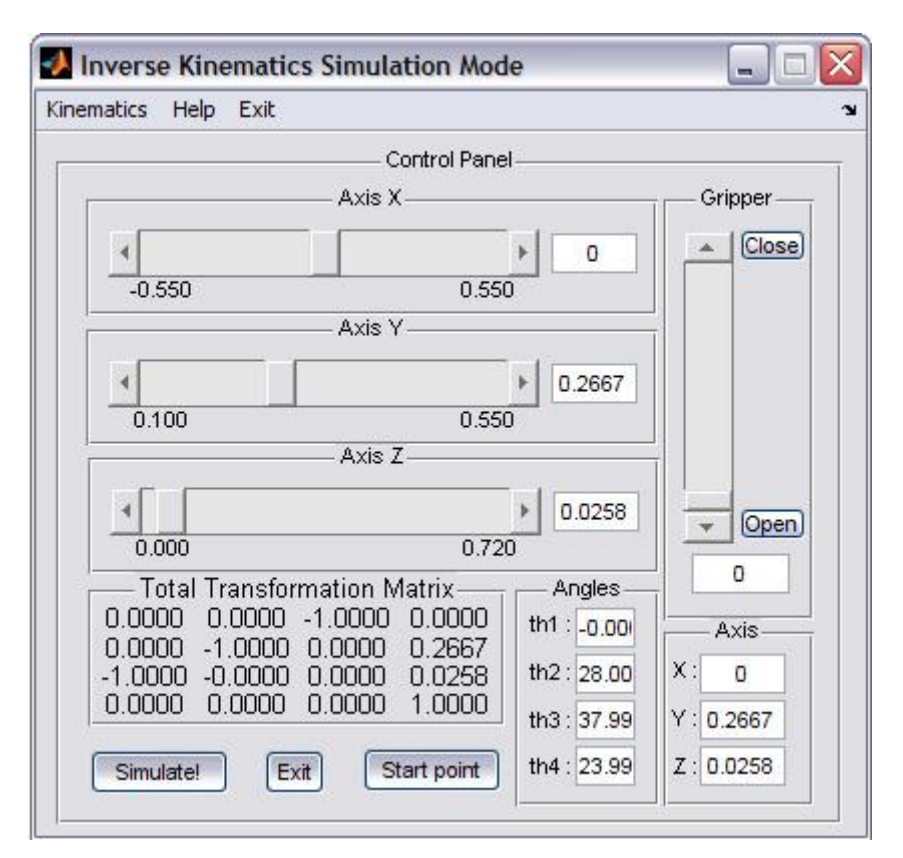

*σήμα 5.6 Γπαθική διεπαθή σπήζηη πποζομοίυζηρ ανηίζηποθος κινημαηικού πποβλήμαηορ*

#### **5.4.4 Ανάπτυξη γραφικού περιβάλλοντος διεπαφής για την μελέτη του ευθέως** κινηματικού προβλήματος σε πραγματικό περιβάλλον

Για την μελέτη του ευθέως κινηματικού προβλήματος σε πραγματικό περιβάλλον, αναπτύχθηκε το γραφικό περιβάλλον διεπαφής, που παρουσιάζεται στο Σχήμα 5.7.

Οι διαφορές του γραφικού περιβάλλοντος διεπαφής, για την μελέτη του ευθέφς κινηματικού προβλήματος σε πραγματικό περιβάλλον, από ότι σε περιβάλλον προσομοίωσης, είναι η προσθήκη του κουμπιού "Move Robot" (Σχήμα 5.5, [A]) και η προσθήκη στο μενού, της επιλογής "Serial Port" (Σχήμα 5.7, [B]) για την επιλογή της σειριακής θύρας.

Σε αυτό το περιβάλλον διεπαφής, ο χρήστης εισάγει τις τιμές των γωνιών που επιθυμεί και πατώντας το κουμπί "Move Robot" γίνονται οι απαραίτητες ενέργειες για την πραγματοποίηση της κίνησης του πραγματικού βραχίονα. Δηλαδή, ορίζεται μια σειριακή θύρα στην συνέχεια ενεργοποιείται και μέσω αυτής, δίνονται οι εντολές κίνησης του βραχίονα. Όταν ολοκληρωθεί η κίνηση του βραχίονα, η σειριακή απενεργοποιείται και διαγράφεται μέχρι την επόμενη φορά που θα γίνει επιλογή κίνησης.

Ο χρήστης έχει τη δυνατότητα παρατήρησης της λειτουργίας του βραχίονα μέσω του λογισμικού αναπαράστασης σε VRML. Ελέγγει τη θέση στην οποία θα κινηθεί ο βραχίονας και αν αυτή είναι η επιθυμητή τότε επιλέγει την εντολή κίνησης "Move Robot".

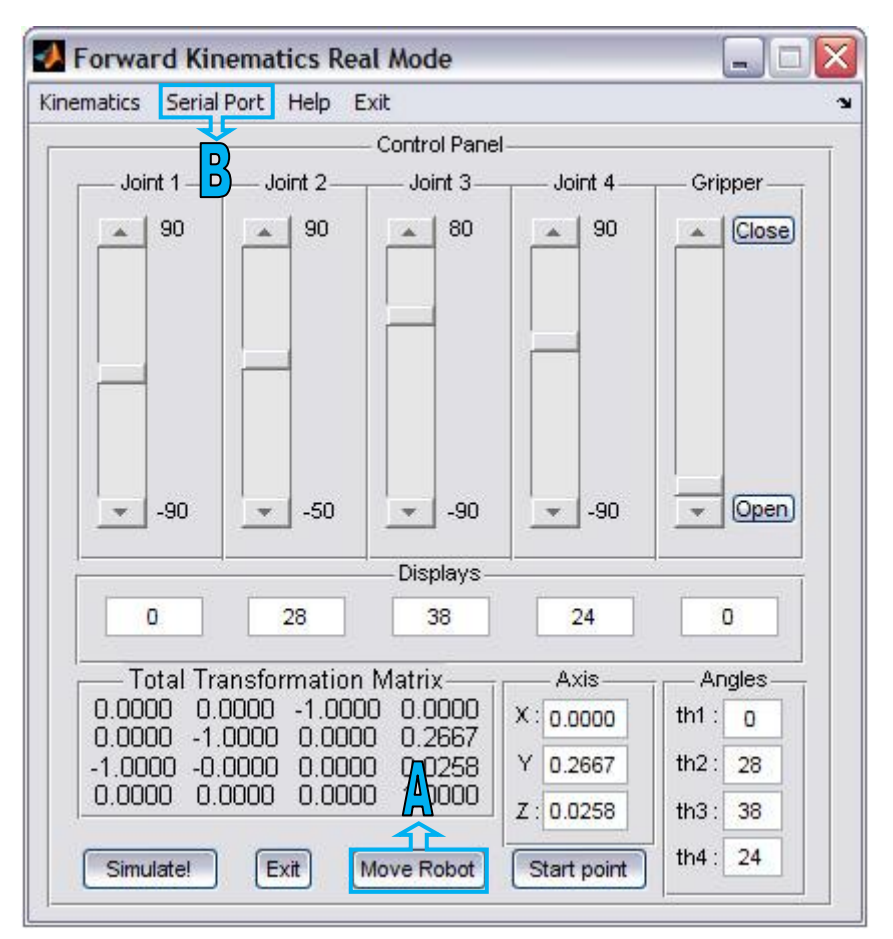

*σήμα 5.7 Γπαθική διεπαθή σπήζηη εςθέυρ κινημαηικού πποβλήμαηορ*

#### **5.4.5 Ανάπτυξη γραφικού περιβάλλοντος διεπαφής για την μελέτη του** αντίστροφου κινηματικού προβλήματος σε πραγματικό περιβάλλον

Για την μελέτη του αντίστροφου κινηματικού προβλήματος σε πραγματικό περιβάλλον, αναπτύχθηκε το γραφικό περιβάλλον διεπαφής που παρουσιάζεται παρακάτω (Σγήμα 5.8).

Σε αυτό το περιβάλλον διεπαφής, ο χρήστης εισάγει τις τιμές των συντεταγμένων που επιθυμεί να κινηθεί το άκρο εργασίας του πραγματικού βραχίονα και πατώντας το κουμπί "Move Robot", γίνονται οι απαραίτητες ενέργειες, για την πραγματοποίηση της κίνησής του, αντίστοιχα με την διαδικασία για το ευθύ κινηματικό πρόβλημα.

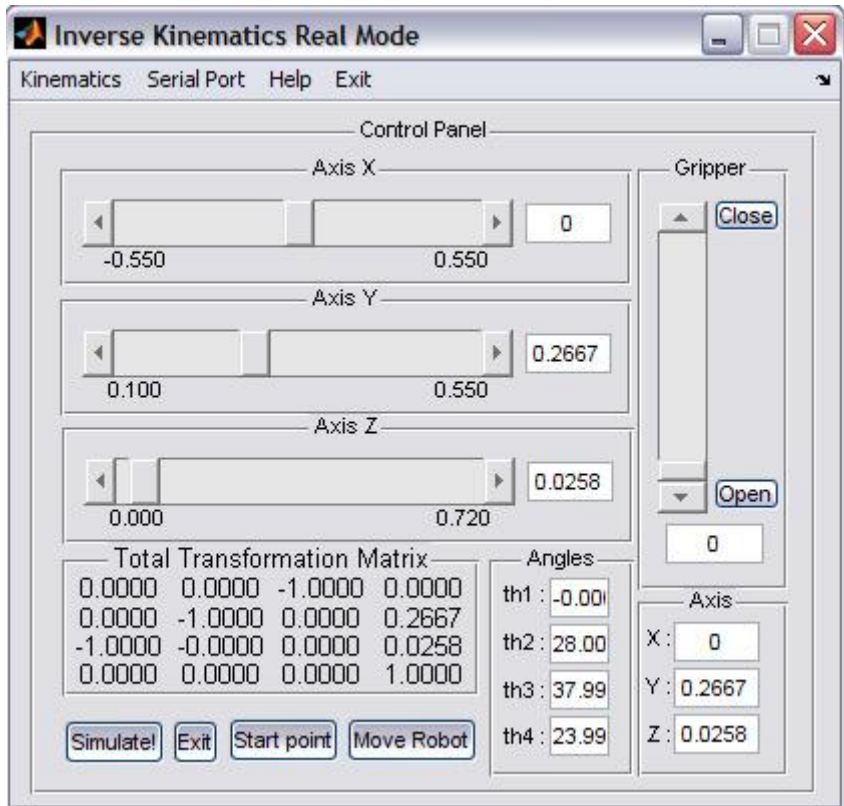

*σήμα 5.8 Γπαθική διεπαθή σπήζηη ανηίζηποθος κινημαηικού πποβλήμαηορ*

### **5.5** ΠΑΡΑΔΕΙΓΜΑΤΑ

Για να επιδειχθεί η σωστή λειτουργία του λογισμικού που αναπτύχθηκε, εκτελέστηκαν διάφορα πειράματα που παρουσιάζονται αναλυτικά στην συνέχεια.

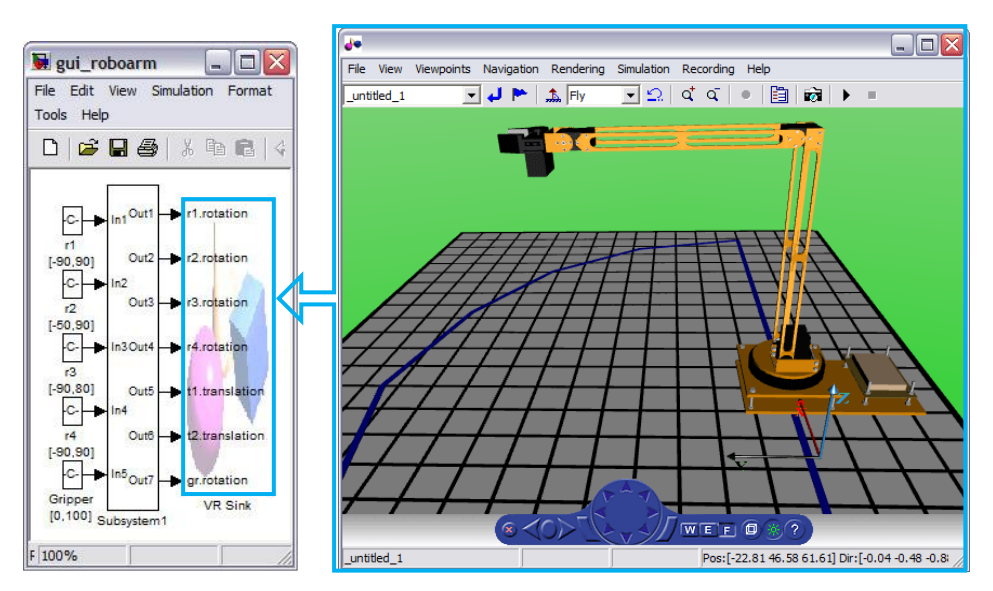

*σήμα 5.7 Σο Simulink Model και ο εικονικόρ κόζμορ*

## **5.5.1 Πειραμα 1: Μελέτη του ευθέως κινηματικού προβλήματος σε περιβάλλον** προσομοίωσης

Για την προσομοίωση του ευθέως κινηματικού προβλήματος, πρέπει να επιλεγεί το "Forward Kinematics Simulation Mode" είτε από την κεντρική διεπαφή (Main Menu) είτε από το Kinematics  $\rightarrow$  Simulation Mode  $\rightarrow$  Forward Kinematics Simulation Mode του μενού της ήδη υπάρχουσας διεπαφής (Σχήμα 5.10, [A]).

Επιλέγοντας το Start point (Σχήμα 5.10, [B]), ο εικονικός βραχίονας πηγαίνει στη θέση εκκίνησης που του έχει οριστεί.

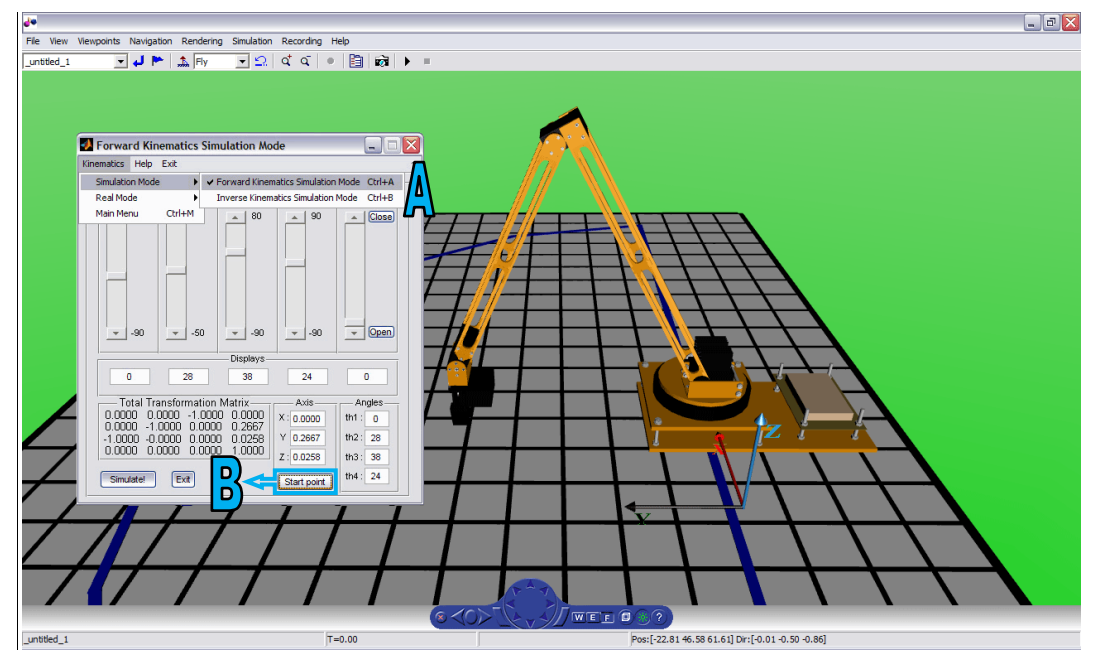

*Σχήμα 5.11 Προσομοίωση του ευθέως κινηματικού με τον εικονικό βραχίονα στην απσική ηος θέζη*

Αλλάζοντας τις τιμές των αρθρώσεων Joint1, Joint2, Joint3 και Joint4 σε 20,90,-90 και 0 αντίστοιχα (Σχήμα 5.11, [A]), ο εικονικός βραχίονας οδηγείται σε μια άλλη θέση. Για να αλλάξει το σημείο παρατήρησης του εικονικού βραχίονα πρέπει να επιλεγεί διαφορετικό Viewpoint (Σχήμα 5.11, [B]). Στο πείραμα αυτό επιλέχθηκε το τέταρτο Viewpoint.

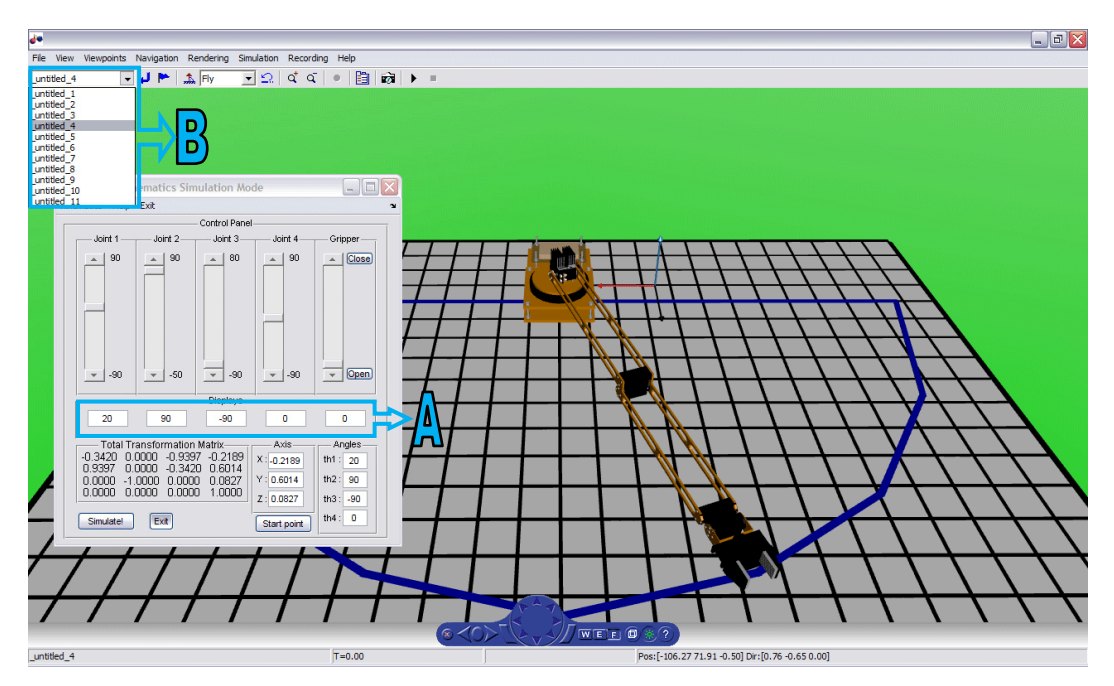

*Σχήμα 5.11 Προσομοίωση του ευθέως κινηματικού με διαφορετικό σημείο παπαηήπηζηρ*

## 5.5.2 Πείραμα 2: Μελέτη του αντίστροφου κινηματικού προβλήματος σε **περιβάλλον προσομοίωσης**

Για την προσομοίωση του αντίστροφου κινηματικού προβλήματος πρέπει να επιλεγεί το "Inverse Kinematics Simulation Mode" είτε από την κεντρική διεπαφή (Main Menu) είτε από το Kinematics > Simulation Mode > Inverse Kinematics Simulation Mode του μενού της ήδη υπάρχουσας διεπαφής (Σχήμα 5.12, [A]).

Αλλάζοντας τις τιμές των συντεταγμένων κατά άξονα Χ, Υ και Ζ σε -0.15, 0.25 και 0.05 αντίστοιχα (Σχήμα 5.12, [B]), ο εικονικός βραχίονας οδηγείται σε μια άλλη θέση. Για την επιβεβαίωση της κίνησης του άκρου εργασίας του εικονικού βραχίονα σύμφωνα με τις συντεταγμένες που δόθηκαν, μπορεί να χρησιμοποιηθεί το δάπεδο το οποίο αποτελείται από τετράγωνα των 0.05 m.

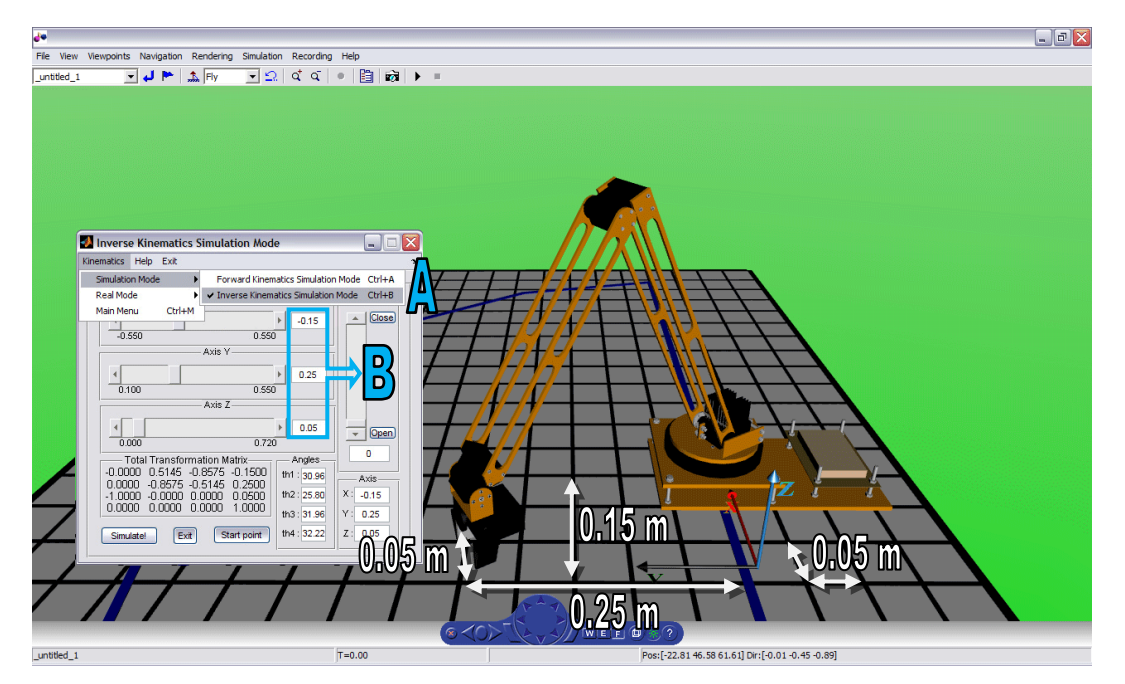

*Σχήμα 5.12 Προσομοίωση του αντίστροφου κινηματικού προβλήματος* 

## **5.5.3 Πείραμα 3: Μελέτη του ευθέως κινηματικού προβλήματος σε πραγματικό πεξηβάιινλ**

Για την πραγματική κίνηση του βραχίονα χρησιμοποιώντας το ευθύ κινηματικό πρόβλημα πρέπει να επιλεγεί το "Forward Kinematics Real Mode" είτε από την κεντρική διεπαφή (Main Menu) είτε από το Kinematics > Real Mode > Forward Kinematics Real του μενού της ήδη υπάρχουσας διεπαφής (Σχήμα 5.13, [A]).

Αλλάζοντας τις τιμές των αρθρώσεων Joint1, Joint2, Joint3 και Joint4 σε 10,-35,30 και 90 αντίστοιχα, ο εικονικός βραχίονας οδηγείται σε μια άλλη θέση (Σχήμα 5.13). Για να κινηθεί και ο πραγματικός βραχίονας (Σχήμα 5.14) πρέπει να επιλεγεί το Move Robot (Σχήμα 5.13, [B]).

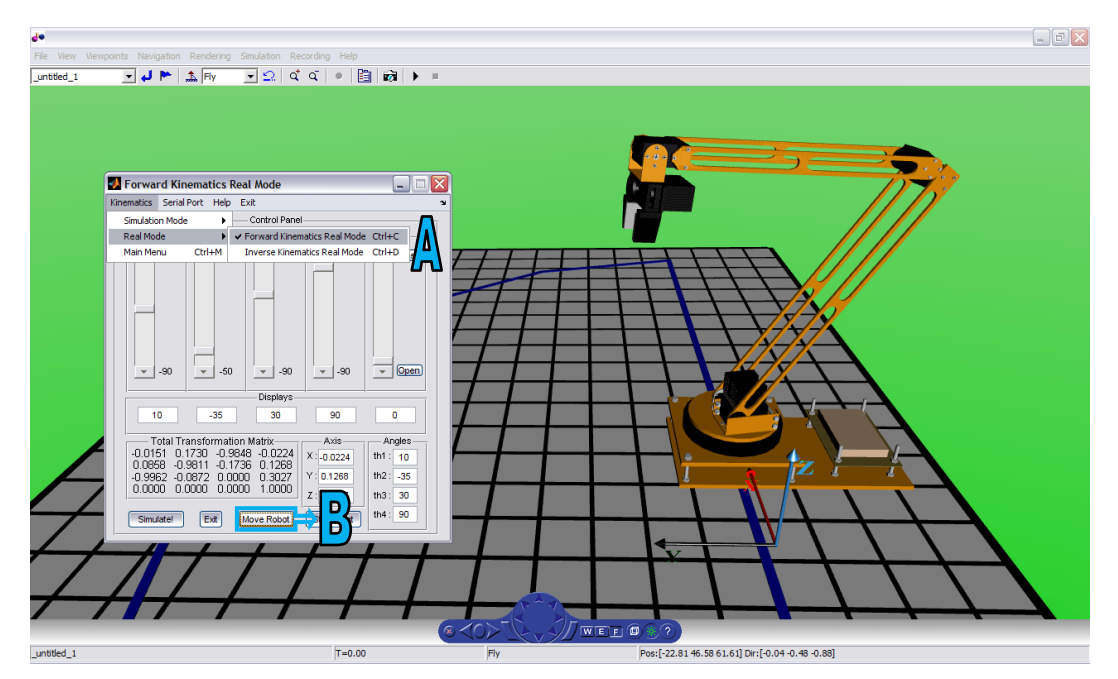

*Σχήμα 5.13 Πραγματική κίνηση μέσω του ευθέως κινηματικού προβλήματος* 

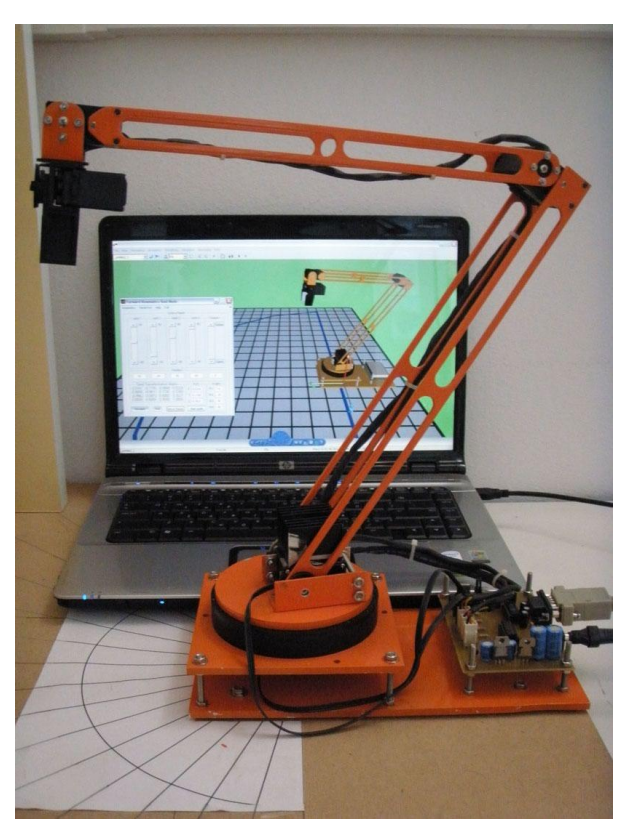

*Σχήμα 5.14 Κίνηση του πραγματικού βραχίονα* 

Πριν την πρώτη κίνηση του πραγματικού βραχίονα, πρέπει να γίνεται η επιλογή της σειριακής θύρας από το μενού της διεπαφής Serial Port->Select Serial Port (Σχήμα 5.13, [A]).

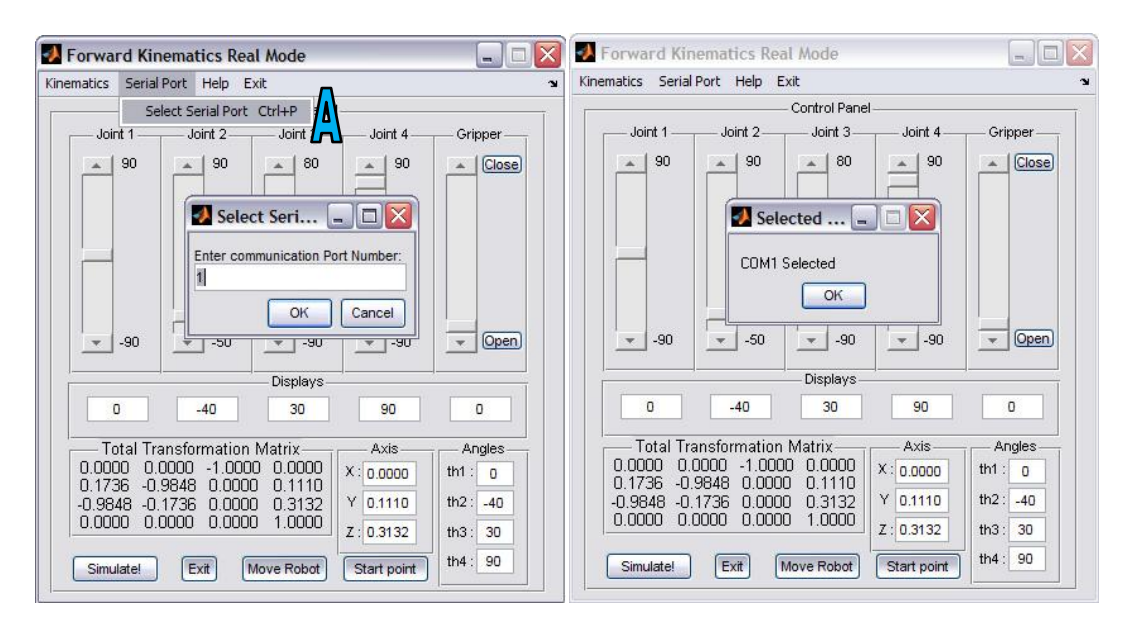

*Σχήμα 5.15 Επιλογή σειριακής θύρας* 

#### 5.5.4 Πείραμα 4: Μελέτη του αντίστροφου κινηματικού προβλήματος σε **πξαγκαηηθό πεξηβάιινλ**

Για την πραγματική κίνηση του βραχίονα χρησιμοποιώντας το αντίστροφο κινηματικό πρόβλημα πρέπει να επιλεγεί το "Inverse Kinematics Real Mode" είτε από την κεντρική διεπαφή (Main Menu) είτε από το Kinematics $\rightarrow$ Real Mode $\rightarrow$ Inverse Kinematics Real Mode του μενού της ήδη υπάρχουσας διεπαφής (Σχήμα 5.16, [A]).

Αλλάζοντας τις τιμές των συντεταγμένων κατά άξονα Χ, Υ και Ζ σε -0.20, 0.10 και 0.25 αντίστοιχα, ο εικονικός βραχίονας οδηγείται σε μια άλλη θέση (Σχήμα 5.16). Ακόμα, για την κίνηση των άκρων της αρπάγης μπορούν να δοθούν τιμές από το 0 έως το 100, όπου στην τιμή 0 τα άκρα της αρπάγης είναι ανοιχτά και στην τιμή 100 τα άκρα είναι κλειστά. Συγκεκριμένα, επιλέγθηκε η τιμή 50 (Σγήμα 5.16, [B]). Για να κινηθεί και ο πραγματικός βραγίονας (Σγήμα 5.17) πρέπει να επιλεγεί το Move Robot.

## ΚΕΦΑΛΑΙΟ 5

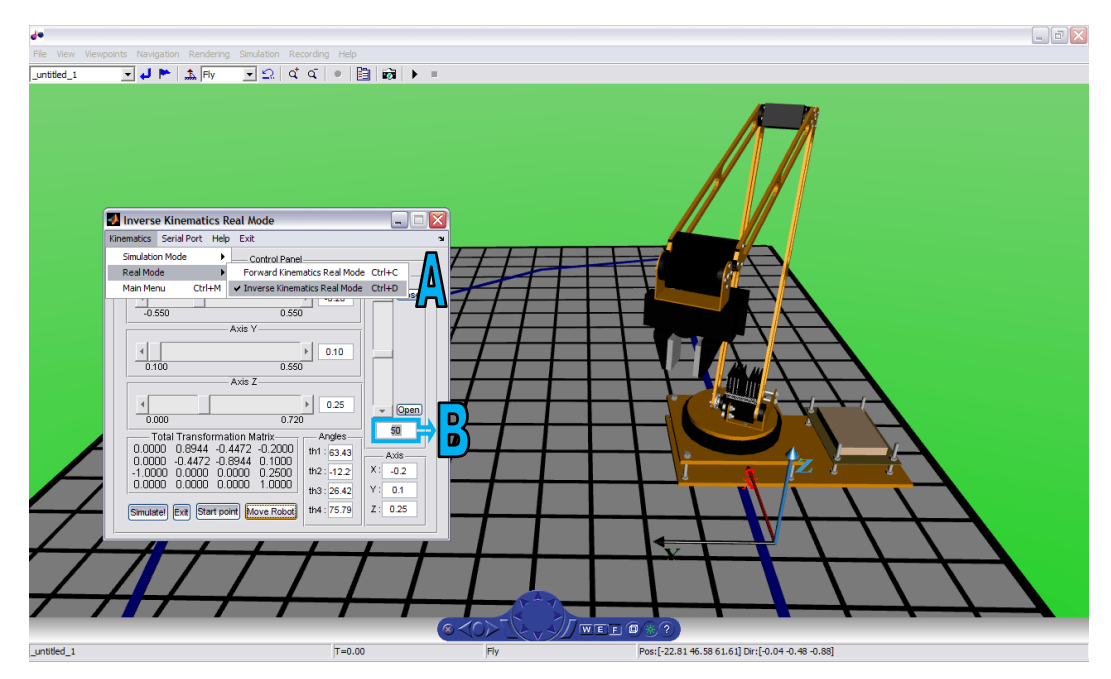

*Σχήμα 5.16 Πραγματική κίνηση μέσω του ευθέως κινηματικού προβλήματος* 

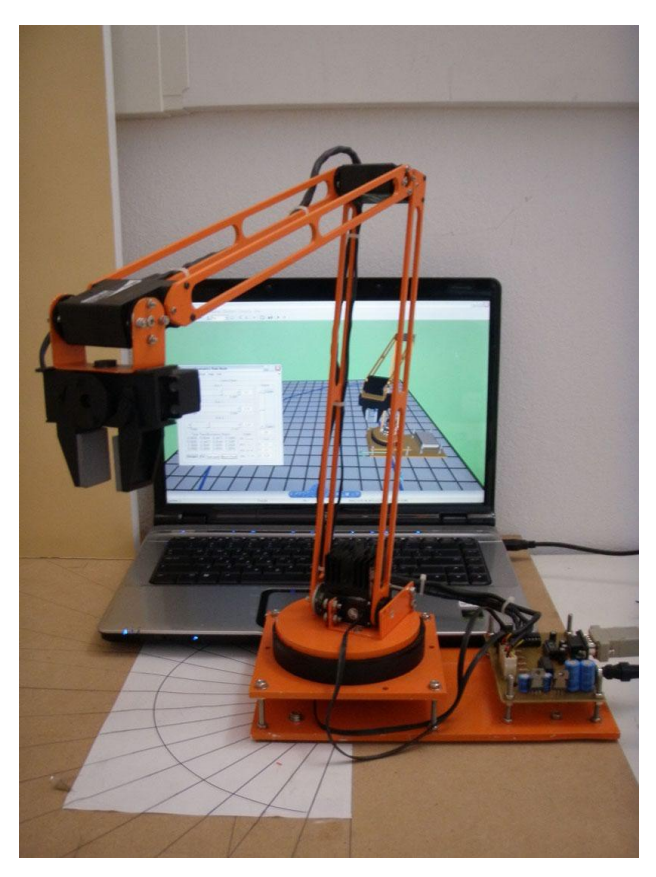

*Σχήμα 5.17 Κίνηση του πραγματικού βραχίονα* 

## **ΒΙΒΛΙΟΓΡΑΦΙΑ**

[1] Elekit ROBOT ARM,

(url[:http://www.robotstoreuk.com/ROBOTS-/pages/Robot-Arm/arm-details-01.htm\)](http://www.robotstoreuk.com/ROBOTS-/pages/Robot-Arm/arm-details-01.htm)

[2] Εμμανουήλ Σαϊτάκη, "Μελέτη και κατασκευή ρομποτικού βραχίονα με ψηφιακά συστήματα", Πτυχιακή εργασία, Τ.Ε.Ι. Κοζάνης, 2003

[3] EduBot 100.

(url[:http://www.robotica.co.uk/robotica/ramc/products/robotic\\_arms/edubot100.htm\)](http://www.robotica.co.uk/robotica/ramc/products/robotic_arms/edubot100.htm)

[4] EduBot 100 GP,

(url[:http://www.robotica.co.uk/robotica/images/pdfs/edubot100\\_specs\\_gp.pdf\)](http://www.robotica.co.uk/robotica/images/pdfs/edubot100_specs_gp.pdf)

[5] Scorbot-ER 9Pro,

(url[:http://www.intelitek.com/admin/Products/uploads/File/File1\\_18.pdf\)](http://www.intelitek.com/admin/Products/uploads/File/File1_18.pdf)

[6] Lynx 5,

(url[:http://www.lynxmotion.com/Category.aspx?CategoryID=2\)](http://www.lynxmotion.com/Category.aspx?CategoryID=2)

[7]Gridbots Robotic Arm,

(url[:http://www.gridbots.com/roboticarm\\_brochure.pdf\)](http://www.gridbots.com/roboticarm_brochure.pdf)

[8] Γκανάς Γιάννης, Βαρτζής Τριαντάφυλλος, "Ανάπτυξη ρομποτικών συστημάτων με το πακέτο εφαρμογής Webot", Πτυχιακή εργασία, Α.Τ.Ε.Ι. Κρήτης, 2009

[9] [Robotics & Automation Magazine, IEEE,](http://ieeexplore.ieee.org/xpl/RecentIssue.jsp?punumber=100) "Review of the Robotica software package for robotic manipulators", 1994

[10] Robotica Control Software,

(url[:http://www.robotica.co.uk/robotica/ramc/products/servo\\_control/servo\\_software.](http://www.robotica.co.uk/robotica/ramc/products/servo_control/servo_software.htm) [htm\)](http://www.robotica.co.uk/robotica/ramc/products/servo_control/servo_software.htm)

[11] Robotics Studio, από Wikipedia,

(url: [http://en.wikipedia.org/wiki/Robotics\\_Studio\)](http://en.wikipedia.org/wiki/Robotics_Studio)

[12] The Player Project,

(url[:http://playerstage.sourceforge.net/\)](http://playerstage.sourceforge.net/)

[13] Virtual Reality Modelling Language (VRML),

(url[:http://www.it.uom.gr/project/MultimediaTechnologyNotes/extra/append9\\_3.htm\)](http://www.it.uom.gr/project/MultimediaTechnologyNotes/extra/append9_3.htm)

[14] Φοίβος-Απόστολος Μυλωνάς, "Σχεδιασμός & Υλοποίηση VRML Browser σε Java", Διπλωματική εργασία, Εθνικό και Καποδιστριακό Πανεπιστήμιο Αθηνών, 2003

[15] Εισαγωγή στην Virtual Reality Modelling Language (VRML), (url[:http://alexandra.di.uoa.gr/mmtech/VirtualReality/eisagvgh.pdf\)](http://alexandra.di.uoa.gr/mmtech/VirtualReality/eisagvgh.pdf) [16] Μαυραντζάς Νικόλαος, "Οι τεχνολογίες 3D στην τάξη και παραδείγματα ενσωμάτωσης στη διδασκαλία χρησιμοποιώντας την γλώσσα VRML", 4ο Συνέδριο στη Σύρο - ΤΠΕ στην Εκπαίδευση, 2007

[17] VRML, από Wikipedia,

(url[:http://en.wikipedia.org/wiki/VRML\)](http://en.wikipedia.org/wiki/VRML)

[18] 3DMLW, από Wikipedia,

(url[:http://en.wikipedia.org/wiki/3DMLW\)](http://en.wikipedia.org/wiki/3DMLW)

[19] COLLADA, από Wikipedia,

(url[:http://en.wikipedia.org/wiki/COLLADA\)](http://en.wikipedia.org/wiki/COLLADA)

[20] O3D, από Wikipedia,

(url[:http://en.wikipedia.org/wiki/O3D\)](http://en.wikipedia.org/wiki/O3D)

[21] Universal 3D, από Wikipedia,

(url[:http://en.wikipedia.org/wiki/Universal\\_3D\)](http://en.wikipedia.org/wiki/Universal_3D)

[22] X3D, από Wikipedia,

(url[:http://en.wikipedia.org/wiki/X3D\)](http://en.wikipedia.org/wiki/X3D)

[23] Introduction to V·Realm Builder Concepts, από το μενού help του V-Realm Builder 2.0

[24] Installing the VRML Editor on the Host Computer :: Installation (Virtual Reality Toolbox<sup>TM</sup>), από το μενού help του λογισμικού MATLAB

[25] Θωμάς Σακάρος, "Κατασκευή και έλεγχος κατακόρυφου αρθρωτού ρομποτικού βραχίονα τεσσάρων βαθμών ελευθερίας", Πτυχιακή εργασία, Α.Τ.Ε.Ι Χανίων 2009 [26] Δ.Μ. Εμίρης, Δ.Ε. Κουλουριώτης, Ρομποτική 3η έκδοση, Αθήνα 2006

# **ΠΑΡΑΡΣΗΜΑ**

## **ΚΑΣΑΚΔΤΗ ΔΙΚΟΝΙΚΟΤ ΒΡΑΥΙΟΝΑ**

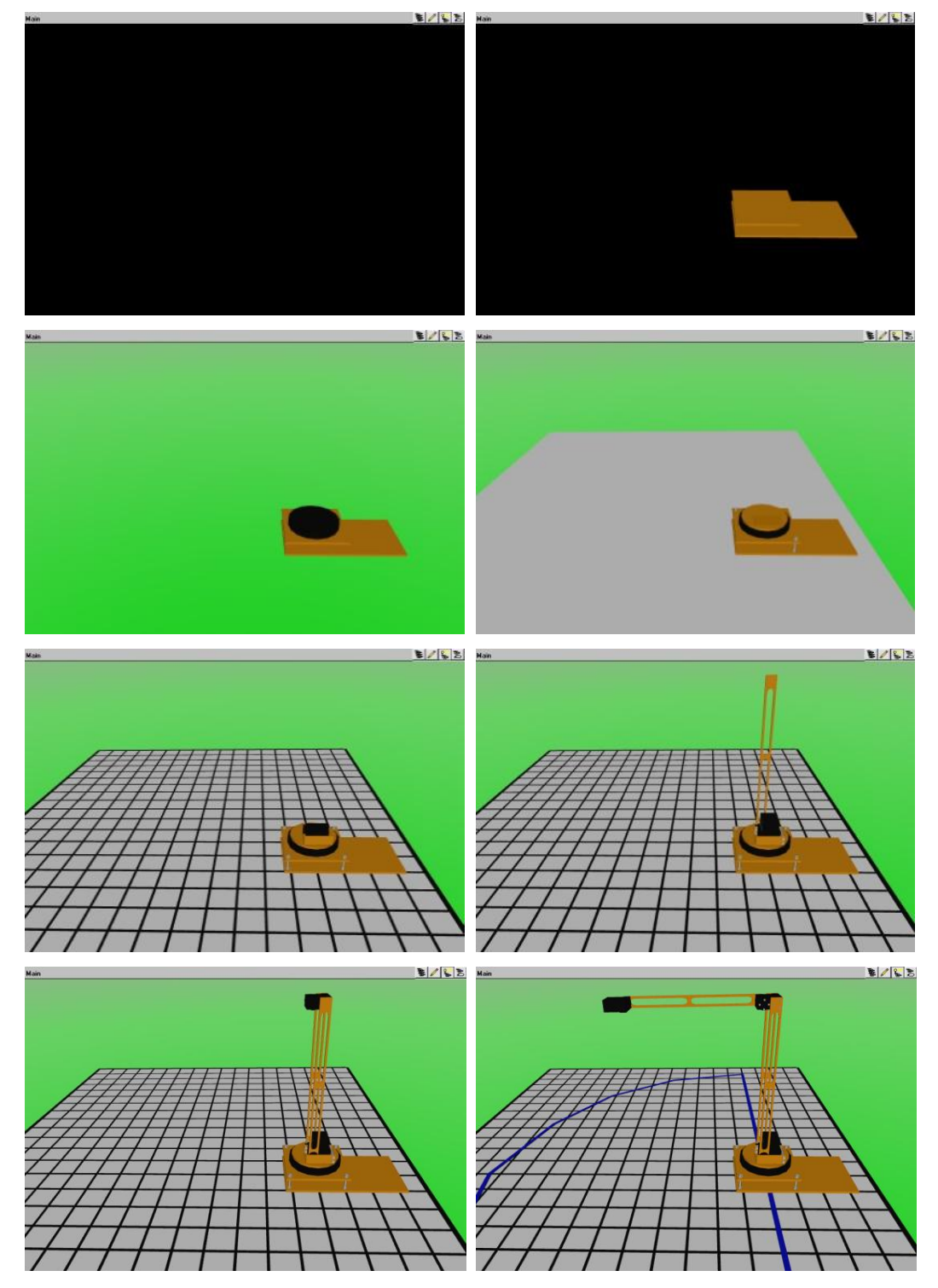

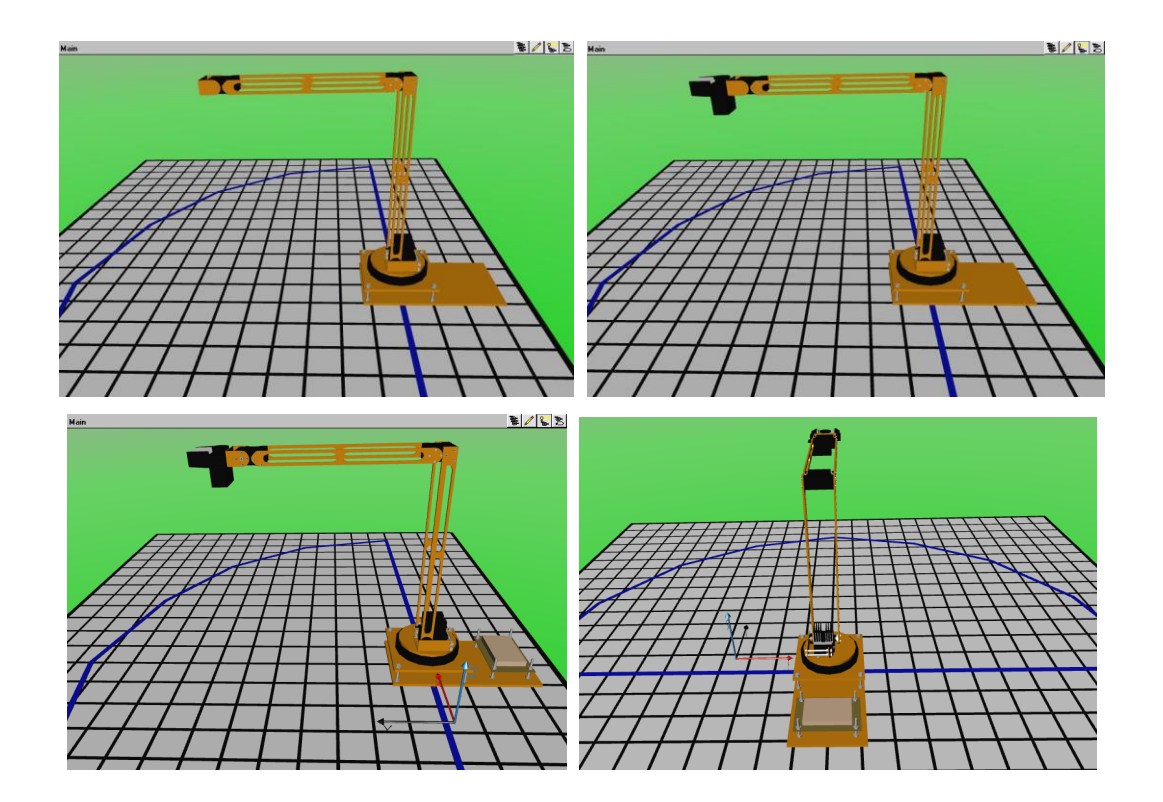

## **ΜΟΝΣΔΛΟ ΠΡΟΟΜΟΙΩΗ (SIMULINK MODEL)**

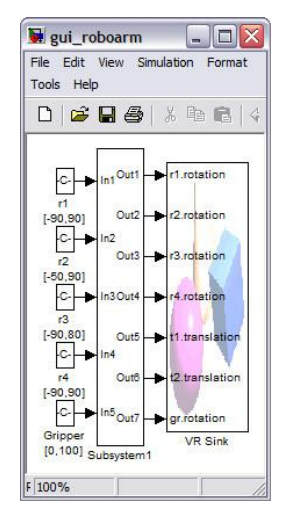

Κεντρικό μοντέλο προσομοίωσης για τον έλεγχο του βραχίονα

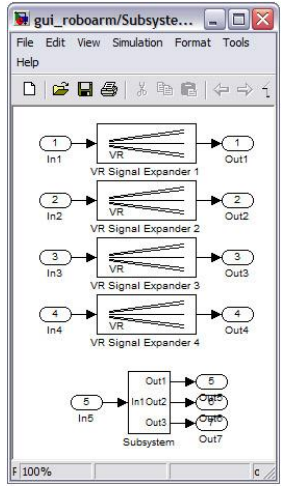

Υποσύστημα κεντρικού μοντέλου προσομοίωσης για την επέκταση των σημάτων των περιστροφικών κινήσεων και τον έλεγχο του άκρου εργασίας

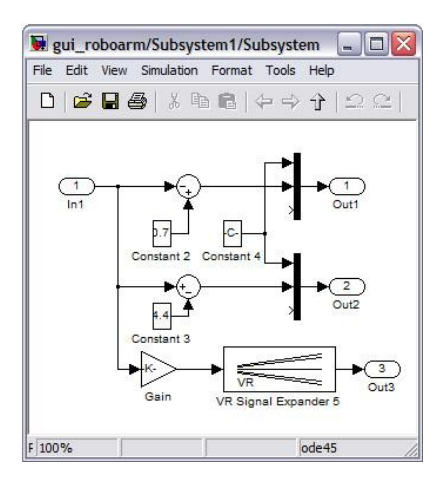

Υποσύστημα ελέγχου του άκρου εργασίας

### **ΚΩΔΙΚΕΣ**

#### **forward\_simulation.m**

To forward simulation.m δημιουργεί τη γραφική διεπαφή για την προσομοίωση του εικονικού βραχίονα, χρησιμοποιώντας το ευθύ κινηματικό πρόβλημα.

```
function varargout = forward simulation(varargin)
% FORWARD SIMULATION M-file for forward simulation.fig
% FORWARD SIMULATION, by itself, creates a new
FORWARD SIMULATION or raises the existing
% singleton*.
\frac{6}{5}% H = FORWARD_SIMULATION returns the handle to a new 
FORWARD_SIMULATION or the handle to
% the existing singleton*.
\approx% FORWARD_SIMULATION('CALLBACK',hObject,eventData,handles,...) 
calls the local
% function named CALLBACK in FORWARD_SIMULATION.M with the given 
input arguments.
\approx% FORWARD_SIMULATION('Property','Value',...) creates a new 
FORWARD_SIMULATION or raises the
% existing singleton*. Starting from the left, property value 
pairs are
% applied to the GUI before forward_simulation_OpeningFcn gets 
called. An
% unrecognized property name or invalid value makes property 
application
% stop. All inputs are passed to forward_simulation_OpeningFcn 
via varargin.
\frac{6}{5}% *See GUI Options on GUIDE's Tools menu. Choose "GUI allows 
only one
% instance to run (singleton)".
\mathbf{Q}% See also: GUIDE, GUIDATA, GUIHANDLES
% Edit the above text to modify the response to help 
forward_simulation
% Last Modified by GUIDE v2.5 25-Sep-2009 19:34:15
% Begin initialization code - DO NOT EDIT
gui Singleton = 1;gui State = struct('gui Name', mfilename, ...
'gui Singleton', gui Singleton, ...
                   'gui<sup>o</sup>peningFcn', @forward simulation OpeningFcn,
...
                   'gui OutputFcn', @forward_simulation_OutputFcn,
...
                   'gui LayoutFcn', [], ...
                   'gui<sup>-</sup>Callback', []);
if nargin && ischar(varargin{1})
   gui State.gui Callback = str2func(varargin{1});
end
```

```
if nargout
    \{varargout\{1:nargout\}\} = qui mainfcn(qui State, varargin{:});
else
    gui mainfcn(gui State, varargin{:});
end
% End initialization code - DO NOT EDIT
% --- Executes just before forward_simulation is made visible.
function forward simulation OpeningFcn(hObject, eventdata, handles,
varargin)
% This function has no output args, see OutputFcn.
% hObject handle to figure
% eventdata reserved - to be defined in a future version of MATLAB
% handles structure with handles and user data (see GUIDATA)
% varargin command line arguments to forward_simulation (see 
VARARGIN)
% Choose default command line output for forward_simulation
handles.output = hObject;
% Update handles structure
guidata(hObject, handles);
% UIWAIT makes forward_simulation wait for user response (see 
UIRESUME)
% uiwait(handles.figure1
%Initialization of the robot's position
temp1=(get(handles.slider1,'value'));
set(handles.edit1, 'String', temp1);
set(handles.edit9, 'String', temp1);
temp2=(get(handles.slider2,'value'));
set(handles.edit2, 'String', temp2);
set(handles.edit10, 'String', temp2);
temp3=(get(handles.slider3,'value'));
set(handles.edit3, 'String', temp3);
set(handles.edit11, 'String', temp3);
temp4=(get(handles.slider4,'value'));
set(handles.edit4, 'String', temp4);
set(handles.edit12, 'String', temp4);
temp5=(get(handles.slider5,'value'));
set(handles.edit5, 'String', temp5);
[handles] = Total Transformation Matrix(handles);
% --- Outputs from this function are returned to the command line.
function varargout = forward_simulation_OutputFcn(hObject, eventdata, 
handles) 
% varargout cell array for returning output args (see VARARGOUT);
% hObject handle to figure
% eventdata reserved - to be defined in a future version of MATLAB
```

```
% handles structure with handles and user data (see GUIDATA)
% Get default command line output from handles structure
varargout{1} = handles.output;
% --- Total trasformation matrix.
function [handles] = Total_Transformation_Matrix(handles)
th1=(get(handles.slider1,'value'));
th1=round(th1);
th2=(get(handles.slider2,'value'));
th2=round(th2);
th3=(get(handles.slider3,'value'));
th3=round(th3);
th4=(get(handles.slider4,'value'));
th4=round(th4);
gripper=(get(handles.slider5,'value'));
gripper=round(gripper);
result=forward calc([th1 th2 th3 th4], gripper);
set(handles.text17,'string',num2str(result.T(1,1),'%6.4f'));
set(handles.text18,'string',num2str(result.T(1,2),'%6.4f'));
set(handles.text19,'string',num2str(result.T(1,3),'%6.4f'));
set(handles.text20,'string',num2str(result.T(1,4),'%6.4f'));
set(handles.text21,'string',num2str(result.T(2,1),'%6.4f'));
set(handles.text22,'string',num2str(result.T(2,2),'%6.4f'));
set(handles.text23,'string',num2str(result.T(2,3),'%6.4f'));
set(handles.text24,'string',num2str(result.T(2,4),'%6.4f'));
set(handles.text25,'string',num2str(result.T(3,1),'%6.4f'));
set(handles.text26,'string',num2str(result.T(3,2),'%6.4f'));
set(handles.text27,'string',num2str(result.T(3,3),'%6.4f'));
set(handles.text28,'string',num2str(result.T(3,4),'%6.4f'));
% --- Joint 1 slider movement.
function slider1 Callback(hObject, eventdata, handles)
% hObject handle to edit9 (see GCBO)
% eventdata reserved - to be defined in a future version of MATLAB
% handles structure with handles and user data (see GUIDATA)
% Hints: get(hObject,'Value') returns position of slider
         get(hObject,'Min') and get(hObject,'Max') to determine range
of slider
temp1=(get(handles.slider1,'value'));
set(handles.edit1, 'String', temp1);
set(handles.edit9, 'String', temp1);
[handles] = Total Transformation Matrix(handles);
pushbutton1 Callback(hObject, eventdata, handles);
```

```
% --- Executes during object creation, after setting all properties.
function slider1 CreateFcn(hObject, eventdata, handles)
% hObject handle to edit9 (see GCBO)
% eventdata reserved - to be defined in a future version of MATLAB
% handles empty - handles not created until after all CreateFcns 
called
% Hint: slider controls usually have a light gray background.
if isequal(get(hObject,'BackgroundColor'), 
get(0,'defaultUicontrolBackgroundColor'))
   set(hObject, 'BackgroundColor', [.9 .9 .9]);
end
% --- Joint 2 slider movement.
function slider2 Callback(hObject, eventdata, handles)
% hObject handle to slider2 (see GCBO)
% eventdata reserved - to be defined in a future version of MATLAB
% handles structure with handles and user data (see GUIDATA)
% Hints: get(hObject,'Value') returns position of slider
% get(hObject,'Min') and get(hObject,'Max') to determine range 
of slider
temp2=(get(handles.slider2,'value'));
set(handles.edit2, 'String', temp2);
set(handles.edit10, 'String', temp2);
[handles] = Total Transformation Matrix(handles);
pushbutton1 Callback(hObject, eventdata, handles)
% --- Executes during object creation, after setting all properties.
function slider2 CreateFcn(hObject, eventdata, handles)
% hObject handle to slider2 (see GCBO)
% eventdata reserved - to be defined in a future version of MATLAB
% handles empty - handles not created until after all CreateFcns 
called
% Hint: slider controls usually have a light gray background.
if isequal(get(hObject,'BackgroundColor'), 
get(0,'defaultUicontrolBackgroundColor'))
   set(hObject,'BackgroundColor', [.9.9.9]);
end
% --- Joint 3 slider movement.
function slider3 Callback(hObject, eventdata, handles)
% hObject handle to slider3 (see GCBO)
% eventdata reserved - to be defined in a future version of MATLAB
% handles structure with handles and user data (see GUIDATA)
% Hints: get(hObject,'Value') returns position of slider
% get(hObject,'Min') and get(hObject,'Max') to determine range 
of slider
```

```
temp3=(get(handles.slider3,'value'));
set(handles.edit3, 'String', temp3);
set(handles.edit11, 'String', temp3);
[handles] = Total Transformation Matrix(handles);
pushbutton1 Callback(hObject, eventdata, handles)
% --- Executes during object creation, after setting all properties.
function slider3 CreateFcn(hObject, eventdata, handles)
% hObject handle to slider3 (see GCBO)
% eventdata reserved - to be defined in a future version of MATLAB
% handles empty - handles not created until after all CreateFcns 
called
% Hint: slider controls usually have a light gray background.
if isequal(get(hObject,'BackgroundColor'), 
get(0,'defaultUicontrolBackgroundColor'))
     set(hObject,'BackgroundColor',[.9 .9 .9]);
end
% --- Joint 4 slider movement.
function slider4 Callback(hObject, eventdata, handles)
% hObject handle to slider4 (see GCBO)
% eventdata reserved - to be defined in a future version of MATLAB
% handles structure with handles and user data (see GUIDATA)
% Hints: get(hObject,'Value') returns position of slider
         get(hObject, 'Min') and get(hObject, 'Max') to determine range
of slider
temp4=(get(handles.slider4,'value'));
set(handles.edit4, 'String', temp4);
set(handles.edit12, 'String', temp4);
[handles] = Total Transformation Matrix(handles);
pushbutton1 Callback(hObject, eventdata, handles)
% --- Executes during object creation, after setting all properties.
function slider4 CreateFcn(hObject, eventdata, handles)
% hObject handle to slider4 (see GCBO)
% eventdata reserved - to be defined in a future version of MATLAB
% handles empty - handles not created until after all CreateFcns 
called
% Hint: slider controls usually have a light gray background.
if isequal(get(hObject,'BackgroundColor'), 
get(0,'defaultUicontrolBackgroundColor'))
     set(hObject,'BackgroundColor',[.9 .9 .9]);
end
```

```
% --- Gripper slider movement.
function slider5 Callback(hObject, eventdata, handles)
% hObject handle to slider5 (see GCBO)
% eventdata reserved - to be defined in a future version of MATLAB
% handles structure with handles and user data (see GUIDATA)
% Hints: get(hObject,'Value') returns position of slider
% get(hObject,'Min') and get(hObject,'Max') to determine range 
of slider
temp5=(get(handles.slider5,'value'));
set(handles.edit5, 'String', temp5);
pushbutton1 Callback(hObject, eventdata, handles);
% --- Executes during object creation, after setting all properties.
function slider5 CreateFcn(hObject, eventdata, handles)
% hObject handle to slider5 (see GCBO)
% eventdata reserved - to be defined in a future version of MATLAB
% handles empty - handles not created until after all CreateFcns 
called
% Hint: slider controls usually have a light gray background.
if isequal(get(hObject,'BackgroundColor'), 
get(0,'defaultUicontrolBackgroundColor'))
    set(hObject,'BackgroundColor', [.9 .9 .9]);
end
% --- Simulate! pushbutton.
function pushbutton1 Callback(hObject, eventdata, handles)
% hObject handle to pushbutton1 (see GCBO)
% eventdata reserved - to be defined in a future version of MATLAB
% handles structure with handles and user data (see GUIDATA)
temp1=(get(handles.slider1,'value'));
temp2=(get(handles.slider2,'value'));
temp3=(get(handles.slider3,'value'));
temp4=(get(handles.slider4,'value'));
temp5=(get(handles.slider5,'value'));
set(handles.edit9, 'String', temp1);
set(handles.edit10, 'String', temp2);
set(handles.edit11, 'String', temp3);
set(handles.edit12, 'String', temp4);
opts = simset('SrcWorkspace','current');
value 1=temp1;
value<sup>-2=temp2;</sup>
value<sup>-3=temp3;</sup>
value^-4=temp4;
value 5=temp5;
sim('qui roboarm', [], opts);
```

```
[handles] = Total Transformation Matrix(handles);
% --- Start point pushbutton.
function pushbutton2 Callback(hObject, eventdata, handles)
% hObject handle to pushbutton2 (see GCBO)
% eventdata reserved - to be defined in a future version of MATLAB
% handles structure with handles and user data (see GUIDATA)
set(handles.edit1,'string','0');
set(handles.edit9,'string','0');
set(handles.edit2,'string','28');
set(handles.edit10,'string','28');
set(handles.edit3,'string','38');
set(handles.edit11,'string','38');
set(handles.edit4,'string','24');
set(handles.edit12,'string','24');
set(handles.edit5,'string','0');
set(handles.slider1,'value',0);
set(handles.slider2,'value',28);
set(handles.slider3, 'value', 38);
set(handles.slider4,'value',24);
set(handles.slider5,'value',0);
pushbutton1 Callback(hObject, eventdata, handles);
% --- Exit pushbutton.
function pushbutton3 Callback(hObject, eventdata, handles)
% hObject handle to pushbutton3 (see GCBO)
% eventdata reserved - to be defined in a future version of MATLAB
% handles structure with handles and user data (see GUIDATA)
delete(forward simulation);
% --- Open gripper pushbutton.
function pushbutton4 Callback(hObject, eventdata, handles)
% hObject handle to pushbutton4 (see GCBO)
% eventdata reserved - to be defined in a future version of MATLAB
% handles structure with handles and user data (see GUIDATA)
set(handles.edit5,'string','0');
set(handles.slider5,'value',0);
pushbutton1 Callback(hObject, eventdata, handles);
% --- Close gripper pushbutton.
function pushbutton5_Callback(hObject, eventdata, handles)
% hObject handle to pushbutton5 (see GCBO)
% eventdata reserved - to be defined in a future version of MATLAB
% handles structure with handles and user data (see GUIDATA)
set(handles.edit5,'string','100');
set(handles.slider5, 'value', 100);
pushbutton1 Callback(hObject, eventdata, handles);
```

```
% --- Joint 1 edit.
function edit1 Callback(hObject, eventdata, handles)
% hObject handle to edit1 (see GCBO)
% eventdata reserved - to be defined in a future version of MATLAB
% handles structure with handles and user data (see GUIDATA)
% Hints: get(hObject,'String') returns contents of edit1 as text
% str2double(get(hObject,'String')) returns contents of edit1 
as a double
n=str2double(get(handles.edit1,'string'));
if isnan(n)
    errordlg('You must enter a numeric value between -90 and 90 
degrees.','Invalid value','modal');
     temp1=(get(handles.slider1,'value'));
    set(handles.edit1, 'String', temp1);
else
     if (n>90 || n<-90)
        errordlg('You must enter a value between -90 and 90 
degrees.','Invalid value','modal');
         temp1=(get(handles.slider1,'value'));
        set(handles.edit1, 'String', temp1);
     else
        set(handles.slider1, 'value', n) ;
     end
end
pushbutton1 Callback(hObject, eventdata, handles);
% --- Executes during object creation, after setting all properties.
function edit1 CreateFcn(hObject, eventdata, handles)
% hObject handle to edit1 (see GCBO)
% eventdata reserved - to be defined in a future version of MATLAB
% handles empty - handles not created until after all CreateFcns 
called
% Hint: edit controls usually have a white background on Windows.
% See ISPC and COMPUTER.
if ispc && isequal(get(hObject,'BackgroundColor'), 
get(0,'defaultUicontrolBackgroundColor'))
     set(hObject,'BackgroundColor','white');
end
% --- Joint 2 edit.
function edit2 Callback(hObject, eventdata, handles)
% hObject handle to edit2 (see GCBO)
% eventdata reserved - to be defined in a future version of MATLAB
% handles structure with handles and user data (see GUIDATA)
% Hints: get(hObject,'String') returns contents of edit2 as text
% str2double(get(hObject,'String')) returns contents of edit2 
as a double
n=str2double(get(handles.edit2,'string'));
if isnan(n)
```

```
 errordlg('You must enter a numeric value between -50 and 90 
degrees.','Invalid value','modal');
     temp2=(get(handles.slider2,'value'));
    set(handles.edit2, 'String', temp2);
else
     if (n>90 || n<-50)
         errordlg('You must enter a value between -50 and 90 
degrees.','Invalid value','modal');
         temp2=(get(handles.slider2,'value'));
        set(handles.edit2, 'String', temp2);
     else
       set(handles.slider2,'value',n);
     end
end
pushbutton1 Callback(hObject, eventdata, handles);
% --- Executes during object creation, after setting all properties.
function edit2 CreateFcn(hObject, eventdata, handles)
% hObject handle to edit2 (see GCBO)
% eventdata reserved - to be defined in a future version of MATLAB
% handles empty - handles not created until after all CreateFcns 
called
% Hint: edit controls usually have a white background on Windows.
% See ISPC and COMPUTER.
if ispc && isequal(get(hObject,'BackgroundColor'),
get(0,'defaultUicontrolBackgroundColor'))
   set(hObject,'BackgroundColor','white');
end
% --- Joint 3 edit.
function edit3 Callback(hObject, eventdata, handles)
% hObject handle to edit3 (see GCBO)
% eventdata reserved - to be defined in a future version of MATLAB
% handles structure with handles and user data (see GUIDATA)
% Hints: get(hObject,'String') returns contents of edit3 as text
% str2double(get(hObject,'String')) returns contents of edit3 
as a double
n=str2double(get(handles.edit3,'string'));
if isnan(n)
    errordlg('You must enter a numeric value between -90 and 80 
degrees.','Invalid value','modal');
    temp3=(get(handles.slider3,'value'));
   set(handles.edit3, 'String', temp3);
else
   if (n>80 \mid n<-90) errordlg('You must enter a value between -90 and 80 
degrees.','Invalid value','modal');
         temp3=(get(handles.slider3,'value'));
        set(handles.edit3, 'String', temp3);
     else
        set(handles.slider3, 'value',n);
     end
```

```
pushbutton1 Callback(hObject, eventdata, handles);
% --- Executes during object creation, after setting all properties.
function edit3 CreateFcn(hObject, eventdata, handles)
% hObject handle to edit3 (see GCBO)
% eventdata reserved - to be defined in a future version of MATLAB
% handles empty - handles not created until after all CreateFcns 
called
% Hint: edit controls usually have a white background on Windows.
      See ISPC and COMPUTER.
if ispc && isequal(get(hObject,'BackgroundColor'),
get(0,'defaultUicontrolBackgroundColor'))
    set(hObject,'BackgroundColor','white');
end
% --- Joint 4 edit.
function edit4 Callback(hObject, eventdata, handles)
% hObject handle to edit4 (see GCBO)
% eventdata reserved - to be defined in a future version of MATLAB
% handles structure with handles and user data (see GUIDATA)
% Hints: get(hObject,'String') returns contents of edit4 as text
% str2double(get(hObject,'String')) returns contents of edit4 
as a double
n=str2double(get(handles.edit4,'string'));
if isnan(n)
     errordlg('You must enter a numeric value between -90 and 90 
degrees.','Invalid value','modal');
    temp4=(get(handles.slider4,'value'));
    set(handles.edit4, 'String', temp4);
else
   if (n>90 | n<-90) errordlg('You must enter a value between -90 and 90 
degrees.','Invalid value','modal');
         temp4=(get(handles.slider4,'value'));
        set(handles.edit4, 'String', temp4);
     else
        set(handles.slider4, 'value', n) ;
     end
end
pushbutton1 Callback(hObject, eventdata, handles);
% --- Executes during object creation, after setting all properties.
function edit4 CreateFcn(hObject, eventdata, handles)
% hObject handle to edit4 (see GCBO)
% eventdata reserved - to be defined in a future version of MATLAB
% handles empty - handles not created until after all CreateFcns 
called
```
% Hint: edit controls usually have a white background on Windows.

end

```
68
```
```
% See ISPC and COMPUTER.
if ispc && isequal(get(hObject,'BackgroundColor'), 
get(0,'defaultUicontrolBackgroundColor'))
     set(hObject,'BackgroundColor','white');
end
% --- Gripper edit.
function edit5 Callback(hObject, eventdata, handles)
% hObject handle to edit5 (see GCBO)
% eventdata reserved - to be defined in a future version of MATLAB
% handles structure with handles and user data (see GUIDATA)
% Hints: get(hObject,'String') returns contents of edit5 as text
% str2double(get(hObject,'String')) returns contents of edit5 
as a double
n=str2double(get(handles.edit5,'string'));
if isnan(n)
    errordlg('You must enter a numeric value between 0 and 
100.','Invalid value','modal');
    temp5=(get(handles.slider5,'value'));
    set(handles.edit5, 'String', temp5);
else
    if (n>100 || n<0)
        errordlg('You must enter a value between 0 and 100.','Invalid 
value','modal');
        temp5=(get(handles.slider5,'value'));
       set(handles.edit5, 'String', temp5);
     else
       set(handles.slider5, 'value', n) ;
     end
end
pushbutton1 Callback(hObject, eventdata, handles);
% --- Executes during object creation, after setting all properties.
function edit5 CreateFcn(hObject, eventdata, handles)
% hObject handle to edit5 (see GCBO)
% eventdata reserved - to be defined in a future version of MATLAB
% handles empty - handles not created until after all CreateFcns 
called
% Hint: edit controls usually have a white background on Windows.
% See ISPC and COMPUTER.
if ispc && isequal(get(hObject,'BackgroundColor'), 
get(0,'defaultUicontrolBackgroundColor'))
    set(hObject,'BackgroundColor','white');
end
% --- Total transformation matrix X coordinate text.
function text20 Callback(hObject, eventdata, handles)
% hObject handle to text20 (see GCBO)
% eventdata reserved - to be defined in a future version of MATLAB
% handles structure with handles and user data (see GUIDATA)
```

```
% Hints: get(hObject,'String') returns contents of text20 as text
% str2double(get(hObject,'String')) returns contents of text20
as a double
% --- Executes during object creation, after setting all properties.
function text20 CreateFcn(hObject, eventdata, handles)
% hObject handle to text20 (see GCBO)
% eventdata reserved - to be defined in a future version of MATLAB
% handles empty - handles not created until after all CreateFcns 
called
% Hint: edit controls usually have a white background on Windows.
% See ISPC and COMPUTER.
if ispc && isequal(get(hObject,'BackgroundColor'), 
get(0,'defaultUicontrolBackgroundColor'))
   set(hObject,'BackgroundColor','white');
end
% --- Total transformation matrix Y coordinate text.
function text24 Callback(hObject, eventdata, handles)
% hObject handle to text24 (see GCBO)
% eventdata reserved - to be defined in a future version of MATLAB
% handles structure with handles and user data (see GUIDATA)
% Hints: get(hObject,'String') returns contents of text24 as text
% str2double(get(hObject,'String')) returns contents of text24
as a double
% --- Executes during object creation, after setting all properties.
function text24 CreateFcn(hObject, eventdata, handles)
% hObject handle to text24 (see GCBO)
% eventdata reserved - to be defined in a future version of MATLAB
% handles empty - handles not created until after all CreateFcns 
called
% Hint: edit controls usually have a white background on Windows.
% See ISPC and COMPUTER.
if ispc && isequal(get(hObject,'BackgroundColor'), 
get(0,'defaultUicontrolBackgroundColor'))
   set(hObject,'BackgroundColor','white');
end
% --- Total transformation matrix Z coordinate text.
function text28 Callback(hObject, eventdata, handles)
% hObject handle to text28 (see GCBO)
% eventdata reserved - to be defined in a future version of MATLAB
% handles structure with handles and user data (see GUIDATA)
% Hints: get(hObject,'String') returns contents of text28 as text
% str2double(get(hObject,'String')) returns contents of text28 
as a double
```
% --- Executes during object creation, after setting all properties.

```
function text28 CreateFcn(hObject, eventdata, handles)
% hObject handle to text28 (see GCBO)
% eventdata reserved - to be defined in a future version of MATLAB
% handles empty - handles not created until after all CreateFcns 
called
% Hint: edit controls usually have a white background on Windows.
% See ISPC and COMPUTER.
if ispc && isequal(get(hObject,'BackgroundColor'), 
get(0,'defaultUicontrolBackgroundColor'))
   set(hObject,'BackgroundColor','white');
end
% --- Angle th1 edit.
function edit9 Callback(hObject, eventdata, handles)
% hObject handle to edit9 (see GCBO)
% eventdata reserved - to be defined in a future version of MATLAB
% handles structure with handles and user data (see GUIDATA)
% Hints: get(hObject,'String') returns contents of edit9 as text
% str2double(get(hObject,'String')) returns contents of edit9 
as a double
    temp1=(get(handles.slider1,'value'));
   set(handles.edit9, 'String', temp1);
% --- Executes during object creation, after setting all properties.
function edit9 CreateFcn(hObject, eventdata, handles)
% hObject handle to edit9 (see GCBO)
% eventdata reserved - to be defined in a future version of MATLAB
% handles empty - handles not created until after all CreateFcns 
called
% Hint: edit controls usually have a white background on Windows.
% See ISPC and COMPUTER.
if ispc && isequal(get(hObject,'BackgroundColor'), 
get(0,'defaultUicontrolBackgroundColor'))
   set(hObject, 'BackgroundColor', 'white');
end
% --- Andle th2 edit.function edit10 Callback(hObject, eventdata, handles)
% hObject handle to edit10 (see GCBO)
% eventdata reserved - to be defined in a future version of MATLAB
% handles structure with handles and user data (see GUIDATA)
% Hints: get(hObject,'String') returns contents of edit10 as text
% str2double(get(hObject,'String')) returns contents of edit10 
as a double
% --- Executes during object creation, after setting all properties.
function edit10 CreateFcn(hObject, eventdata, handles)
% hObject handle to edit10 (see GCBO)
```

```
% eventdata reserved - to be defined in a future version of MATLAB
```

```
% handles empty - handles not created until after all CreateFcns 
called
% Hint: edit controls usually have a white background on Windows.
% See ISPC and COMPUTER.
if ispc && isequal(get(hObject,'BackgroundColor'), 
get(0,'defaultUicontrolBackgroundColor'))
   set(hObject, 'BackgroundColor', 'white');
end
% --- Angle th3 edit.
function edit11 Callback(hObject, eventdata, handles)
% hObject handle to edit11 (see GCBO)
% eventdata reserved - to be defined in a future version of MATLAB
% handles structure with handles and user data (see GUIDATA)
% Hints: get(hObject,'String') returns contents of edit11 as text
% str2double(get(hObject,'String')) returns contents of edit11 
as a double
% --- Executes during object creation, after setting all properties.
function edit11 CreateFcn(hObject, eventdata, handles)
% hObject handle to edit11 (see GCBO)
% eventdata reserved - to be defined in a future version of MATLAB
% handles empty - handles not created until after all CreateFcns 
called
% Hint: edit controls usually have a white background on Windows.
% See ISPC and COMPUTER.
if ispc && isequal(get(hObject,'BackgroundColor'), 
get(0,'defaultUicontrolBackgroundColor'))
   set(hObject,'BackgroundColor','white');
end
% --- Angle th4 edit.
function edit12 Callback(hObject, eventdata, handles)
% hObject handle to edit12 (see GCBO)
% eventdata reserved - to be defined in a future version of MATLAB
% handles structure with handles and user data (see GUIDATA)
% Hints: get(hObject,'String') returns contents of edit12 as text
% str2double(get(hObject,'String')) returns contents of edit12 
as a double
% --- Executes during object creation, after setting all properties.
function edit12 CreateFcn(hObject, eventdata, handles)
% hObject handle to edit12 (see GCBO)
% eventdata reserved - to be defined in a future version of MATLAB
% handles empty - handles not created until after all CreateFcns 
called
% Hint: edit controls usually have a white background on Windows.
% See ISPC and COMPUTER.
if ispc && isequal(get(hObject,'BackgroundColor'), 
get(0,'defaultUicontrolBackgroundColor'))
```

```
set(hObject,'BackgroundColor','white');
end
% -------------------------------------------------------------------
-
function Help Callback(hObject, eventdata, handles)
% hObject handle to Help (see GCBO)
% eventdata reserved - to be defined in a future version of MATLAB
% handles structure with handles and user data (see GUIDATA)
open('user_guide.pdf');
% -------------------------------------------------------------------
-
function Kinematics_Callback(hObject, eventdata, handles)
% hObject handle to Kinematics (see GCBO)
% eventdata reserved - to be defined in a future version of MATLAB
% handles structure with handles and user data (see GUIDATA)
% -------------------------------------------------------------------
-
function Simulation Mode Callback(hObject, eventdata, handles)
% hObject handle to Simulation Mode (see GCBO)
% eventdata reserved - to be defined in a future version of MATLAB
% handles structure with handles and user data (see GUIDATA)
```
## **forward\_calc.m**

To forward\_calc.m υπολογίζει το ευθύ κινηματικό πρόβλημα και το συνολικό πίνακα μετασχηματισμού.

```
function [result]=forward calc(TH,gripper)
% Get the angle values.
th1=TH(1);, th2=TH(2);, th3=TH(3);, th4=TH(4);
% Lengths definition.
A=0.1047;, L1=0.2910;, x=0.0220;, L2=0.2720;, L3=0.0770;
% Convert degrees to radians.
th1=th1*pi/180;, th2=th2*pi/180;, th3=th3*pi/180;, th4=th4*pi/180;
%% Direct kinematic problem formulation.
T01=[ -sin(th1) 0 -cos(th1) 0;cos(th1) 0 -sin(th1) 0;
      0 -1 0 A;
       0 0 0 1];
T1A=[ sin(th2) cos(th2) 0 sin(th2)*L1;<br>-cos(th2) sin(th2) 0 -cos(th2)*L1;-cos(th2) sin(th2)0 0 1 0;
       0 0 0 1];
TA2=[ 0 -1 0 0; 1 0 0 x;
       0 0 1 0;
       0 0 0 1];
T23=[ cos(th3) -sin(th3) 0 cos(th3*L2;sin(th3) cos(th3) 0 sin(th3)*L2; 0 0 1 0;
      0 0 0 1];
T34=[ \cos(th4) -sin(th4) 0 \cos(th4)*L3;<br>\sin(th4) \cos(th4) 0 \sin(th4)*L3;
      sin(th4) cos(th4)0 0 1 0;...
      0 0 0 1];
% Total transformation matrix.
T=T01*T1A*TA2*T23*T34;% L1 vertical part.
TOA=T01*T1A;% L1 horizontal part.
T02=T01*T1A*TA2;
\approx 1.2T03=T01*T1A*TA2*T23;
% T.3T04 = T01*T1A*TA2*T23*T34:% These are the coordinates of the gripper points with respect to
```
coonrdinate system #4. At= $[ 0 0 0.02*(0.01*gripper) 1]$ ';

```
Ab=[-0.03 0 0.02*(0.01*gripper) 1]';
B= [-0.03 \quad 0 \quad 0.03 \quad 1];
C = [-0.03 \t 0 \t -0.03 \t 1]';<br>Dt=[ 0 0 -0.02*(0.01*gripper) 1]';
Dt=[ 0 0 -0.02*(0.01*gripper) ]Db=[-0.03 0 -0.02*(0.01*gripper) 1]';
% The new coordinates with respect to coordinate system #0.
Atn=T04*At;
Abn=T04*Ab;
Bn = T04*B;Cn =T04*C;Dtn=T04*Dt;
Dbn=T04*Db;
result.T01=T01;
result.T0A=T0A;
result.T02=T02;
result.T03=T03;
result.T04=T04;
result.Atn=Atn;
result.Abn=Abn;
result.Bn=Bn;
result.Cn=Cn;
result.Dtn=Dtn;
result.Dbn=Dbn;
% Final total transformation matrix.
result.T=T;
```
## **forward\_real.m**

To forward\_real.m δημιουργεί τη γραφική διεπαφή για την πραγματική κίνηση του βραχίονα, χρησιμοποιώντας το ευθύ κινηματικό πρόβλημα.

```
function varargout = forward real(varargin)
% FORWARD REAL M-file for forward real.fig
% FORWARD_REAL, by itself, creates a new FORWARD_REAL or raises 
the existing
% singleton*.
\approx% H = FORWARD_REAL returns the handle to a new FORWARD_REAL or 
the handle to
% the existing singleton*.
%
% FORWARD REAL('CALLBACK',hObject,eventData,handles,...) calls
the local
% function named CALLBACK in FORWARD_REAL.M with the given input 
arguments.
%
% FORWARD REAL('Property','Value',...) creates a new
FORWARD REAL or raises the
% existing singleton*. Starting from the left, property value 
pairs are
% applied to the GUI before forward real OpeningFcn gets called.
An
% unrecognized property name or invalid value makes property 
application
% stop. All inputs are passed to forward real OpeningFcn via
varargin.
\frac{8}{6}% *See GUI Options on GUIDE's Tools menu. Choose "GUI allows 
only one
% instance to run (singleton)".
\mathbf{Q}% See also: GUIDE, GUIDATA, GUIHANDLES
% Edit the above text to modify the response to help forward real
% Last Modified by GUIDE v2.5 28-Sep-2009 17:37:33
% Begin initialization code - DO NOT EDIT
qui Singleton = 1;qui\overline{\text{State}} = \text{struct}(\text{I} \text{qui} \text{Name}', \ldots, \text{mfilename}, \ldots) 'gui_Singleton', gui_Singleton, ...
                    'gui OpeningFcn', @forward real OpeningFcn, ...
                   'gui<sup>outputFcn', @forward_realoutputFcn, ...</sup>
                   'gui<sup>L</sup>ayoutFcn', [],
                   'gui<sup>-</sup>Callback', []);
if nargin && ischar(varargin{1})
    qui State.gui Callback = str2func(varargin{1});
end
if nargout
    [varargout{1:nargout}] = gui mainfon(gui State, varargin{:});
else
    gui mainfcn(gui State, varargin{:});
end
% End initialization code - DO NOT EDIT
```

```
% --- Executes just before forward real is made visible.
function forward real OpeningFcn(hObject, eventdata, handles,
varargin)
% This function has no output args, see OutputFcn.
% hObject handle to figure
% eventdata reserved - to be defined in a future version of MATLAB
% handles structure with handles and user data (see GUIDATA)
% varargin command line arguments to forward real (see VARARGIN)
% Choose default command line output for forward_real
handles.output = hObject;
% Update handles structure
guidata(hObject, handles);
% UIWAIT makes forward_real wait for user response (see UIRESUME)
% uiwait(handles.figure1
%Initialization of the robot's position
temp1=(get(handles.slider1,'value'));
set(handles.edit1, 'String', temp1);
set(handles.edit9, 'String', temp1);
temp2=(get(handles.slider2,'value'));
set(handles.edit2, 'String', temp2);
set(handles.edit10, 'String', temp2);
temp3=(get(handles.slider3,'value'));
set(handles.edit3, 'String', temp3);
set(handles.edit11, 'String', temp3);
temp4=(get(handles.slider4,'value'));
set(handles.edit4, 'String', temp4);
set(handles.edit12, 'String', temp4);
temp5=(get(handles.slider5,'value'));
set(handles.edit5, 'String', temp5);
[handles] = Total Transformation Matrix(handles);
% --- Outputs from this function are returned to the command line.
function varargout = forward real OutputFcn(hObject, eventdata,
handles) 
% varargout cell array for returning output args (see VARARGOUT);
% hObject handle to figure
% eventdata reserved - to be defined in a future version of MATLAB
% handles structure with handles and user data (see GUIDATA)
% Get default command line output from handles structure
varar\sigma\text{out}\{1\} = handles.output;
% --- Total trasformation matrix.
function [handles] = Total_Transformation_Matrix(handles)
th1=(get(handles.slider1,'value'));
```

```
th1=round(th1);
th2=(get(handles.slider2,'value'));
th2=round(th2);
th3=(get(handles.slider3,'value'));
th3=round(th3);
th4=(get(handles.slider4,'value'));
th4=round(th4);
gripper=(get(handles.slider5,'value'));
gripper=round(gripper);
result=forward calc([th1 th2 th3 th4], gripper);
set(handles.text17,'string',num2str(result.T(1,1),'%6.4f'));
set(handles.text18,'string',num2str(result.T(1,2),'%6.4f'));
set(handles.text19,'string',num2str(result.T(1,3),'%6.4f'));
set(handles.text20,'string',num2str(result.T(1,4),'%6.4f'));
set(handles.text21,'string',num2str(result.T(2,1),'%6.4f'));
set(handles.text22,'string',num2str(result.T(2,2),'%6.4f'));
set(handles.text23,'string',num2str(result.T(2,3),'%6.4f'));
set(handles.text24,'string',num2str(result.T(2,4),'%6.4f'));
set(handles.text25,'string',num2str(result.T(3,1),'%6.4f'));
set(handles.text26,'string',num2str(result.T(3,2),'%6.4f'));
set(handles.text27,'string',num2str(result.T(3,3),'%6.4f'));
set(handles.text28,'string',num2str(result.T(3,4),'%6.4f'));
% --- Joint 1 slider movement.
function slider1 Callback(hObject, eventdata, handles)
% hObject handle to edit9 (see GCBO)
% eventdata reserved - to be defined in a future version of MATLAB
% handles structure with handles and user data (see GUIDATA)
% Hints: get(hObject,'Value') returns position of slider
% get(hObject,'Min') and get(hObject,'Max') to determine range 
of slider
temp1=(get(handles.slider1,'value'));
set(handles.edit1, 'String', temp1);
set(handles.edit9,'String',temp1);
[handles] = Total Transformation Matrix(handles);
pushbutton1 Callback(hObject, eventdata, handles);
% --- Executes during object creation, after setting all properties.
function slider1 CreateFcn(hObject, eventdata, handles)
% hObject handle to edit9 (see GCBO)
% eventdata reserved - to be defined in a future version of MATLAB
% handles empty - handles not created until after all CreateFcns 
called
% Hint: slider controls usually have a light gray background.
```

```
if isequal(get(hObject,'BackgroundColor'), 
get(0,'defaultUicontrolBackgroundColor'))
     set(hObject,'BackgroundColor',[.9 .9 .9]);
end
% --- Joint 2 slider movement.
function slider2 Callback(hObject, eventdata, handles)
% hObject handle to slider2 (see GCBO)
% eventdata reserved - to be defined in a future version of MATLAB
% handles structure with handles and user data (see GUIDATA)
% Hints: get(hObject,'Value') returns position of slider
% get(hObject,'Min') and get(hObject,'Max') to determine range 
of slider
temp2=(get(handles.slider2,'value'));
set(handles.edit2, 'String', temp2);
set(handles.edit10, 'String', temp2);
[handles] = Total Transformation Matrix(handles);
pushbutton1 Callback(hObject, eventdata, handles)
% --- Executes during object creation, after setting all properties.
function slider2 CreateFcn(hObject, eventdata, handles)
% hObject handle to slider2 (see GCBO)
% eventdata reserved - to be defined in a future version of MATLAB
% handles empty - handles not created until after all CreateFcns 
called
% Hint: slider controls usually have a light gray background.
if isequal(get(hObject,'BackgroundColor'), 
get(0,'defaultUicontrolBackgroundColor'))
     set(hObject,'BackgroundColor',[.9 .9 .9]);
end
% --- Joint 3 slider movement.
function slider3 Callback(hObject, eventdata, handles)
% hObject handle to slider3 (see GCBO)
% eventdata reserved - to be defined in a future version of MATLAB
% handles structure with handles and user data (see GUIDATA)
% Hints: get(hObject,'Value') returns position of slider
        get(hObject,'Min') and get(hObject,'Max') to determine range
of slider
temp3=(get(handles.slider3,'value'));
set(handles.edit3, 'String', temp3);
set(handles.edit11, 'String', temp3);
[handles] = Total Transformation Matrix(handles);
pushbutton1 Callback(hObject, eventdata, handles)
```

```
% --- Executes during object creation, after setting all properties.
function slider3 CreateFcn(hObject, eventdata, handles)
% hObject handle to slider3 (see GCBO)
% eventdata reserved - to be defined in a future version of MATLAB
% handles empty - handles not created until after all CreateFcns 
called
% Hint: slider controls usually have a light gray background.
if isequal(get(hObject,'BackgroundColor'), 
get(0,'defaultUicontrolBackgroundColor'))
   set(hObject, 'BackgroundColor', [.9 .9 .9]);
end
% --- Joint 4 slider movement.
function slider4 Callback(hObject, eventdata, handles)
% hObject handle to slider4 (see GCBO)
% eventdata reserved - to be defined in a future version of MATLAB
% handles structure with handles and user data (see GUIDATA)
% Hints: get(hObject,'Value') returns position of slider
% get(hObject,'Min') and get(hObject,'Max') to determine range 
of slider
temp4=(get(handles.slider4,'value'));
set(handles.edit4, 'String', temp4);
set(handles.edit12, 'String', temp4);
[handles] = Total Transformation Matrix(handles);
pushbutton1 Callback(hObject, eventdata, handles)
% --- Executes during object creation, after setting all properties.
function slider4 CreateFcn(hObject, eventdata, handles)
% hObject handle to slider4 (see GCBO)
% eventdata reserved - to be defined in a future version of MATLAB
% handles empty - handles not created until after all CreateFcns 
called
% Hint: slider controls usually have a light gray background.
if isequal(get(hObject,'BackgroundColor'), 
get(0,'defaultUicontrolBackgroundColor'))
    set(hObject,'BackgroundColor',[.9 .9 .9]);
end
% --- Gripper slider movement.
function slider5 Callback(hObject, eventdata, handles)
% hObject handle to slider5 (see GCBO)
% eventdata reserved - to be defined in a future version of MATLAB
% handles structure with handles and user data (see GUIDATA)
% Hints: get(hObject,'Value') returns position of slider
% get(hObject,'Min') and get(hObject,'Max') to determine range 
of slider
```

```
temp5=(get(handles.slider5,'value'));
set(handles.edit5, 'String', temp5);
pushbutton1 Callback(hObject, eventdata, handles);
% --- Executes during object creation, after setting all properties.
function slider5 CreateFcn(hObject, eventdata, handles)
% hObject handle to slider5 (see GCBO)
% eventdata reserved - to be defined in a future version of MATLAB
% handles empty - handles not created until after all CreateFcns 
called
% Hint: slider controls usually have a light gray background.
if isequal(get(hObject,'BackgroundColor'), 
get(0,'defaultUicontrolBackgroundColor'))
    set(hObject,'BackgroundColor', [.9 .9 .9]);
end
% --- Simulate! pushbutton.
function pushbutton1 Callback(hObject, eventdata, handles)
% hObject handle to pushbutton1 (see GCBO)
% eventdata reserved - to be defined in a future version of MATLAB
% handles structure with handles and user data (see GUIDATA)
temp1=(get(handles.slider1,'value'));
temp2=(get(handles.slider2,'value'));
temp3=(get(handles.slider3,'value'));
temp4=(get(handles.slider4,'value'));
temp5=(get(handles.slider5,'value'));
set(handles.edit9, 'String', temp1);
set(handles.edit10, 'String', temp2);
set(handles.edit11, 'String', temp3);
set(handles.edit12, 'String', temp4);
opts = simset('SrcWorkspace','current');
value 1=temp1;
value<sup>-2=temp2;</sup>
value_3=temp3;
value<sup>-</sup>4=temp4;
value 5=temp5;
sim('qui roboarm', [], opts);
[handles] = Total Transformation Matrix(handles);
% --- Start point pushbutton.
function pushbutton2 Callback(hObject, eventdata, handles)
% hObject handle to pushbutton2 (see GCBO)
% eventdata reserved - to be defined in a future version of MATLAB
% handles structure with handles and user data (see GUIDATA)
set(handles.edit1,'string','0');
```

```
set(handles.edit9,'string','0');
set(handles.edit2,'string','28');
set(handles.edit10,'string','28');
set(handles.edit3,'string','38');
set(handles.edit11,'string','38');
set(handles.edit4,'string','24');
set(handles.edit12,'string','24');
set(handles.edit5,'string','0');
set(handles.slider1,'value',0);
set(handles.slider2,'value',28);
set(handles.slider3, 'value', 38);
set(handles.slider4,'value',24);
set(handles.slider5,'value',0);
pushbutton1 Callback(hObject, eventdata, handles);
% --- Exit pushbutton.
function pushbutton3 Callback(hObject, eventdata, handles)
% hObject handle to pushbutton3 (see GCBO)
% eventdata reserved - to be defined in a future version of MATLAB
% handles structure with handles and user data (see GUIDATA)
delete(forward real);
% --- Open gripper pushbutton.
function pushbutton4 Callback(hObject, eventdata, handles)
% hObject handle to pushbutton4 (see GCBO)
% eventdata reserved - to be defined in a future version of MATLAB
% handles structure with handles and user data (see GUIDATA)
set(handles.edit5,'string','0');
set(handles.slider5,'value',0);
pushbutton1 Callback(hObject, eventdata, handles);
% --- Close gripper pushbutton.
function pushbutton5 Callback(hObject, eventdata, handles)
% hObject handle to pushbutton5 (see GCBO)
% eventdata reserved - to be defined in a future version of MATLAB
% handles structure with handles and user data (see GUIDATA)
set(handles.edit5,'string','100');
set(handles.slider5,'value',100);
pushbutton1 Callback(hObject, eventdata, handles);
% --- Move robot pushbutton.
function pushbutton6 Callback(hObject, eventdata, handles)
% hObject handle to pushbutton6 (see GCBO)
% eventdata reserved - to be defined in a future version of MATLAB
% handles structure with handles and user data (see GUIDATA)
%% serial communication
[handles] = forward serial(handles);
```

```
% --- Joint 1 edit.
function edit1 Callback(hObject, eventdata, handles)
% hObject handle to edit1 (see GCBO)
% eventdata reserved - to be defined in a future version of MATLAB
% handles structure with handles and user data (see GUIDATA)
% Hints: get(hObject,'String') returns contents of edit1 as text
% str2double(get(hObject,'String')) returns contents of edit1 
as a double
n=str2double(get(handles.edit1,'string'));
if isnan(n)
    errordlg('You must enter a numeric value between -90 and 90 
degrees.','Invalid value','modal');
     temp1=(get(handles.slider1,'value'));
    set(handles.edit1, 'String', temp1);
else
     if (n>90 || n<-90)
        errordlg('You must enter a value between -90 and 90 
degrees.','Invalid value','modal');
         temp1=(get(handles.slider1,'value'));
        set(handles.edit1, 'String', temp1);
     else
        set(handles.slider1, 'value', n) ;
     end
end
pushbutton1 Callback(hObject, eventdata, handles);
% --- Executes during object creation, after setting all properties.
function edit1 CreateFcn(hObject, eventdata, handles)
% hObject handle to edit1 (see GCBO)
% eventdata reserved - to be defined in a future version of MATLAB
% handles empty - handles not created until after all CreateFcns 
called
% Hint: edit controls usually have a white background on Windows.
% See ISPC and COMPUTER.
if ispc && isequal(get(hObject,'BackgroundColor'), 
get(0,'defaultUicontrolBackgroundColor'))
     set(hObject,'BackgroundColor','white');
end
% --- Joint 2 edit.
function edit2 Callback(hObject, eventdata, handles)
% hObject handle to edit2 (see GCBO)
% eventdata reserved - to be defined in a future version of MATLAB
% handles structure with handles and user data (see GUIDATA)
% Hints: get(hObject,'String') returns contents of edit2 as text
% str2double(get(hObject,'String')) returns contents of edit2 
as a double
n=str2double(get(handles.edit2,'string'));
if isnan(n)
```

```
 errordlg('You must enter a numeric value between -50 and 90 
degrees.','Invalid value','modal');
     temp2=(get(handles.slider2,'value'));
    set(handles.edit2, 'String', temp2);
else
     if (n>90 || n<-50)
         errordlg('You must enter a value between -50 and 90 
degrees.','Invalid value','modal');
         temp2=(get(handles.slider2,'value'));
        set(handles.edit2, 'String', temp2);
     else
       set(handles.slider2,'value',n);
     end
end
pushbutton1 Callback(hObject, eventdata, handles);
% --- Executes during object creation, after setting all properties.
function edit2 CreateFcn(hObject, eventdata, handles)
% hObject handle to edit2 (see GCBO)
% eventdata reserved - to be defined in a future version of MATLAB
% handles empty - handles not created until after all CreateFcns 
called
% Hint: edit controls usually have a white background on Windows.
       See ISPC and COMPUTER.
if ispc && isequal(get(hObject,'BackgroundColor'), 
get(0,'defaultUicontrolBackgroundColor'))
   set(hObject,'BackgroundColor','white');
end
% --- Joint 3 edit.
function edit3 Callback(hObject, eventdata, handles)
% hObject handle to edit3 (see GCBO)
% eventdata reserved - to be defined in a future version of MATLAB
% handles structure with handles and user data (see GUIDATA)
% Hints: get(hObject,'String') returns contents of edit3 as text
% str2double(get(hObject,'String')) returns contents of edit3 
as a double
n=str2double(get(handles.edit3,'string'));
if isnan(n)
    errordlg('You must enter a numeric value between -90 and 80 
degrees.','Invalid value','modal');
    temp3=(get(handles.slider3,'value'));
   set(handles.edit3, 'String', temp3);
else
   if (n>80 \mid n<-90) errordlg('You must enter a value between -90 and 80 
degrees.','Invalid value','modal');
         temp3=(get(handles.slider3,'value'));
        set(handles.edit3, 'String', temp3);
     else
        set(handles.slider3, 'value',n);
     end
```

```
pushbutton1 Callback(hObject, eventdata, handles);
% --- Executes during object creation, after setting all properties.
function edit3 CreateFcn(hObject, eventdata, handles)
% hObject handle to edit3 (see GCBO)
% eventdata reserved - to be defined in a future version of MATLAB
% handles empty - handles not created until after all CreateFcns 
called
% Hint: edit controls usually have a white background on Windows.
      See ISPC and COMPUTER.
if ispc && isequal(get(hObject,'BackgroundColor'), 
get(0,'defaultUicontrolBackgroundColor'))
    set(hObject,'BackgroundColor','white');
end
% --- Joint 4 edit.
function edit4 Callback(hObject, eventdata, handles)
% hObject handle to edit4 (see GCBO)
% eventdata reserved - to be defined in a future version of MATLAB
% handles structure with handles and user data (see GUIDATA)
% Hints: get(hObject,'String') returns contents of edit4 as text
% str2double(get(hObject,'String')) returns contents of edit4 
as a double
n=str2double(get(handles.edit4,'string'));
if isnan(n)
     errordlg('You must enter a numeric value between -90 and 90 
degrees.','Invalid value','modal');
    temp4=(get(handles.slider4,'value'));
    set(handles.edit4, 'String', temp4);
else
   if (n>90 | n<-90) errordlg('You must enter a value between -90 and 90 
degrees.','Invalid value','modal');
         temp4=(get(handles.slider4,'value'));
        set(handles.edit4, 'String', temp4);
     else
        set(handles.slider4, 'value', n) ;
     end
end
pushbutton1 Callback(hObject, eventdata, handles);
% --- Executes during object creation, after setting all properties.
function edit4 CreateFcn(hObject, eventdata, handles)
% hObject handle to edit4 (see GCBO)
% eventdata reserved - to be defined in a future version of MATLAB
% handles empty - handles not created until after all CreateFcns 
called
```
end

```
% Hint: edit controls usually have a white background on Windows.
```

```
% See ISPC and COMPUTER.
if ispc && isequal(get(hObject,'BackgroundColor'), 
get(0,'defaultUicontrolBackgroundColor'))
     set(hObject,'BackgroundColor','white');
end
% --- Gripper edit.
function edit5 Callback(hObject, eventdata, handles)
% hObject handle to edit5 (see GCBO)
% eventdata reserved - to be defined in a future version of MATLAB
% handles structure with handles and user data (see GUIDATA)
% Hints: get(hObject,'String') returns contents of edit5 as text
% str2double(get(hObject,'String')) returns contents of edit5 
as a double
n=str2double(get(handles.edit5,'string'));
if isnan(n)
    errordlg('You must enter a numeric value between 0 and 
100.','Invalid value','modal');
    temp5=(get(handles.slider5,'value'));
    set(handles.edit5, 'String', temp5);
else
    if (n>100 || n<0)
        errordlg('You must enter a value between 0 and 100.','Invalid 
value','modal');
        temp5=(get(handles.slider5,'value'));
       set(handles.edit5, 'String', temp5);
     else
       set(handles.slider5, 'value', n) ;
     end
end
pushbutton1 Callback(hObject, eventdata, handles);
% --- Executes during object creation, after setting all properties.
function edit5 CreateFcn(hObject, eventdata, handles)
% hObject handle to edit5 (see GCBO)
% eventdata reserved - to be defined in a future version of MATLAB
% handles empty - handles not created until after all CreateFcns 
called
% Hint: edit controls usually have a white background on Windows.
% See ISPC and COMPUTER.
if ispc && isequal(get(hObject,'BackgroundColor'), 
get(0,'defaultUicontrolBackgroundColor'))
    set(hObject,'BackgroundColor','white');
end
% --- Total transformation matrix X coordinate text.
function text20 Callback(hObject, eventdata, handles)
% hObject handle to text20 (see GCBO)
% eventdata reserved - to be defined in a future version of MATLAB
% handles structure with handles and user data (see GUIDATA)
```

```
% Hints: get(hObject,'String') returns contents of text20 as text
% str2double(get(hObject,'String')) returns contents of text20 
as a double
% --- Executes during object creation, after setting all properties.
function text20 CreateFcn(hObject, eventdata, handles)
% hObject handle to text20 (see GCBO)
% eventdata reserved - to be defined in a future version of MATLAB
% handles empty - handles not created until after all CreateFcns 
called
% Hint: edit controls usually have a white background on Windows.
% See ISPC and COMPUTER.
if ispc && isequal(get(hObject,'BackgroundColor'), 
get(0,'defaultUicontrolBackgroundColor'))
   set(hObject,'BackgroundColor','white');
end
% --- Total transformation matrix Y coordinate text.
function text24 Callback(hObject, eventdata, handles)
% hObject handle to text24 (see GCBO)
% eventdata reserved - to be defined in a future version of MATLAB
% handles structure with handles and user data (see GUIDATA)
% Hints: get(hObject,'String') returns contents of text24 as text
% str2double(get(hObject,'String')) returns contents of text24 
as a double
% --- Executes during object creation, after setting all properties.
function text24 CreateFcn(hObject, eventdata, handles)
% hObject handle to text24 (see GCBO)
% eventdata reserved - to be defined in a future version of MATLAB
% handles empty - handles not created until after all CreateFcns 
called
% Hint: edit controls usually have a white background on Windows.
% See ISPC and COMPUTER.
if ispc && isequal(get(hObject,'BackgroundColor'), 
get(0,'defaultUicontrolBackgroundColor'))
   set(hObject,'BackgroundColor','white');
end
% --- Total transformation matrix Z coordinate text.
function text28 Callback(hObject, eventdata, handles)
% hObject handle to text28 (see GCBO)
% eventdata reserved - to be defined in a future version of MATLAB
% handles structure with handles and user data (see GUIDATA)
% Hints: get(hObject,'String') returns contents of text28 as text
% str2double(get(hObject,'String')) returns contents of text28 
as a double
```
% --- Executes during object creation, after setting all properties.

```
function text28 CreateFcn(hObject, eventdata, handles)
% hObject handle to text28 (see GCBO)
% eventdata reserved - to be defined in a future version of MATLAB
% handles empty - handles not created until after all CreateFcns 
called
% Hint: edit controls usually have a white background on Windows.
% See ISPC and COMPUTER.
if ispc && isequal(get(hObject,'BackgroundColor'), 
get(0,'defaultUicontrolBackgroundColor'))
    set(hObject,'BackgroundColor','white');
end
% --- Angle th1 edit.
function edit9 Callback(hObject, eventdata, handles)
% hObject handle to edit9 (see GCBO)
% eventdata reserved - to be defined in a future version of MATLAB
% handles structure with handles and user data (see GUIDATA)
% Hints: get(hObject,'String') returns contents of edit9 as text
% str2double(get(hObject,'String')) returns contents of edit9 
as a double
    temp1=(get(handles.slider1,'value'));
   set(handles.edit9, 'String', temp1);
% --- Executes during object creation, after setting all properties.
function edit9 CreateFcn(hObject, eventdata, handles)
% hObject handle to edit9 (see GCBO)
% eventdata reserved - to be defined in a future version of MATLAB
% handles empty - handles not created until after all CreateFcns 
called
% Hint: edit controls usually have a white background on Windows.
% See ISPC and COMPUTER.
if ispc && isequal(get(hObject,'BackgroundColor'), 
get(0,'defaultUicontrolBackgroundColor'))
   set(hObject,'BackgroundColor','white');
end
function edit10 Callback(hObject, eventdata, handles)
% hObject handle to edit10 (see GCBO)
% eventdata reserved - to be defined in a future version of MATLAB
% handles structure with handles and user data (see GUIDATA)
% Hints: get(hObject,'String') returns contents of edit10 as text
% str2double(get(hObject,'String')) returns contents of edit10 
as a double
% --- Angle th2 edit.
function edit10 CreateFcn(hObject, eventdata, handles)
% hObject handle to edit10 (see GCBO)
% eventdata reserved - to be defined in a future version of MATLAB
```

```
% handles empty - handles not created until after all CreateFcns 
called
% Hint: edit controls usually have a white background on Windows.
% See ISPC and COMPUTER.
if ispc && isequal(get(hObject,'BackgroundColor'), 
get(0,'defaultUicontrolBackgroundColor'))
   set(hObject,'BackgroundColor','white');
end
% --- Angle th3 edit.
function edit11 Callback(hObject, eventdata, handles)
% hObject handle to edit11 (see GCBO)
% eventdata reserved - to be defined in a future version of MATLAB
% handles structure with handles and user data (see GUIDATA)
% Hints: get(hObject,'String') returns contents of edit11 as text
% str2double(get(hObject,'String')) returns contents of edit11 
as a double
% --- Executes during object creation, after setting all properties.
function edit11 CreateFcn(hObject, eventdata, handles)
% hObject handle to edit11 (see GCBO)
% eventdata reserved - to be defined in a future version of MATLAB
% handles empty - handles not created until after all CreateFcns 
called
% Hint: edit controls usually have a white background on Windows.
% See ISPC and COMPUTER.
if ispc && isequal(get(hObject,'BackgroundColor'), 
get(0,'defaultUicontrolBackgroundColor'))
    set(hObject,'BackgroundColor','white');
end
% --- Angle th4 edit.
function edit12 Callback(hObject, eventdata, handles)
% hObject handle to edit12 (see GCBO)
% eventdata reserved - to be defined in a future version of MATLAB
% handles structure with handles and user data (see GUIDATA)
% Hints: get(hObject,'String') returns contents of edit12 as text
% str2double(get(hObject,'String')) returns contents of edit12 
as a double
% --- Executes during object creation, after setting all properties.
function edit12 CreateFcn(hObject, eventdata, handles)
% hObject handle to edit12 (see GCBO)
% eventdata reserved - to be defined in a future version of MATLAB
% handles empty - handles not created until after all CreateFcns 
called
% Hint: edit controls usually have a white background on Windows.
% See ISPC and COMPUTER.
if ispc && isequal(get(hObject,'BackgroundColor'), 
get(0,'defaultUicontrolBackgroundColor'))
```

```
set(hObject,'BackgroundColor','white');
end
% -------------------------------------------------------------------
-
function Help Callback(hObject, eventdata, handles)
% hObject handle to Help (see GCBO)
% eventdata reserved - to be defined in a future version of MATLAB
% handles structure with handles and user data (see GUIDATA)
open('user_guide.pdf');
% -------------------------------------------------------------------
-
function Kinematics_Callback(hObject, eventdata, handles)
% hObject handle to Kinematics (see GCBO)
% eventdata reserved - to be defined in a future version of MATLAB
% handles structure with handles and user data (see GUIDATA)
% -------------------------------------------------------------------
-
function Simulation Mode Callback(hObject, eventdata, handles)
% hObject handle to Simulation Mode (see GCBO)
% eventdata reserved - to be defined in a future version of MATLAB
% handles structure with handles and user data (see GUIDATA)
```
## **forward\_serial.m**

To forward\_serial.m χρησιμοποιείται για το ευθύ κινηματικό και είναι υπεύθυνο για τη σειριακή επικοινωνία του υπολογιστή, με τον πραγματικό βραχίονα και τον έλεγχο των πέντε σερβοκινητήρων του.

```
function [handles] = forward_serial(handles)
%% Create serial port
s=serial('COM1');
s. BaudRate = 115200;
s.Terminator = 'CR/LF';
fopen(s);
%Sport=instrfind
%% Servo move
% Servo motor #1
angle1 = (get(handles.edit1, 'string'));
angle1 = str2double(angle1);
x= 0.1* (angle1) +10;
pwm1 = -93.04 \times x + 2347.9;
pwm1=round(pwm1)
servo1 = sprintf('#0 P%d T3000', pwm1);
fprintf(s,servo1);
% Servo motor #2
angle = (get(handles.eduitz, 'string'));
angle2 = str2double(angle2);
pwm2 = 8.7932*angle2 + 1375.1;
pwm2=round(pwm2)
servo2 = sprintf('#1 P%d T3000', pwm2);
fprintf(s,servo2);
% Servo motor #3
angle3 = (get(handles.edit3, 'string'));
angle3 = str2double(angle3);
pwm3 = -9.765*angle3 + 1537.3;
pwm3=round(pwm3)
servo3 = sprintf('#2 P%d T3000', pwm3);
fprintf(s,servo3);
% Servo motor #4
angle4 = (get(handles.edit4, 'string'));
angle4 = str2double(angle4);
pwm4 = -10.3*angle4 + 1508.8;pwm4=round(pwm4)
servo4 = sprintf('#3 P%d T3000', pwm4);
```

```
fprintf(s,servo4);
% Servo motor #5
angle5 = (get(handles.edit5, 'string'));
angle5 = str2double(angle5);
pwm5 = 11.65*angle5 + 1335.14;
pwm5=round(pwm5)
servo5 = sprintf('#4 P%d T3000', pwm5);
fprintf(s, servo5);
%% Delete serial port
fclose(s);
delete(s);
%Sport=instrfind
```
## **inverse\_simulation.m**

To inverse\_simulation.m δημιουργεί τη γραφική διεπαφή για την προσομοίωση του εικονικού βραχίονα, χρησιμοποιώντας το αντίστροφο κινηματικό πρόβλημα.

```
function varargout = inverse simulation(varargin)
% INVERSE_SIMULATION M-file for inverse_simulation.fig
% INVERSE SIMULATION, by itself, creates a new
INVERSE_SIMULATION or raises the existing
% singleton*.
\leq% H = INVERSE_SIMULATION returns the handle to a new 
INVERSE_SIMULATION or the handle to
% the existing singleton*.
olo olo
      INVERSE SIMULATION('CALLBACK', hObject, eventData, handles, ...)
calls the local
% function named CALLBACK in INVERSE_SIMULATION.M with the given 
input arguments.
%
% INVERSE_SIMULATION('Property','Value',...) creates a new 
INVERSE_SIMULATION or raises the
% existing singleton*. Starting from the left, property value 
pairs are
% applied to the GUI before inverse_simulation_OpeningFcn gets 
called. An
% unrecognized property name or invalid value makes property 
application
% stop. All inputs are passed to inverse simulation OpeningFcn
via varargin.
%
% *See GUI Options on GUIDE's Tools menu. Choose "GUI allows 
only one
% instance to run (singleton)".
\mathbf{Q}% See also: GUIDE, GUIDATA, GUIHANDLES
% Edit the above text to modify the response to help 
inverse_simulation
% Last Modified by GUIDE v2.5 25-Sep-2009 19:32:10
% Begin initialization code - DO NOT EDIT
qui Singleton = 1;qui\bar{\text{state}} = \text{struct}(\text{'}gui Name', mfilename, ...
 'gui_Singleton', gui_Singleton, ...
                   'gui OpeningFcn', @inverse simulation OpeningFcn,
...
                   'qui OutputFcn', @inverse simulation OutputFcn,
...
                   'qui LayoutFcn', [], ...
                   'gui<sup>-</sup>Callback', []);
if nargin && ischar(varargin{1})
    gui State.gui Callback = str2func(varargin{1});
end
if nargout
    [varargout{1:nargout}] = gui mainfcn(gui State, varargin{:});
else
```

```
gui mainfcn(gui State, varargin{:});
end
% End initialization code - DO NOT EDIT
% --- Executes just before inverse simulation is made visible.
function inverse simulation OpeningFcn(hObject, eventdata, handles,
varargin)
% This function has no output args, see OutputFcn.
% hObject handle to figure
% eventdata reserved - to be defined in a future version of MATLAB
% handles structure with handles and user data (see GUIDATA)
% varargin command line arguments to inverse_simulation (see 
VARARGIN)
% Choose default command line output for inverse_simulation
handles.output = hObject;
% Update handles structure
guidata(hObject, handles);
% UIWAIT makes inverse_simulation wait for user response (see 
UIRESUME)
% uiwait(handles.figure1
%Initialization of the robot's position
pushbutton2 Callback(hObject, eventdata, handles)
% --- Outputs from this function are returned to the command line.
function varargout = inverse simulation OutputFcn(hObject, eventdata,
handles) 
% varargout cell array for returning output args (see VARARGOUT);
% hObject handle to figure
% eventdata reserved - to be defined in a future version of MATLAB
% handles structure with handles and user data (see GUIDATA)
% Get default command line output from handles structure
varargout{1} = handles.output;
% --- Total trasformation matrix.
function [handles] = inverse(handles)
xx=(get(handles.slider1,'value'));
yy=(get(handles.slider2,'value'));
zz=(get(handles.slider3,'value'));
gripper=(get(handles.slider4,'value'));
angles=inverse simple calc(xx, yy, zz);
global result;
result=forward_calc([angles],gripper);
set(handles.text1,'string',num2str(result.T(1,1),'%6.4f'));
set(handles.text2,'string',num2str(result.T(1,2),'%6.4f'));
set(handles.text3,'string',num2str(result.T(1,3),'%6.4f'));
set(handles.text4,'string',num2str(result.T(1,4),'%6.4f'));
set(handles.text5,'string',num2str(result.T(2,1),'%6.4f'));
```

```
set(handles.text6,'string',num2str(result.T(2,2),'%6.4f'));
set(handles.text7,'string',num2str(result.T(2,3),'%6.4f'));
set(handles.text8,'string',num2str(result.T(2,4),'%6.4f'));
set(handles.text9,'string',num2str(result.T(3,1),'%6.4f'));
set(handles.text10,'string',num2str(result.T(3,2),'%6.4f'));
set(handles.text11,'string',num2str(result.T(3,3),'%6.4f'));
set(handles.text12,'string',num2str(result.T(3,4),'%6.4f'));
set(handles.edit5,'string',num2str(angles(1),'%6.4f'));
set(handles.edit6,'string',num2str(angles(2),'%6.4f'));
set(handles.edit7,'string',num2str(angles(3),'%6.4f'));
set(handles.edit8,'string',num2str(angles(4),'%6.4f'));
يو يو
% --- Axis X slider movement.
function slider1 Callback(hObject, eventdata, handles)
% hObject handle to edit9 (see GCBO)
% eventdata reserved - to be defined in a future version of MATLAB
% handles structure with handles and user data (see GUIDATA)
% Hints: get(hObject,'Value') returns position of slider
% get(hObject,'Min') and get(hObject,'Max') to determine range 
of slider
temp1=(get(handles.slider1,'value'));
set(handles.edit1, 'String', temp1);
set(handles.edit9, 'String', temp1);
set(handles.text4,'string',temp1);
pushbutton1 Callback(hObject, eventdata, handles);
% --- Executes during object creation, after setting all properties.
function slider1 CreateFcn(hObject, eventdata, handles)
% hObject handle to edit9 (see GCBO)
% eventdata reserved - to be defined in a future version of MATLAB
% handles empty - handles not created until after all CreateFcns 
called
% Hint: slider controls usually have a light gray background.
if isequal(get(hObject,'BackgroundColor'), 
get(0,'defaultUicontrolBackgroundColor'))
     set(hObject,'BackgroundColor',[.9 .9 .9]);
end
% --- Axis Y slider movement.
function slider2 Callback(hObject, eventdata, handles)
% hObject handle to slider2 (see GCBO)
% eventdata reserved - to be defined in a future version of MATLAB
% handles structure with handles and user data (see GUIDATA)
% Hints: get(hObject,'Value') returns position of slider
% get(hObject,'Min') and get(hObject,'Max') to determine range 
of slider
```

```
temp2=(get(handles.slider2,'value'));
set(handles.edit2, 'String', temp2);
set(handles.edit10, 'String', temp2);
set(handles.text8,'string',temp2);
pushbutton1 Callback(hObject, eventdata, handles);
% --- Executes during object creation, after setting all properties.
function slider2 CreateFcn(hObject, eventdata, handles)
% hObject handle to slider2 (see GCBO)
% eventdata reserved - to be defined in a future version of MATLAB
% handles empty - handles not created until after all CreateFcns 
called
% Hint: slider controls usually have a light gray background.
if isequal(get(hObject,'BackgroundColor'), 
get(0,'defaultUicontrolBackgroundColor'))
    set(hObject,'BackgroundColor', [.9 .9 .9]);
end
% --- Axis Z slider movement.
function slider3 Callback(hObject, eventdata, handles)
% hObject handle to slider3 (see GCBO)
% eventdata reserved - to be defined in a future version of MATLAB
% handles structure with handles and user data (see GUIDATA)
% Hints: get(hObject,'Value') returns position of slider
% get(hObject,'Min') and get(hObject,'Max') to determine range 
of slider
temp3=(get(handles.slider3,'value'));
set(handles.edit3, 'String', temp3);
set(handles.edit11, 'String', temp3);
set(handles.text12,'string',temp3);
pushbutton1 Callback(hObject, eventdata, handles)
% --- Executes during object creation, after setting all properties.
function slider3 CreateFcn(hObject, eventdata, handles)
% hObject handle to slider3 (see GCBO)
% eventdata reserved - to be defined in a future version of MATLAB
% handles empty - handles not created until after all CreateFcns 
called
% Hint: slider controls usually have a light gray background.
if isequal(get(hObject,'BackgroundColor'), 
get(0,'defaultUicontrolBackgroundColor'))
     set(hObject,'BackgroundColor',[.9 .9 .9]);
end
% --- Gripper slider movement.
```
function slider4 Callback(hObject, eventdata, handles)

```
% hObject handle to slider4 (see GCBO)
% eventdata reserved - to be defined in a future version of MATLAB
% handles structure with handles and user data (see GUIDATA)
% Hints: get(hObject,'Value') returns position of slider
% get(hObject,'Min') and get(hObject,'Max') to determine range 
of slider
temp4=(get(handles.slider4,'value'));
set(handles.edit4, 'String', temp4);
pushbutton1 Callback(hObject, eventdata, handles)
% --- Executes during object creation, after setting all properties.
function slider4 CreateFcn(hObject, eventdata, handles)
% hObject handle to slider4 (see GCBO)
% eventdata reserved - to be defined in a future version of MATLAB
% handles empty - handles not created until after all CreateFcns 
called
% Hint: slider controls usually have a light gray background.
if isequal(get(hObject,'BackgroundColor'), 
get(0,'defaultUicontrolBackgroundColor'))
    set(hObject,'BackgroundColor', [.9.9.9]);
end
% --- Simulate! pushbutton.
function pushbutton1 Callback(hObject, eventdata, handles)
% hObject handle to pushbutton1 (see GCBO)
% eventdata reserved - to be defined in a future version of MATLAB
% handles structure with handles and user data (see GUIDATA)
[handles] = inverse(handles);
temp1=str2double(get(handles.edit5,'string'));
temp2=str2double(get(handles.edit6,'string'));
temp3=str2double(get(handles.edit7,'string'));
temp4=str2double(get(handles.edit8,'string'));
temp5=str2double(get(handles.edit4,'string'));
opts = simset('SrcWorkspace','current');
value 1=temp1;
value 2=temp2;
value 3=temp3;
value 4=temp4;
value 5=temp5;
sim('qui roboarm', [], opts);
% --- Start point pushbutton.
function pushbutton2 Callback(hObject, eventdata, handles)
% hObject handle to pushbutton2 (see GCBO)
% eventdata reserved - to be defined in a future version of MATLAB
% handles structure with handles and user data (see GUIDATA)
```

```
set(handles.edit1,'string','0');
set(handles.edit9,'string','0');
set(handles.edit2,'string','0.2667');
set(handles.edit10,'string','0.2667');
set(handles.edit3,'string','0.0258');
set(handles.edit11,'string','0.0258');
set(handles.edit4,'string','0');
set(handles.slider1,'value',0);
set(handles.slider2,'value', 0.2667);
set(handles.slider3,'value',0.0258);
set(handles.slider4,'value',0);
set(handles.edit5,'string','0');
set(handles.edit6,'string','28');
set(handles.edit7,'string','38');
set(handles.edit8,'string','24');
set(handles.text1,'string','0.0000');
set(handles.text2,'string','0.0000');
set(handles.text3,'string','-1.0000');
set(handles.text4,'string','0.0000');
set(handles.text5,'string','0.0000');
set(handles.text6,'string','-1.0000');
set(handles.text7,'string','0.0000');
set(handles.text8,'string','0.2667');
set(handles.text9,'string','-1.0000');
set(handles.text10,'string','0.0000');
set(handles.text11,'string','0.0000');
set(handles.text12,'string','0.0258');
pushbutton1 Callback(hObject, eventdata, handles);
% --- Exit pushbutton.
function pushbutton3_Callback(hObject, eventdata, handles)
% hObject handle to pushbutton3 (see GCBO)
% eventdata reserved - to be defined in a future version of MATLAB
% handles structure with handles and user data (see GUIDATA)
delete(inverse_simulation);
% --- Close gripper pushbutton.
function pushbutton4 Callback(hObject, eventdata, handles)
% hObject handle to pushbutton4 (see GCBO)
% eventdata reserved - to be defined in a future version of MATLAB
% handles structure with handles and user data (see GUIDATA)
set(handles.edit4,'string','100');
set(handles.slider4,'value',100);
temp1=str2double(get(handles.edit5,'string'));
temp2=str2double(get(handles.edit6,'string'));
temp3=str2double(get(handles.edit7,'string'));
temp4=str2double(get(handles.edit8,'string'));
temp5=str2double(get(handles.edit4,'string'));
opts = simset('SrcWorkspace','current');
```

```
value 1=temp1;
value<sup>-2=temp2;</sup>
value 3=temp3;
value 4=temp4;
value 5=temp5;
sim('gui roboarm', [], opts);
% --- Open gripper pushbutton.
function pushbutton5 Callback(hObject, eventdata, handles)
% hObject handle to pushbutton5 (see GCBO)
% eventdata reserved - to be defined in a future version of MATLAB
% handles structure with handles and user data (see GUIDATA)
set(handles.edit4,'string','0');
set(handles.slider4,'value',0);
temp1=str2double(get(handles.edit5,'string'));
temp2=str2double(get(handles.edit6,'string'));
temp3=str2double(get(handles.edit7,'string'));
temp4=str2double(get(handles.edit8,'string'));
temp5=str2double(get(handles.edit4,'string'));
opts = simset('SrcWorkspace','current');
value 1=temp1;
value 2=temp2;
value 3=temp3;
value 4=temp4;
value<sup>-5=temp5;</sup>
sim('qui roboarm', [], opts);
% --- Axis X slider edit.
function edit1 Callback(hObject, eventdata, handles)
% hObject handle to edit1 (see GCBO)
% eventdata reserved - to be defined in a future version of MATLAB
% handles structure with handles and user data (see GUIDATA)
% Hints: get(hObject,'String') returns contents of edit1 as text
% str2double(get(hObject,'String')) returns contents of edit1 
as a double
n=str2double(get(handles.edit1,'string'));
if isnan(n)
     errordlg('You must enter a numeric value between -0.55 and 0.55 
degrees.','Invalid value','modal');
     temp1=(get(handles.slider1,'value'));
    set(handles.edit1,'String',temp1);
else
    if (n>0.55 || n<-0.55)
         errordlg('You must enter a value between -0.55 and 0.55 
degrees.','Invalid value','modal');
         temp1=(get(handles.slider1,'value'));
        set(handles.edit1, 'String', temp1);
     else
```

```
set(handles.slider1, 'value', n) ;
     end
end
temp1=(get(handles.slider1,'value'));
set(handles.edit9, 'String', temp1);
set(handles.text4,'string',temp1);
pushbutton1 Callback(hObject, eventdata, handles);
% --- Executes during object creation, after setting all properties.
function edit1 CreateFcn(hObject, eventdata, handles)
% hObject handle to edit1 (see GCBO)
% eventdata reserved - to be defined in a future version of MATLAB
% handles empty - handles not created until after all CreateFcns 
called
% Hint: edit controls usually have a white background on Windows.
% See ISPC and COMPUTER.
if ispc && isequal(get(hObject,'BackgroundColor'), 
get(0,'defaultUicontrolBackgroundColor'))
     set(hObject,'BackgroundColor','white');
end
% --- Axis Y slider edit.
function edit2 Callback(hObject, eventdata, handles)
% hObject handle to edit2 (see GCBO)
% eventdata reserved - to be defined in a future version of MATLAB
% handles structure with handles and user data (see GUIDATA)
% Hints: get(hObject,'String') returns contents of edit2 as text
% str2double(get(hObject,'String')) returns contents of edit2 
as a double
n=str2double(get(handles.edit2,'string'));
if isnan(n)
     errordlg('You must enter a numeric value between 0.1 and 0.55 
degrees.','Invalid value','modal');
     temp2=(get(handles.slider2,'value'));
    set(handles.edit2, 'String', temp2);
else
     if (n>0.55 || n<0.1)
         errordlg('You must enter a value between 0.1 and 0.55 
degrees.','Invalid value','modal');
         temp2=(get(handles.slider2,'value'));
        set(handles.edit2, 'String', temp2);
     else
        set(handles.slider2,'value',n);
     end
end
temp2=(get(handles.slider2,'value'));
set(handles.edit10, 'String', temp2);
set(handles.text8,'string',temp2);
```

```
pushbutton1 Callback(hObject, eventdata, handles);
% --- Executes during object creation, after setting all properties.
function edit2 CreateFcn(hObject, eventdata, handles)
% hObject handle to edit2 (see GCBO)
% eventdata reserved - to be defined in a future version of MATLAB
% handles empty - handles not created until after all CreateFcns 
called
% Hint: edit controls usually have a white background on Windows.
% See ISPC and COMPUTER.
if ispc && isequal(get(hObject,'BackgroundColor'), 
get(0,'defaultUicontrolBackgroundColor'))
     set(hObject,'BackgroundColor','white');
end
% --- Axis Z slider edit.
function edit3 Callback(hObject, eventdata, handles)
% hObject handle to edit3 (see GCBO)
% eventdata reserved - to be defined in a future version of MATLAB
% handles structure with handles and user data (see GUIDATA)
% Hints: get(hObject,'String') returns contents of edit3 as text
% str2double(get(hObject,'String')) returns contents of edit3 
as a double
n=str2double(get(handles.edit3,'string'));
if isnan(n)
    errordlg('You must enter a numeric value between 0 and 0.72 
degrees.','Invalid value','modal');
    temp3=(get(handles.slider3,'value'));
   set(handles.edit3, 'String', temp3);
else
    if (n>0.72 | | n<0) errordlg('You must enter a value between 0 and 0.72 
degrees.','Invalid value','modal');
        temp3=(get(handles.slider3,'value'));
       set(handles.edit3, 'String', temp3);
     else
       set(handles.slider3, 'value',n);
     end
end
temp3=(get(handles.slider3,'value'));
set(handles.edit11, 'String', temp3);
set(handles.text12,'string',temp3);
pushbutton1 Callback(hObject, eventdata, handles);
% --- Executes during object creation, after setting all properties.
function edit3 CreateFcn(hObject, eventdata, handles)
% hObject handle to edit3 (see GCBO)
% eventdata reserved - to be defined in a future version of MATLAB
```

```
% handles empty - handles not created until after all CreateFcns 
called
% Hint: edit controls usually have a white background on Windows.
% See ISPC and COMPUTER.
if ispc && isequal(get(hObject,'BackgroundColor'), 
get(0,'defaultUicontrolBackgroundColor'))
   set(hObject,'BackgroundColor','white');
end
% --- Gripper edit.
function edit4 Callback(hObject, eventdata, handles)
% hObject handle to edit4 (see GCBO)
% eventdata reserved - to be defined in a future version of MATLAB
% handles structure with handles and user data (see GUIDATA)
% Hints: get(hObject,'String') returns contents of edit4 as text
% str2double(get(hObject,'String')) returns contents of edit4 
as a double
n=str2double(get(handles.edit4,'string'));
if isnan(n)
    errordlg('You must enter a numeric value between 0 and 
100.','Invalid value','modal');
    temp4=(get(handles.slider4,'value'));
    set(handles.edit4,'String',temp4);
else
     if (n>100 || n<0)
        errordlg('You must enter a value between 0 and 100.','Invalid 
value', 'modal');
        temp4=(get(handles.slider4,'value'));
       set(handles.edit4, 'String', temp4);
     else
       set(handles.slider4,'value',n);
     end
end
pushbutton1 Callback(hObject, eventdata, handles);
% --- Executes during object creation, after setting all properties.
function edit4 CreateFcn(hObject, eventdata, handles)
% hObject handle to edit4 (see GCBO)
% eventdata reserved - to be defined in a future version of MATLAB
% handles empty - handles not created until after all CreateFcns 
called
% Hint: edit controls usually have a white background on Windows.
% See ISPC and COMPUTER.
if ispc && isequal(get(hObject,'BackgroundColor'), 
get(0,'defaultUicontrolBackgroundColor'))
   set(hObject,'BackgroundColor','white');
end
% --- Angle th1 edit.
function edit5 Callback(hObject, eventdata, handles)
% hObject handle to edit5 (see GCBO)
% eventdata reserved - to be defined in a future version of MATLAB
% handles structure with handles and user data (see GUIDATA)
```

```
% Hints: get(hObject,'String') returns contents of edit5 as text
% str2double(get(hObject,'String')) returns contents of edit5 
as a double
% --- Executes during object creation, after setting all properties.
function edit5 CreateFcn(hObject, eventdata, handles)
% hObject handle to edit5 (see GCBO)
% eventdata reserved - to be defined in a future version of MATLAB
% handles empty - handles not created until after all CreateFcns 
called
% Hint: edit controls usually have a white background on Windows.
% See ISPC and COMPUTER.
if ispc && isequal(get(hObject,'BackgroundColor'), 
get(0,'defaultUicontrolBackgroundColor'))
   set(hObject,'BackgroundColor','white');
end
% --- Angle th2 edit.
function edit6 Callback(hObject, eventdata, handles)
% hObject handle to edit6 (see GCBO)
% eventdata reserved - to be defined in a future version of MATLAB
% handles structure with handles and user data (see GUIDATA)
% Hints: get(hObject,'String') returns contents of edit6 as text
% str2double(get(hObject,'String')) returns contents of edit6 
as a double
% --- Executes during object creation, after setting all properties.
function edit6 CreateFcn(hObject, eventdata, handles)
% hObject handle to edit6 (see GCBO)
% eventdata reserved - to be defined in a future version of MATLAB
% handles empty - handles not created until after all CreateFcns 
called
% Hint: edit controls usually have a white background on Windows.
% See ISPC and COMPUTER.
if ispc && isequal(get(hObject,'BackgroundColor'), 
get(0,'defaultUicontrolBackgroundColor'))
   set(hObject,'BackgroundColor','white');
end
% --- Angle th3 edit.
function edit7 Callback(hObject, eventdata, handles)
% hObject handle to edit7 (see GCBO)
% eventdata reserved - to be defined in a future version of MATLAB
% handles structure with handles and user data (see GUIDATA)
% Hints: get(hObject,'String') returns contents of edit7 as text
% str2double(get(hObject,'String')) returns contents of edit7 
as a double
```
% --- Executes during object creation, after setting all properties.

```
function edit7 CreateFcn(hObject, eventdata, handles)
% hObject handle to edit7 (see GCBO)
% eventdata reserved - to be defined in a future version of MATLAB
% handles empty - handles not created until after all CreateFcns 
called
% Hint: edit controls usually have a white background on Windows.
% See ISPC and COMPUTER.
if ispc && isequal(get(hObject,'BackgroundColor'), 
get(0,'defaultUicontrolBackgroundColor'))
   set(hObject,'BackgroundColor','white');
end
% --- Angle th4 edit.
function edit8 Callback(hObject, eventdata, handles)
% hObject handle to edit8 (see GCBO)
% eventdata reserved - to be defined in a future version of MATLAB
% handles structure with handles and user data (see GUIDATA)
% Hints: get(hObject,'String') returns contents of edit8 as text
% str2double(get(hObject,'String')) returns contents of edit8 
as a double
% --- Executes during object creation, after setting all properties.
function edit8 CreateFcn(hObject, eventdata, handles)
% hObject handle to edit8 (see GCBO)
% eventdata reserved - to be defined in a future version of MATLAB
% handles empty - handles not created until after all CreateFcns 
called
% Hint: edit controls usually have a white background on Windows.
% See ISPC and COMPUTER.
if ispc && isequal(get(hObject,'BackgroundColor'), 
get(0,'defaultUicontrolBackgroundColor'))
   set(hObject,'BackgroundColor','white');
end
% --- Axis X edit.
function edit9 Callback(hObject, eventdata, handles)
% hObject handle to edit9 (see GCBO)
% eventdata reserved - to be defined in a future version of MATLAB
% handles structure with handles and user data (see GUIDATA)
% Hints: get(hObject,'String') returns contents of edit9 as text
% str2double(get(hObject,'String')) returns contents of edit9 
as a double
    temp1=(get(handles.slider1,'value'));
   set(handles.edit9,'String',temp1);
% --- Executes during object creation, after setting all properties.
function edit9 CreateFcn(hObject, eventdata, handles)
% hObject handle to edit9 (see GCBO)
```
```
% eventdata reserved - to be defined in a future version of MATLAB
% handles empty - handles not created until after all CreateFcns 
called
% Hint: edit controls usually have a white background on Windows.
% See ISPC and COMPUTER.
if ispc && isequal(get(hObject,'BackgroundColor'), 
get(0,'defaultUicontrolBackgroundColor'))
   set(hObject,'BackgroundColor','white');
end
% --- Axis Y edit.
function edit10 Callback(hObject, eventdata, handles)
% hObject handle to edit10 (see GCBO)
% eventdata reserved - to be defined in a future version of MATLAB
% handles structure with handles and user data (see GUIDATA)
% Hints: get(hObject,'String') returns contents of edit10 as text
% str2double(get(hObject,'String')) returns contents of edit10 
as a double
% --- Executes during object creation, after setting all properties.
function edit10 CreateFcn(hObject, eventdata, handles)
% hObject handle to edit10 (see GCBO)
% eventdata reserved - to be defined in a future version of MATLAB
% handles empty - handles not created until after all CreateFcns 
called
% Hint: edit controls usually have a white background on Windows.
% See ISPC and COMPUTER.
if ispc && isequal(get(hObject,'BackgroundColor'), 
get(0,'defaultUicontrolBackgroundColor'))
   set(hObject,'BackgroundColor','white');
end
% --- Axis Z edit.
function edit11 Callback(hObject, eventdata, handles)
% hObject handle to edit11 (see GCBO)
% eventdata reserved - to be defined in a future version of MATLAB
% handles structure with handles and user data (see GUIDATA)
% Hints: get(hObject,'String') returns contents of edit11 as text
% str2double(get(hObject,'String')) returns contents of edit11 
as a double
% --- Executes during object creation, after setting all properties.
function edit11 CreateFcn(hObject, eventdata, handles)
% hObject handle to edit11 (see GCBO)
% eventdata reserved - to be defined in a future version of MATLAB
% handles empty - handles not created until after all CreateFcns 
called
% Hint: edit controls usually have a white background on Windows.
       See ISPC and COMPUTER.
```

```
if ispc && isequal(get(hObject,'BackgroundColor'), 
get(0,'defaultUicontrolBackgroundColor'))
    set(hObject,'BackgroundColor','white');
end
% -------------------------------------------------------------------
-
function Help Callback(hObject, eventdata, handles)
% hObject handle to Help (see GCBO)
% eventdata reserved - to be defined in a future version of MATLAB
% handles structure with handles and user data (see GUIDATA)
open('user_guide.pdf');
% -------------------------------------------------------------------
-
function Kinematics Callback(hObject, eventdata, handles)
% hObject handle to Kinematics (see GCBO)
% eventdata reserved - to be defined in a future version of MATLAB
% handles structure with handles and user data (see GUIDATA)
% -------------------------------------------------------------------
-
function Simulation Mode Callback(hObject, eventdata, handles)
% hObject handle to Simulation Mode (see GCBO)
% eventdata reserved - to be defined in a future version of MATLAB
% handles structure with handles and user data (see GUIDATA)
% -------------------------------------------------------------------
-
function Real Mode Callback(hObject, eventdata, handles)
% hObject handle to Real_Mode (see GCBO)
% eventdata reserved - to be defined in a future version of MATLAB
% handles structure with handles and user data (see GUIDATA)
% -------------------------------------------------------------------
-
function Forward Kinematics Real Mode Callback(hObject, eventdata,
handles)
% hObject handle to Forward_Kinematics_Real_Mode (see GCBO)
% eventdata reserved - to be defined in a future version of MATLAB
% handles structure with handles and user data (see GUIDATA)
% -------------------------------------------------------------------
-
function Inverse Kinematics Real Mode Callback(hObject, eventdata,
handles)
% hObject handle to Inverse Kinematics Real Mode (see GCBO)
% eventdata reserved - to be defined in a future version of MATLAB
% handles structure with handles and user data (see GUIDATA)
```

```
% -------------------------------------------------------------------
-
function Forward Kinematics Simulation Mode Callback(hObject,
eventdata, handles)
% hObject handle to Forward_Kinematics_Simulation_Mode (see GCBO)
% eventdata reserved - to be defined in a future version of MATLAB
% handles structure with handles and user data (see GUIDATA)
% -------------------------------------------------------------------
-
function Inverse Kinematics Simulation Mode Callback(hObject,
eventdata, handles)
% hObject handle to Inverse Kinematics Simulation Mode (see GCBO)
% eventdata reserved - to be defined in a future version of MATLAB
% handles structure with handles and user data (see GUIDATA)
% -------------------------------------------------------------------
-
function Exit Callback(hObject, eventdata, handles)
% hObject handle to Exit (see GCBO)
% eventdata reserved - to be defined in a future version of MATLAB
% handles structure with handles and user data (see GUIDATA)
```
# **inverse\_simple\_calc.m**

Το inverse\_simple\_calc.m υπολογίζει το αντίστροφο κινηματικό πρόβλημα.

```
function [angles]=inverse_simple_calc(xx,yy,zz)
% th1 evaluation.
if yy == 0 & xx < 0, th1= 90;,
if yy == 0 \& xx > 0, th1 = -90;,
if yy^{\sim}=0, th1=-atan(xx/yy)*180/pi;, end
% Lengths definition.
A=0.1047;, L1=0.2910;, d=0.0220;, L2=0.2720;, L3=0.0770;
Y=sqrt(L1^2+d^2);
w = a \cos(L1/Y) * 180/pi;px=sqrt(xx^2+yy^2);, py=zz+L3-A;
th3=w-asin((px^2+py^2-Y^2-L2^2)/2/Y/L2)*180/pi;
K=Y<sup>*</sup>cos(w<sup>*</sup>pi/180) - L2*sin(th3<sup>*</sup>pi/180);L=Y*sin(w*pi/180)+L2*cos(th3*pi/180);
th2=asin((px*K-py*L)/(L^2+K^2))*180/pi;
th4=90-th2-th3;
```
angles=[th1 th2 th3 th4];

### **inverse\_real.m**

To inverse\_real.m δημιουργεί τη γραφική διεπαφή για την πραγματική κίνηση του βραχίονα, χρησιμοποιώντας το αντίστροφο κινηματικό πρόβλημα.

```
function varargout = inverse real(varargin)
% INVERSE REAL M-file for inverse real.fig
% INVERSE_REAL, by itself, creates a new INVERSE_REAL or raises 
the existing
% singleton*.
\leq% H = INVERSE REAL returns the handle to a new INVERSE REAL or
the handle to
% the existing singleton*.
%
% INVERSE_REAL('CALLBACK',hObject,eventData,handles,...) calls 
the local
% function named CALLBACK in INVERSE_REAL.M with the given input 
arguments.
%
% INVERSE_REAL('Property','Value',...) creates a new 
INVERSE_REAL or raises the
% existing singleton*. Starting from the left, property value 
pairs are
% applied to the GUI before inverse real OpeningFcn gets called.
An
% unrecognized property name or invalid value makes property 
application
% stop. All inputs are passed to inverse real OpeningFcn via
varargin.
\frac{8}{2}% *See GUI Options on GUIDE's Tools menu. Choose "GUI allows 
only one
% instance to run (singleton)".
\frac{1}{2}% See also: GUIDE, GUIDATA, GUIHANDLES
% Edit the above text to modify the response to help inverse real
% Last Modified by GUIDE v2.5 30-Sep-2009 22:58:31
% Begin initialization code - DO NOT EDIT
qui Singleton = 1;qui\overline{\text{State}} = \text{struct}(\text{I} \text{qui} \text{Name}', \ldots, \text{mfilename}', \ldots) 'gui_Singleton', gui_Singleton, ...
                    'gui OpeningFcn', @inverse real OpeningFcn, ...
                   'gui<sup>outputFcn', @inverserealoutputFcn, ...</sup>
                   'gui<sup>L</sup>ayoutFcn', [], ...
                   'gui<sup>-</sup>Callback', []);
if nargin && ischar(varargin{1})
    qui State.gui Callback = str2func(varargin{1});
end
if nargout
    [varargout{1:nargout}] = gui mainfon(gui State, varargin{:});
else
    gui mainfcn(gui State, varargin{:});
end
% End initialization code - DO NOT EDIT
```
% --- Executes just before inverse real is made visible. function inverse real OpeningFcn(hObject, eventdata, handles, varargin) % This function has no output args, see OutputFcn. % hObject handle to figure % eventdata reserved - to be defined in a future version of MATLAB % handles structure with handles and user data (see GUIDATA) % varargin command line arguments to inverse real (see VARARGIN) % Choose default command line output for inverse\_real handles.output = hObject; % Update handles structure guidata(hObject, handles); % UIWAIT makes inverse\_real wait for user response (see UIRESUME) % uiwait(handles.figure1 %Initialization of the robot's position pushbutton2 Callback(hObject, eventdata, handles) % --- Outputs from this function are returned to the command line. function varargout = inverse real OutputFcn(hObject, eventdata, handles) % varargout cell array for returning output args (see VARARGOUT); % hObject handle to figure % eventdata reserved - to be defined in a future version of MATLAB % handles structure with handles and user data (see GUIDATA) % Get default command line output from handles structure  $varargout{1}$  = handles.output; % --- Total trasformation matrix. function [handles] = inverse(handles) xx=(get(handles.slider1,'value')); yy=(get(handles.slider2,'value')); zz=(get(handles.slider3,'value')); gripper=(get(handles.slider4,'value')); angles=inverse simple calc(xx, yy, zz); global result; result=forward\_calc([angles],gripper); set(handles.text1,'string',num2str(result.T(1,1),'%6.4f')); set(handles.text2,'string',num2str(result.T(1,2),'%6.4f')); set(handles.text3,'string',num2str(result.T(1,3),'%6.4f')); set(handles.text4,'string',num2str(result.T(1,4),'%6.4f')); set(handles.text5,'string',num2str(result.T(2,1),'%6.4f')); set(handles.text6,'string',num2str(result.T(2,2),'%6.4f')); set(handles.text7,'string',num2str(result.T(2,3),'%6.4f')); set(handles.text8,'string',num2str(result.T(2,4),'%6.4f')); set(handles.text9,'string',num2str(result.T(3,1),'%6.4f')); set(handles.text10,'string',num2str(result.T(3,2),'%6.4f')); set(handles.text11,'string',num2str(result.T(3,3),'%6.4f')); set(handles.text12,'string',num2str(result.T(3,4),'%6.4f'));

```
set(handles.edit5,'string',num2str(angles(1),'%6.4f'));
set(handles.edit6,'string',num2str(angles(2),'%6.4f'));
set(handles.edit7,'string',num2str(angles(3),'%6.4f'));
set(handles.edit8,'string',num2str(angles(4),'%6.4f'));
%% --- Axis X slider movement.
function slider1 Callback(hObject, eventdata, handles)
% hObject handle to edit9 (see GCBO)
% eventdata reserved - to be defined in a future version of MATLAB
% handles structure with handles and user data (see GUIDATA)
% Hints: get(hObject,'Value') returns position of slider
% get(hObject,'Min') and get(hObject,'Max') to determine range 
of slider
temp1=(get(handles.slider1,'value'));
set(handles.edit1, 'String', temp1);
set(handles.edit9, 'String', temp1);
set(handles.text4,'string',temp1);
pushbutton1 Callback(hObject, eventdata, handles);
% --- Executes during object creation, after setting all properties.
function slider1 CreateFcn(hObject, eventdata, handles)
% hObject handle to edit9 (see GCBO)
% eventdata reserved - to be defined in a future version of MATLAB
% handles empty - handles not created until after all CreateFcns 
called
% Hint: slider controls usually have a light gray background.
if isequal(get(hObject,'BackgroundColor'), 
get(0,'defaultUicontrolBackgroundColor'))
    set(hObject,'BackgroundColor', [.9 .9 .9]);
end
% --- Axis Y slider movement.
function slider2 Callback(hObject, eventdata, handles)
% hObject handle to slider2 (see GCBO)
% eventdata reserved - to be defined in a future version of MATLAB
% handles structure with handles and user data (see GUIDATA)
% Hints: get(hObject,'Value') returns position of slider
% get(hObject,'Min') and get(hObject,'Max') to determine range 
of slider
temp2=(get(handles.slider2,'value'));
set(handles.edit2, 'String', temp2);
set(handles.edit10, 'String', temp2);
set(handles.text8,'string',temp2);
pushbutton1 Callback(hObject, eventdata, handles);
```

```
% --- Executes during object creation, after setting all properties.
function slider2 CreateFcn(hObject, eventdata, handles)
% hObject handle to slider2 (see GCBO)
% eventdata reserved - to be defined in a future version of MATLAB
% handles empty - handles not created until after all CreateFcns 
called
% Hint: slider controls usually have a light gray background.
if isequal(get(hObject,'BackgroundColor'), 
get(0,'defaultUicontrolBackgroundColor'))
   set(hObject, 'BackgroundColor', [.9 .9 .9]);
end
% --- Axis Z slider movement.
function slider3 Callback(hObject, eventdata, handles)
% hObject handle to slider3 (see GCBO)
% eventdata reserved - to be defined in a future version of MATLAB
% handles structure with handles and user data (see GUIDATA)
% Hints: get(hObject,'Value') returns position of slider
% get(hObject,'Min') and get(hObject,'Max') to determine range 
of slider
temp3=(get(handles.slider3,'value'));
set(handles.edit3, 'String', temp3);
set(handles.edit11, 'String', temp3);
set(handles.text12,'string',temp3);
pushbutton1 Callback(hObject, eventdata, handles)
% --- Executes during object creation, after setting all properties.
function slider3 CreateFcn(hObject, eventdata, handles)
% hObject handle to slider3 (see GCBO)
% eventdata reserved - to be defined in a future version of MATLAB
% handles empty - handles not created until after all CreateFcns 
called
% Hint: slider controls usually have a light gray background.
if isequal(get(hObject,'BackgroundColor'), 
get(0,'defaultUicontrolBackgroundColor'))
    set(hObject,'BackgroundColor',[.9 .9 .9]);
end
% --- Executes on slider movement.
function slider4 Callback(hObject, eventdata, handles)
% hObject handle to slider4 (see GCBO)
% eventdata reserved - to be defined in a future version of MATLAB
% handles structure with handles and user data (see GUIDATA)
% Hints: get(hObject,'Value') returns position of slider
% get(hObject,'Min') and get(hObject,'Max') to determine range 
of slider
temp4=(get(handles.slider4,'value'));
```

```
set(handles.edit4, 'String', temp4);
pushbutton1 Callback(hObject, eventdata, handles)
% --- Executes during object creation, after setting all properties.
function slider4 CreateFcn(hObject, eventdata, handles)
% hObject handle to slider4 (see GCBO)
% eventdata reserved - to be defined in a future version of MATLAB
% handles empty - handles not created until after all CreateFcns 
called
% Hint: slider controls usually have a light gray background.
if isequal(get(hObject,'BackgroundColor'), 
get(0,'defaultUicontrolBackgroundColor'))
     set(hObject,'BackgroundColor',[.9 .9 .9]);
end
% --- Simulate! pushbutton.
function pushbutton1 Callback(hObject, eventdata, handles)
% hObject handle to pushbutton1 (see GCBO)
% eventdata reserved - to be defined in a future version of MATLAB
% handles structure with handles and user data (see GUIDATA)
[handles] = inverse(handles);temp1=str2double(get(handles.edit5,'string'));
temp2=str2double(get(handles.edit6,'string'));
temp3=str2double(get(handles.edit7,'string'));
temp4=str2double(get(handles.edit8,'string'));
temp5=str2double(get(handles.edit4,'string'));
opts = simset('SrcWorkspace','current');
value 1=temp1;
value 2=temp2;
value<sup>-3=temp3;</sup>
value4=temp4;
value\overline{5}=temp5;
sim('qui roboarm', [], opts);
% --- Start point pushbutton.
function pushbutton2 Callback(hObject, eventdata, handles)
% hObject handle to pushbutton2 (see GCBO)
% eventdata reserved - to be defined in a future version of MATLAB
% handles structure with handles and user data (see GUIDATA)
set(handles.edit1,'string','0');
set(handles.edit9,'string','0');
set(handles.edit2,'string','0.2667');
set(handles.edit10,'string','0.2667');
set(handles.edit3,'string','0.0258');
set(handles.edit11,'string','0.0258');
set(handles.edit4,'string','0');
set(handles.slider1,'value',0);
```

```
set(handles.slider2,'value', 0.2667);
set(handles.slider3,'value', 0.0258);
set(handles.slider4,'value',0);
set(handles.edit5,'string','0');
set(handles.edit6,'string','28');
set(handles.edit7,'string','38');
set(handles.edit8,'string','24');
set(handles.text1,'string','0.0000');
set(handles.text2,'string','0.0000');
set(handles.text3,'string','-1.0000');
set(handles.text4,'string','0.0000');
set(handles.text5,'string','0.0000');
set(handles.text6,'string','-1.0000');
set(handles.text7,'string','0.0000');
set(handles.text8,'string','0.2667');
set(handles.text9,'string','-1.0000');
set(handles.text10,'string','0.0000');
set(handles.text11,'string','0.0000');
set(handles.text12,'string','0.0258');
pushbutton1 Callback(hObject, eventdata, handles);
% --- Exit pushbutton.
function pushbutton3 Callback(hObject, eventdata, handles)
% hObject handle to pushbutton3 (see GCBO)
% eventdata reserved - to be defined in a future version of MATLAB
% handles structure with handles and user data (see GUIDATA)
delete(inverse_real);
% --- Close gripper pushbutton.
function pushbutton4 Callback(hObject, eventdata, handles)
% hObject handle to pushbutton4 (see GCBO)
% eventdata reserved - to be defined in a future version of MATLAB
% handles structure with handles and user data (see GUIDATA)
set(handles.edit4,'string','100');
set(handles.slider4,'value',100);
temp1=str2double(get(handles.edit5,'string'));
temp2=str2double(get(handles.edit6,'string'));
temp3=str2double(get(handles.edit7,'string'));
temp4=str2double(get(handles.edit8,'string'));
temp5=str2double(get(handles.edit4,'string'));
opts = simset('SrcWorkspace','current');
value 1=temp1;
value<sup>-2=temp2;</sup>
value<sup>-3=temp3;</sup>
value^{-4}=temp4;
value<sup>-5=temp5;</sup>
sim('qui roboarm', [], opts);
```

```
% --- Open gripper pushbutton.
function pushbutton5 Callback(hObject, eventdata, handles)
% hObject handle to pushbutton5 (see GCBO)
% eventdata reserved - to be defined in a future version of MATLAB
% handles structure with handles and user data (see GUIDATA)
set(handles.edit4,'string','0');
set(handles.slider4,'value',0);
temp1=str2double(get(handles.edit5,'string'));
temp2=str2double(get(handles.edit6,'string'));
temp3=str2double(get(handles.edit7,'string'));
temp4=str2double(get(handles.edit8,'string'));
temp5=str2double(get(handles.edit4,'string'));
opts = simset('SrcWorkspace','current');
value 1=temp1;
value<sup>-2=temp2;</sup>
value<sup>-3=temp3;</sup>
value4=temp4;
value 5=temp5;
sim('qui roboarm', [], opts);
pushbutton1 Callback(hObject, eventdata, handles);
% --- Move robot pushbutton.
function pushbutton6 Callback(hObject, eventdata, handles)
% hObject handle to pushbutton6 (see GCBO)
% eventdata reserved - to be defined in a future version of MATLAB
% handles structure with handles and user data (see GUIDATA)
% Serial communication
[handles] = inverse serial(handles);
% --- Axis X slider edit.
function edit1 Callback(hObject, eventdata, handles)
% hObject handle to edit1 (see GCBO)
% hobject then the contract version.<br>% eventdata reserved - to be defined in a future version of MATLAB
% handles structure with handles and user data (see GUIDATA)
% Hints: get(hObject,'String') returns contents of edit1 as text
% str2double(get(hObject,'String')) returns contents of edit1 
as a double
n=str2double(get(handles.edit1,'string'));
if isnan(n)
     errordlg('You must enter a numeric value between -0.55 and 0.55 
degrees.','Invalid value','modal');
     temp1=(get(handles.slider1,'value'));
    set(handles.edit1, 'String', temp1);
else
    if (n>0.55 || n<-0.55)
```

```
 errordlg('You must enter a value between -0.55 and 0.55 
degrees.','Invalid value','modal');
         temp1=(get(handles.slider1,'value'));
        set(handles.edit1, 'String', temp1);
     else
        set(handles.slider1, 'value', n) ;
     end
end
temp1=(get(handles.slider1,'value'));
set(handles.edit9, 'String', temp1);
set(handles.text4,'string',temp1);
pushbutton1 Callback(hObject, eventdata, handles);
% --- Executes during object creation, after setting all properties.
function edit1 CreateFcn(hObject, eventdata, handles)
% hObject handle to edit1 (see GCBO)
% eventdata reserved - to be defined in a future version of MATLAB
% handles empty - handles not created until after all CreateFcns 
called
% Hint: edit controls usually have a white background on Windows.
       See ISPC and COMPUTER.
if ispc && isequal(get(hObject,'BackgroundColor'), 
get(0,'defaultUicontrolBackgroundColor'))
    set(hObject,'BackgroundColor','white');
end
% --- Axis Y slider edit.
function edit2 Callback(hObject, eventdata, handles)
% hObject handle to edit2 (see GCBO)
% eventdata reserved - to be defined in a future version of MATLAB
% handles structure with handles and user data (see GUIDATA)
% Hints: get(hObject,'String') returns contents of edit2 as text
% str2double(get(hObject,'String')) returns contents of edit2 
as a double
n=str2double(get(handles.edit2,'string'));
if isnan(n)
     errordlg('You must enter a numeric value between 0.1 and 0.55 
degrees.','Invalid value','modal');
     temp2=(get(handles.slider2,'value'));
    set(handles.edit2, 'String', temp2);
else
    if (n>0.55 || n<0.1)
         errordlg('You must enter a value between 0.1 and 0.55 
degrees.','Invalid value','modal');
         temp2=(get(handles.slider2,'value'));
        set(handles.edit2, 'String', temp2);
     else
        set(handles.slider2,'value',n);
     end
end
```

```
temp2=(get(handles.slider2,'value'));
set(handles.edit10, 'String', temp2);
set(handles.text8,'string',temp2);
pushbutton1 Callback(hObject, eventdata, handles);
% --- Executes during object creation, after setting all properties.
function edit2 CreateFcn(hObject, eventdata, handles)
% hObject handle to edit2 (see GCBO)
% eventdata reserved - to be defined in a future version of MATLAB
% handles empty - handles not created until after all CreateFcns 
called
% Hint: edit controls usually have a white background on Windows.
% See ISPC and COMPUTER.
if ispc && isequal(get(hObject,'BackgroundColor'), 
get(0,'defaultUicontrolBackgroundColor'))
   set(hObject,'BackgroundColor','white');
end
% --- Axis Z slider edit.
function edit3 Callback(hObject, eventdata, handles)
% hObject handle to edit3 (see GCBO)
% eventdata reserved - to be defined in a future version of MATLAB
% handles structure with handles and user data (see GUIDATA)
% Hints: get(hObject,'String') returns contents of edit3 as text
% str2double(get(hObject,'String')) returns contents of edit3 
as a double
n=str2double(get(handles.edit3,'string'));
if isnan(n)
    errordlg('You must enter a numeric value between 0 and 0.72 
degrees.','Invalid value','modal');
    temp3=(get(handles.slider3,'value'));
   set(handles.edit3, 'String', temp3);
else
     if (n>0.72 || n<0)
        errordlg('You must enter a value between 0 and 0.72 
degrees.','Invalid value','modal');
        temp3=(get(handles.slider3,'value'));
       set(handles.edit3, 'String', temp3);
     else
       set(handles.slider3, 'value',n);
     end
end
temp3=(get(handles.slider3,'value'));
set(handles.edit11, 'String', temp3);
set(handles.text12,'string',temp3);
pushbutton1 Callback(hObject, eventdata, handles);
```

```
% --- Executes during object creation, after setting all properties.
function edit3 CreateFcn(hObject, eventdata, handles)
% hObject handle to edit3 (see GCBO)
% eventdata reserved - to be defined in a future version of MATLAB
% handles empty - handles not created until after all CreateFcns 
called
% Hint: edit controls usually have a white background on Windows.
% See ISPC and COMPUTER.
if ispc && isequal(get(hObject,'BackgroundColor'), 
get(0,'defaultUicontrolBackgroundColor'))
    set(hObject, 'BackgroundColor', 'white');
end
% --- Gripper edit.
function edit4 Callback(hObject, eventdata, handles)
% hObject handle to edit4 (see GCBO)
% eventdata reserved - to be defined in a future version of MATLAB
% handles structure with handles and user data (see GUIDATA)
% Hints: get(hObject,'String') returns contents of edit4 as text
% str2double(get(hObject,'String')) returns contents of edit4 
as a double
n=str2double(get(handles.edit4,'string'));
if isnan(n)
     errordlg('You must enter a numeric value between 0 and 
100.','Invalid value','modal');
     temp4=(get(handles.slider4,'value'));
    set(handles.edit4, 'String', temp4);
else
     if (n>100 || n<0)
         errordlg('You must enter a value between 0 and 100.','Invalid 
value','modal');
         temp4=(get(handles.slider4,'value'));
        set(handles.edit4, 'String', temp4);
     else
        set(handles.slider4,'value',n);
     end
end
pushbutton1 Callback(hObject, eventdata, handles);
% --- Executes during object creation, after setting all properties.
function edit4 CreateFcn(hObject, eventdata, handles)
% hObject handle to edit4 (see GCBO)
% eventdata reserved - to be defined in a future version of MATLAB
% handles empty - handles not created until after all CreateFcns 
called
% Hint: edit controls usually have a white background on Windows.
       See ISPC and COMPUTER.
if ispc && isequal(get(hObject,'BackgroundColor'), 
get(0,'defaultUicontrolBackgroundColor'))
     set(hObject,'BackgroundColor','white');
end
```

```
% --- Angle th1 edit.
function edit5 Callback(hObject, eventdata, handles)
% hObject handle to edit5 (see GCBO)
% eventdata reserved - to be defined in a future version of MATLAB
% handles structure with handles and user data (see GUIDATA)
% Hints: get(hObject,'String') returns contents of edit5 as text
% str2double(get(hObject,'String')) returns contents of edit5 
as a double
% --- Executes during object creation, after setting all properties.
function edit5 CreateFcn(hObject, eventdata, handles)
% hObject handle to edit5 (see GCBO)
% eventdata reserved - to be defined in a future version of MATLAB
% handles empty - handles not created until after all CreateFcns 
called
% Hint: edit controls usually have a white background on Windows.
% See ISPC and COMPUTER.
if ispc && isequal(get(hObject,'BackgroundColor'), 
get(0,'defaultUicontrolBackgroundColor'))
   set(hObject,'BackgroundColor','white');
end
% --- Angle th2 edit.
function edit6 Callback(hObject, eventdata, handles)
% hObject handle to edit6 (see GCBO)
% eventdata reserved - to be defined in a future version of MATLAB
% handles structure with handles and user data (see GUIDATA)
% Hints: get(hObject,'String') returns contents of edit6 as text
% str2double(get(hObject,'String')) returns contents of edit6 
as a double
% --- Executes during object creation, after setting all properties.
function edit6 CreateFcn(hObject, eventdata, handles)
% hObject handle to edit6 (see GCBO)
% eventdata reserved - to be defined in a future version of MATLAB
% handles empty - handles not created until after all CreateFcns 
called
% Hint: edit controls usually have a white background on Windows.
% See ISPC and COMPUTER.
if ispc && isequal(get(hObject,'BackgroundColor'), 
get(0,'defaultUicontrolBackgroundColor'))
    set(hObject,'BackgroundColor','white');
end
% --- Angle th3 edit.
function edit7 Callback(hObject, eventdata, handles)
% hObject handle to edit7 (see GCBO)
% eventdata reserved - to be defined in a future version of MATLAB
% handles structure with handles and user data (see GUIDATA)
% Hints: get(hObject,'String') returns contents of edit7 as text
```

```
str2double(get(hObject,'String')) returns contents of edit7
as a double
% --- Executes during object creation, after setting all properties.
function edit7 CreateFcn(hObject, eventdata, handles)
% hObject handle to edit7 (see GCBO)
% eventdata reserved - to be defined in a future version of MATLAB
% handles empty - handles not created until after all CreateFcns 
called
% Hint: edit controls usually have a white background on Windows.
% See ISPC and COMPUTER.
if ispc && isequal(get(hObject,'BackgroundColor'), 
get(0,'defaultUicontrolBackgroundColor'))
   set(hObject,'BackgroundColor','white');
end
% --- Angle th4 edit.
function edit8 Callback(hObject, eventdata, handles)
% hObject handle to edit8 (see GCBO)
% eventdata reserved - to be defined in a future version of MATLAB
% handles structure with handles and user data (see GUIDATA)
% Hints: get(hObject,'String') returns contents of edit8 as text
% str2double(get(hObject,'String')) returns contents of edit8 
as a double
% --- Executes during object creation, after setting all properties.
function edit8 CreateFcn(hObject, eventdata, handles)
% hObject handle to edit8 (see GCBO)
% eventdata reserved - to be defined in a future version of MATLAB
% handles empty - handles not created until after all CreateFcns 
called
% Hint: edit controls usually have a white background on Windows.
% See ISPC and COMPUTER.
if ispc && isequal(get(hObject,'BackgroundColor'), 
get(0,'defaultUicontrolBackgroundColor'))
   set(hObject,'BackgroundColor','white');
end
% --- Axis X edit.
function edit9 Callback(hObject, eventdata, handles)
% hObject handle to edit9 (see GCBO)
% eventdata reserved - to be defined in a future version of MATLAB
% handles structure with handles and user data (see GUIDATA)
% Hints: get(hObject,'String') returns contents of edit9 as text
% str2double(get(hObject,'String')) returns contents of edit9 
as a double
    temp1=(get(handles.slider1,'value'));
    set(handles.edit9, 'String', temp1);
```

```
% --- Executes during object creation, after setting all properties.
function edit9 CreateFcn(hObject, eventdata, handles)
% hObject handle to edit9 (see GCBO)
% eventdata reserved - to be defined in a future version of MATLAB
% handles empty - handles not created until after all CreateFcns 
called
% Hint: edit controls usually have a white background on Windows.
% See ISPC and COMPUTER.
if ispc && isequal(get(hObject,'BackgroundColor'), 
get(0,'defaultUicontrolBackgroundColor'))
   set(hObject, 'BackgroundColor', 'white');
end
% --- Axis Y edit.
function edit10 Callback(hObject, eventdata, handles)
% hObject handle to edit10 (see GCBO)
% eventdata reserved - to be defined in a future version of MATLAB
% handles structure with handles and user data (see GUIDATA)
% Hints: get(hObject,'String') returns contents of edit10 as text
% str2double(get(hObject,'String')) returns contents of edit10 
as a double
% --- Executes during object creation, after setting all properties.
function edit10 CreateFcn(hObject, eventdata, handles)
% hObject handle to edit10 (see GCBO)
% eventdata reserved - to be defined in a future version of MATLAB
% handles empty - handles not created until after all CreateFcns 
called
% Hint: edit controls usually have a white background on Windows.
% See ISPC and COMPUTER.
if ispc && isequal(get(hObject,'BackgroundColor'), 
get(0,'defaultUicontrolBackgroundColor'))
   set(hObject, 'BackgroundColor', 'white');
end
% --- Axis Z edit.
function edit11 Callback(hObject, eventdata, handles)
% hObject handle to edit11 (see GCBO)
% eventdata reserved - to be defined in a future version of MATLAB
% handles structure with handles and user data (see GUIDATA)
% Hints: get(hObject,'String') returns contents of edit11 as text
% str2double(get(hObject,'String')) returns contents of edit11 
as a double
% --- Executes during object creation, after setting all properties.
function edit11 CreateFcn(hObject, eventdata, handles)
% hObject handle to edit11 (see GCBO)
% eventdata reserved - to be defined in a future version of MATLAB
% handles empty - handles not created until after all CreateFcns 
called
```

```
% Hint: edit controls usually have a white background on Windows.
% See ISPC and COMPUTER.
if ispc && isequal(get(hObject,'BackgroundColor'), 
get(0,'defaultUicontrolBackgroundColor'))
   set(hObject,'BackgroundColor','white');
end
% -------------------------------------------------------------------
-
function Help Callback(hObject, eventdata, handles)
% hObject handle to Help (see GCBO)
% eventdata reserved - to be defined in a future version of MATLAB
% handles structure with handles and user data (see GUIDATA)
open('user_guide.pdf');
% -------------------------------------------------------------------
-
function Kinematics Callback(hObject, eventdata, handles)
% hObject handle to Kinematics (see GCBO)
% eventdata reserved - to be defined in a future version of MATLAB
% handles structure with handles and user data (see GUIDATA)
% -------------------------------------------------------------------
-
function Serial Port Callback(hObject, eventdata, handles)
% hObject handle to Serial Port (see GCBO)
% eventdata reserved - to be defined in a future version of MATLAB
% handles structure with handles and user data (see GUIDATA)
% -------------------------------------------------------------------
-
function Simulation Mode Callback(hObject, eventdata, handles)
% hObject handle to Simulation Mode (see GCBO)
% eventdata reserved - to be defined in a future version of MATLAB
% handles structure with handles and user data (see GUIDATA)
% -------------------------------------------------------------------
-
function Real_Mode_Callback(hObject, eventdata, handles)
% hObject handle to Real_Mode (see GCBO)
% eventdata reserved - to be defined in a future version of MATLAB
% handles structure with handles and user data (see GUIDATA)
% -------------------------------------------------------------------
-
function Forward Kinematics Real Mode Callback(hObject, eventdata,
handles)
% hObject handle to Forward Kinematics Real Mode (see GCBO)
% eventdata reserved - to be defined in a future version of MATLAB
```
% handles structure with handles and user data (see GUIDATA)

```
% -------------------------------------------------------------------
-
function Inverse Kinematics Real Mode Callback(hObject, eventdata,
handles)
% hObject handle to Inverse Kinematics Real Mode (see GCBO)
% eventdata reserved - to be defined in a future version of MATLAB
% handles structure with handles and user data (see GUIDATA)
% -------------------------------------------------------------------
-
function Forward Kinematics Simulation Mode Callback(hObject,
eventdata, handles)
% hObject handle to Forward Kinematics Simulation Mode (see GCBO)
% eventdata reserved - to be defined in a future version of MATLAB
% handles structure with handles and user data (see GUIDATA)
% -------------------------------------------------------------------
-
function Inverse Kinematics Simulation Mode Callback(hObject,
eventdata, handles)
% hObject handle to Inverse Kinematics Simulation_Mode (see GCBO)
% eventdata reserved - to be defined in a future version of MATLAB
% handles structure with handles and user data (see GUIDATA)
% -------------------------------------------------------------------
-
function Exit Callback(hObject, eventdata, handles)
% hObject handle to Exit (see GCBO)
% eventdata reserved - to be defined in a future version of MATLAB
```
% handles structure with handles and user data (see GUIDATA)

#### **inverse\_serial.m**

To forward\_serial.m χρησιμοποιείται για το αντίστροφο κινηματικό και είναι υπεύθυνο, για τη σειριακή επικοινωνία του υπολογιστή με τον πραγματικό βραχίονα και τον έλεγχο των πέντε σερβοκινητήρων του.

```
function [handles] = inverse_serial(handles)
%% Create serial port
s=serial('COM1');
s. BaudRate = 115200;
s.Terminator = 'CR/LF';
fopen(s);
%Sport=instrfind
%% Servo move
% Servo motor #1
angle1 = (\text{get}(\text{handles}.\text{edit5}, \text{'string'}));
angle1 = str2double(angle1);
x= 0.1* (angle1) +10;
pwm1 = -93.04 \times x + 2347.9;
pwm1=round(pwm1)
servo1 = sprintf('#0 P%d T3000', pwm1);
fprintf(s,servo1);
% Servo motor #2
angle = (get(handles.eduit6, 'string'));
angle = str2double(angle);pwm2 = 8.7932*angle2 + 1375.1;
pwm2=round(pwm2)
servo2 = sprintf('#1 P%d T3000', pwm2);
fprintf(s,servo2);
% Servo motor #3
angle3 = (get(handles.edit7, 'string'));
angle3 = str2double(angle3);
pwm3 = -9.765*angle3 + 1537.3;
pwm3=round(pwm3)
servo3 = sprintf('#2 P%d T3000', pwm3);
fprintf(s,servo3);
% Servo motor #4
angle4 = (get(handles.edit8, 'string'));
angle4 = str2double(angle4);
pwm4 = -10.3*angle4 + 1508.8;pwm4=round(pwm4)
servo4 = sprintf('#3 P%d T3000', pwm4);
```

```
fprintf(s,servo4);
% Servo motor #5
angle5 = (get(handles.edit4, 'string'));
angle5 = str2double(angle5);
pwm5 = 11.65*angle5 + 1335.14;
pwm5=round(pwm5)
servo5 = sprintf('#4 P%d T3000', pwm5);
fprintf(s, servo5);
%% Delete serial port
fclose(s);
delete(s);
%Sport=instrfind
```
# **serial\_port.m**

Το serial\_port.m χρησιμοποιείται για την επιλογή σειριακής θύρας στον υπολογιστή.

```
function serial port(hObject, eventdata, handles)
prompt = {'Enter Communication Port Number:'};
dlg_title = 'Select Serial Port';
num lines = 1;
def = { '1' };options.Resize='on';
commport = inputdlg(prompt,dlg_title,num_lines,def,options);
commport = str2double(commport);if isnan(commport)
     errordlg('Invalid Serial Port.','Bad Input','modal');
    commport = 1;end
if (commport <1 || commport >16)
   errordlg('Enter serial between 1 and 16.', 'Bad Input', 'modal');
else
    commport = num2str(commport);
     msgbox(['COM',commport,' Selected'],'Selected serial','modal');
end
%
```
# **gui\_robot.m**

To gui\_robot.m δημιουργεί τη γραφική διεπαφή του κεντρικού μενού επιλογής, για την προσομοίωση ή την πραγματική λειτουργία του εικονικού βραχίονα.

```
function varargout = qui robot(varargin)
% GUI ROBOT M-file for qui robot.fig
\frac{1}{8} GUI ROBOT, by itself, creates a new GUI ROBOT or raises the
existing
% singleton*.
\leq% H = GUI_ROBOT returns the handle to a new GUI_ROBOT or the 
handle to
% the existing singleton*.
\leq% GUI_ROBOT('CALLBACK',hObject,eventData,handles,...) calls the 
local
% function named CALLBACK in GUI_ROBOT.M with the given input 
arguments.
%
% GUI_ROBOT('Property','Value',...) creates a new GUI_ROBOT or 
raises the
% existing singleton*. Starting from the left, property value 
pairs are
% applied to the GUI before qui robot OpeningFcn gets called.
An
% unrecognized property name or invalid value makes property 
application
% stop. All inputs are passed to gui robot OpeningFcn via
varargin.
\frac{8}{6}% *See GUI Options on GUIDE's Tools menu. Choose "GUI allows 
only one
% instance to run (singleton)".
\frac{1}{2}% See also: GUIDE, GUIDATA, GUIHANDLES
% Edit the above text to modify the response to help gui_robot
% Last Modified by GUIDE v2.5 10-Nov-2009 13:17:38
% Begin initialization code - DO NOT EDIT
qui Singleton = 1;qui\overline{\text{State}} = \text{struct}(\text{I} \text{qui} \text{Name}', \ldots, \text{mfilename}', \ldots) 'gui_Singleton', gui_Singleton, ...
                    'gui_OpeningFcn', @gui_robot OpeningFcn, ...
                    'gui<sup>outputFcn', @guirobotoutputFcn, ...</sup>
                    'guiLayoutFcn', [],...
                    'gui<sup>-</sup>Callback', []);
if nargin && ischar(varargin{1})
    qui State.gui Callback = str2func(varargin{1});
end
if nargout
    [varargout{1:nargout}] = gui mainfon(gui State, varargin{:});
else
    gui mainfcn(gui State, varargin{:});
end
% End initialization code - DO NOT EDIT
```

```
% --- Executes just before gui_robot is made visible.
function qui robot OpeningFcn(hObject, eventdata, handles, varargin)
% This function has no output args, see OutputFcn.
% hObject handle to figure
% eventdata reserved - to be defined in a future version of MATLAB
% handles structure with handles and user data (see GUIDATA)
% varargin command line arguments to gui_robot (see VARARGIN)
% Choose default command line output for gui_robot
handles.output = hObject;
% Update handles structure
guidata(hObject, handles);
% UIWAIT makes gui_robot wait for user response (see UIRESUME)
% uiwait(handles.figure1);
% Load the background image into Matlab
backgroundImage = importdata('robot.jpg');% Select the axes
axes(handles.axes1);
% Place image onto the axes
image(backgroundImage);
% Remove the axis tick marks
axis off
22% --- Outputs from this function are returned to the command line.
function varargout = qui robot OutputFcn(hObject, eventdata, handles)
% varargout cell array for returning output args (see VARARGOUT);
% hObject handle to figure
% eventdata reserved - to be defined in a future version of MATLAB
% handles structure with handles and user data (see GUIDATA)
% Get default command line output from handles structure
vararqout{1} = handles.output;
set(hObject,'Visible','on');
%% --- Forward kinematics simulation mode pushbutton.
function pushbutton1 Callback(hObject, eventdata, handles)
% hObject handle to pushbutton1 (see GCBO)
% eventdata reserved - to be defined in a future version of MATLAB
% handles structure with handles and user data (see GUIDATA)
delete(gui_robot);
forward_simulation
```

```
% --- Inverse kinematics simulation mode pushbutton.
function pushbutton2 Callback(hObject, eventdata, handles)
% hObject handle to pushbutton2 (see GCBO)
% eventdata reserved - to be defined in a future version of MATLAB
% handles structure with handles and user data (see GUIDATA)
delete(qui_robot);
inverse_simulation
%% --- Forward kinematics real mode pushbutton.
function pushbutton3 Callback(hObject, eventdata, handles)
% hObject handle to pushbutton3 (see GCBO)
% eventdata reserved - to be defined in a future version of MATLAB
% handles structure with handles and user data (see GUIDATA)
delete(qui_robot);
forward real
%% --- Inverse kinematics real mode pushbutton.
function pushbutton4 Callback(hObject, eventdata, handles)
% hObject handle to pushbutton4 (see GCBO)
% eventdata reserved - to be defined in a future version of MATLAB
% handles structure with handles and user data (see GUIDATA)
delete(gui_robot);
inverse_real
%% --- Exit pushbutton.
function pushbutton5 Callback(hObject, eventdata, handles)
% hObject handle to pushbutton5 (see GCBO)
% eventdata reserved - to be defined in a future version of MATLAB
% handles structure with handles and user data (see GUIDATA)
delete(gui_robot);
%
```